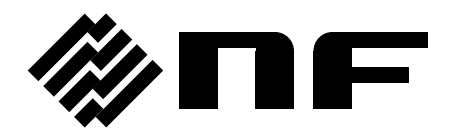

## プログラマブル交流電源 PROGRAMMABLE AC POWER SOURCE

## **DP** シリーズ

# 取扱説明書(リモート制御)

株式会社 エヌエフ回路設計スロック

DA00025985-009

## プログラマブル交流電源 PROGRAMMABLE AC POWER SOURCE

## **DP** シリーズ

取扱説明書(リモート制御)

<span id="page-2-0"></span>――― はじめに ―――

この取扱説明書は, DP シリーズプログラマブル交流電源(以下,DP 電源と略 します)のリモートインタフェースについて説明しています。パネル面からの操作 については,本体取扱説明書をご覧ください。

DP 電源の電源制御・計測機能はもちろんシーケンス出力,電源変動試験の実行 制御など,細かなユーザーニーズに対応した豊富な機能もリモートインタフェース からお使いいただけます。

本取扱説明書は,下記のファームウェアバージョンを対象としています。

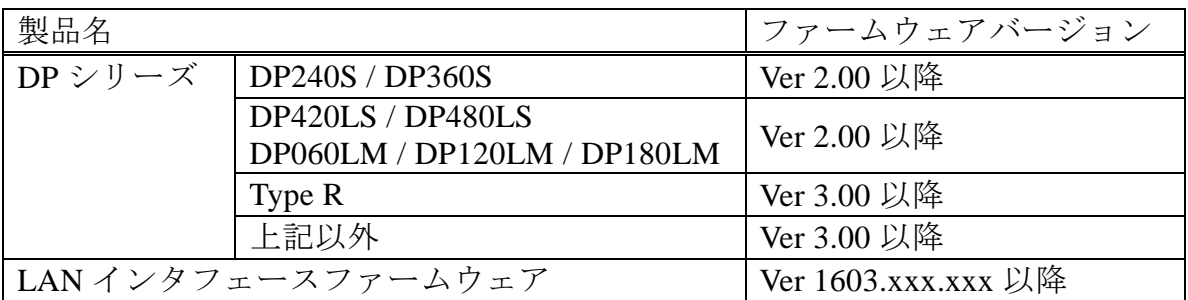

※ 次のページの「出力電圧(電圧設定範囲制限を含む),外部入力ゲインの設定範囲につい て」も参照ください。

#### ●この説明書の章構成は次のようになっています。

初めて使用するときは, "1. 使用前の準備"からお読みください。

#### **1.** 使用前の準備

リモートインタフェースの設定について説明しています。

**2.** ステータスシステム

サービス・リクエスト(SRQ)とステータス・バイトの内容について説明しています。

### **3.** リモートコマンド概要

DP 電源が受け付けるリモートコマンドのコマンド書式について説明をしています。

**4.** リモートコマンド・リファレンス

DP 電源のリモートコマンド一覧と,各コマンド別の説明を記載しています。

**5.** プログラミング例

DP 電源をリモート制御するプログラミング例について説明しています。

**6.** エラーメッセージ一覧

リモートコマンドに対して DP 電源が応答するエラーメッセージ一覧を記載しています。

**7.** 仕様

リモートインタフェースの仕様を記載しています。

### ●受注時選択インタフェースについて

ご注文時に GPIB 又は LAN を選択できます。 USB と RS232 は標準装備しています。

●出力電圧(電圧設定範囲制限を含む),外部入力ゲインの設定範囲について

2019 年 7 月 1 日以降にご注文いただいた製品と,それより前にご注文いただいた製品とで, 設定範囲が異なります。

設定範囲は,ご購入時付属品の本体取扱説明書にて,ご確認ください。

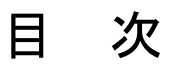

<span id="page-4-0"></span>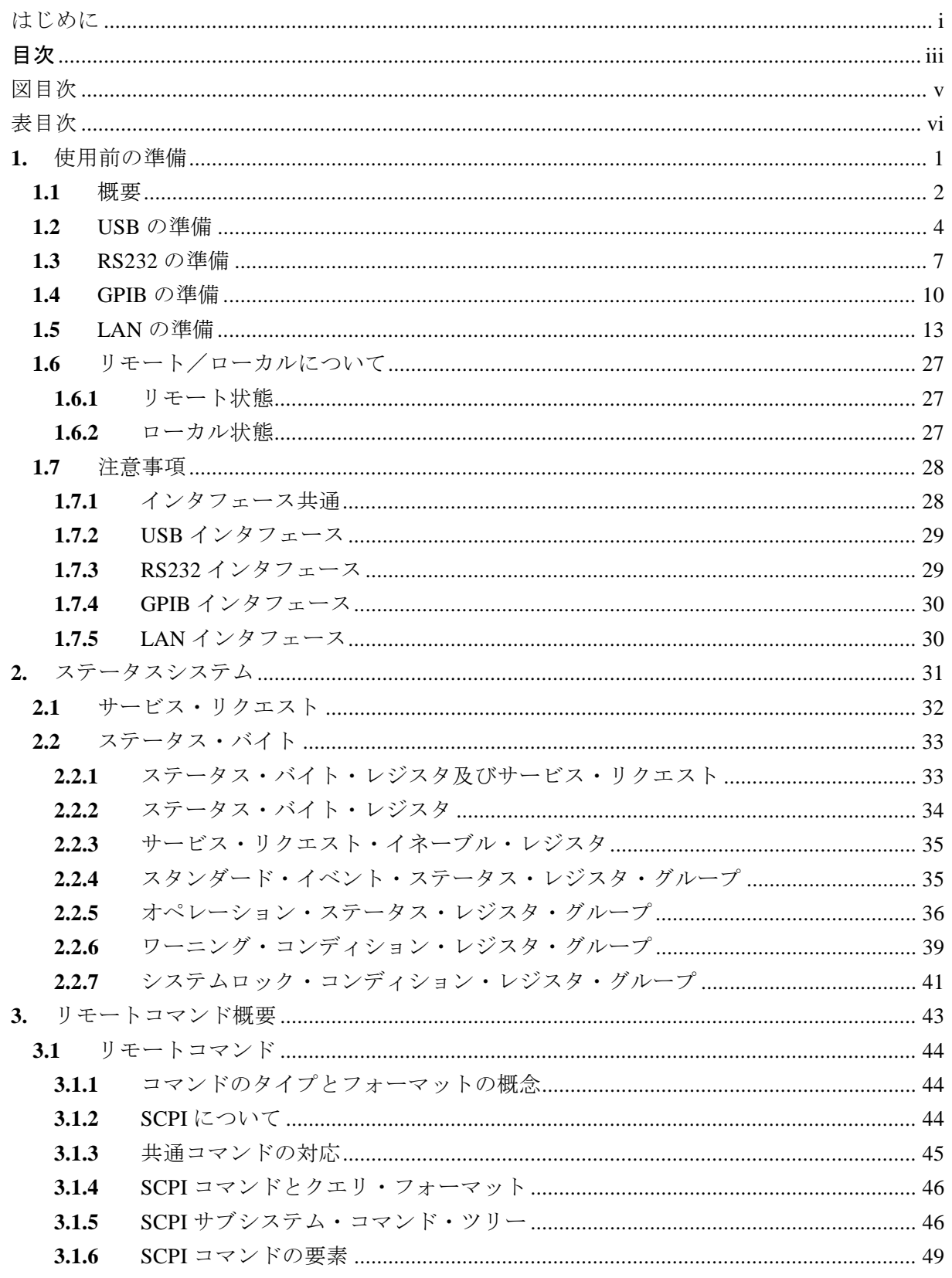

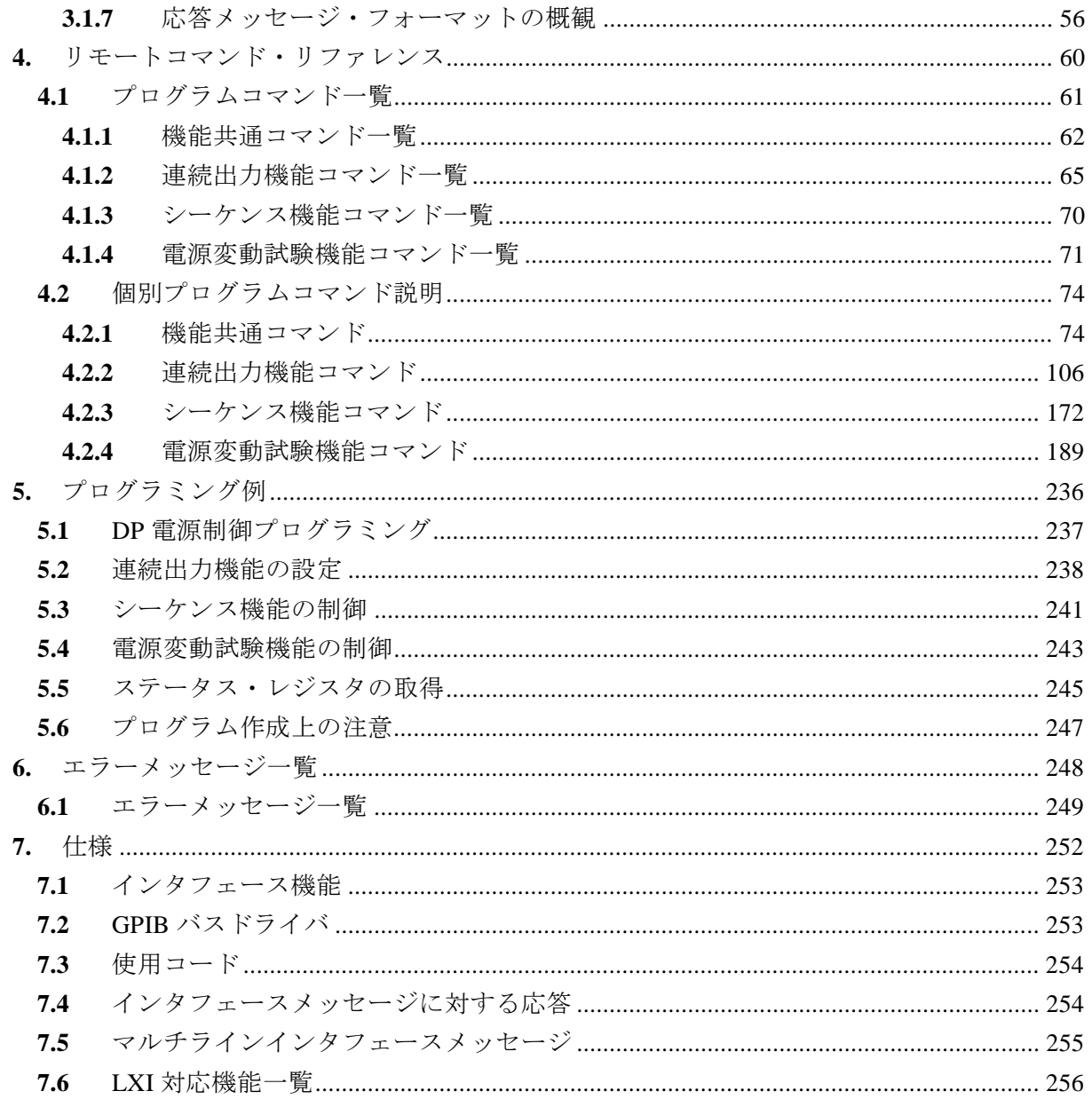

## 付 図·付 表

## <span id="page-6-0"></span>■図目次

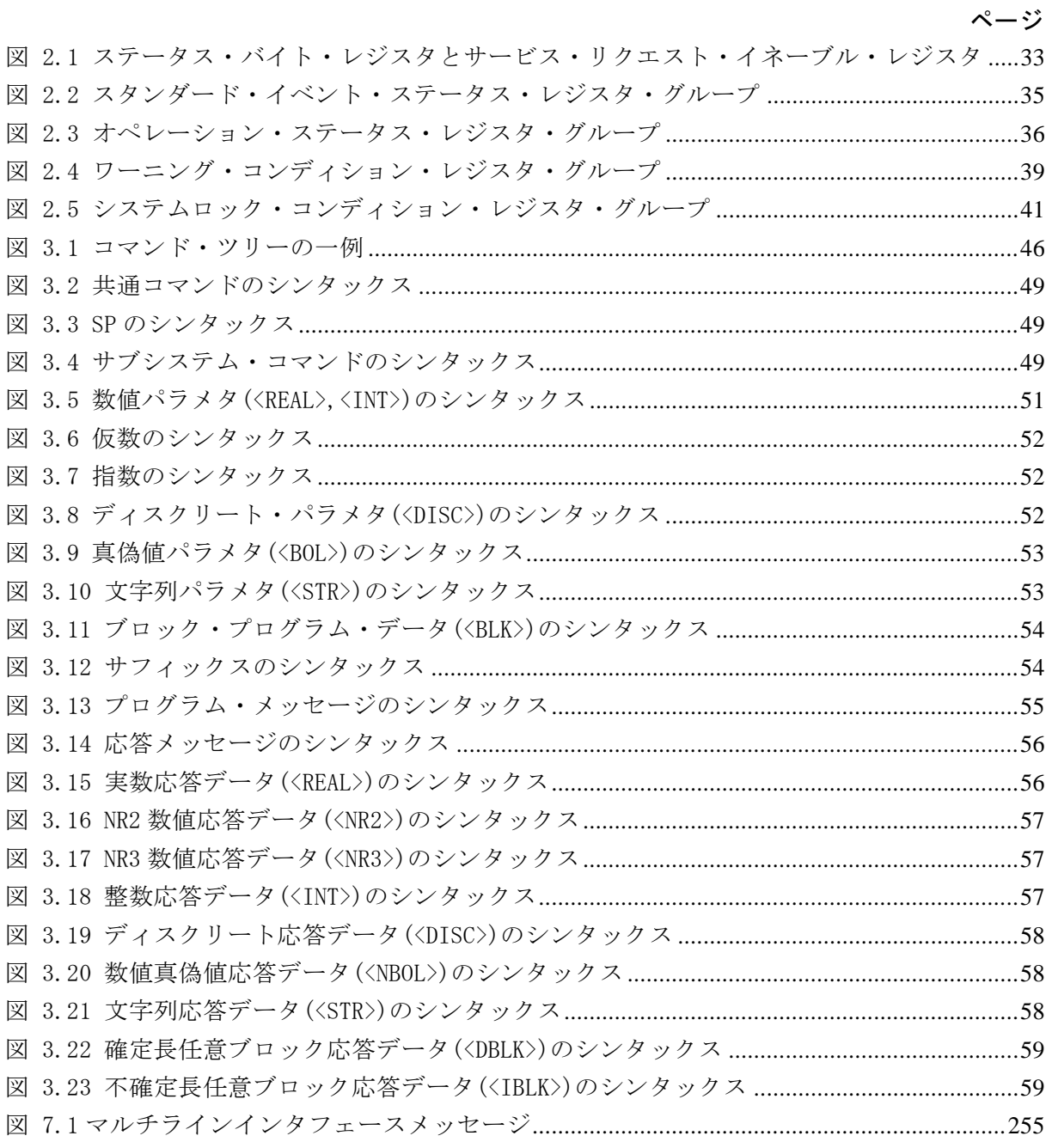

## <span id="page-7-0"></span>■表目次

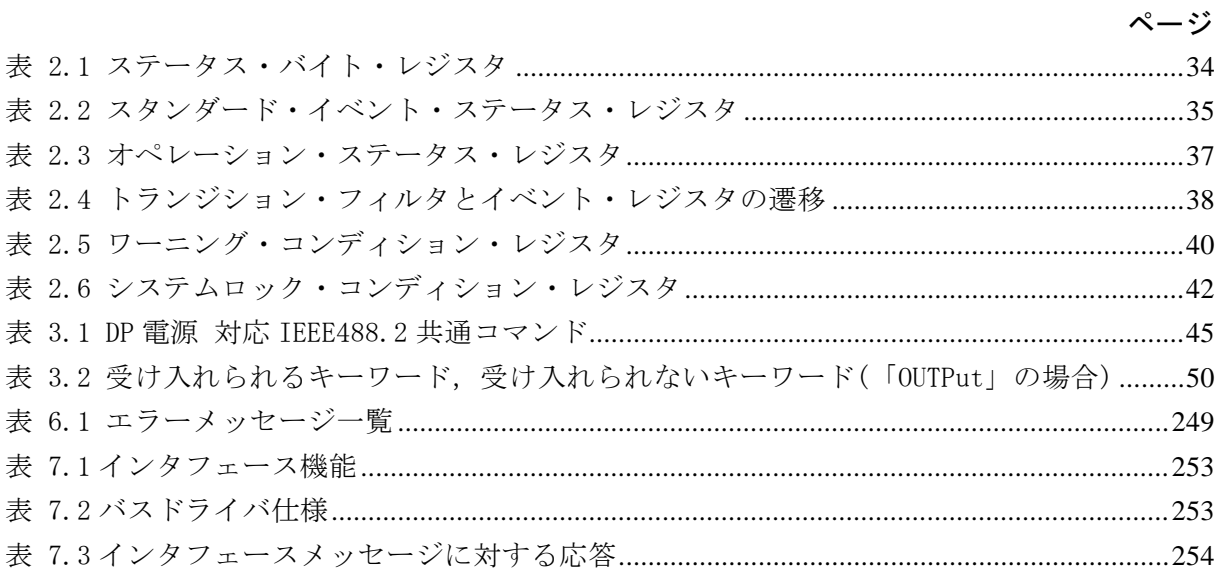

## <span id="page-8-0"></span>1.使用前の準備

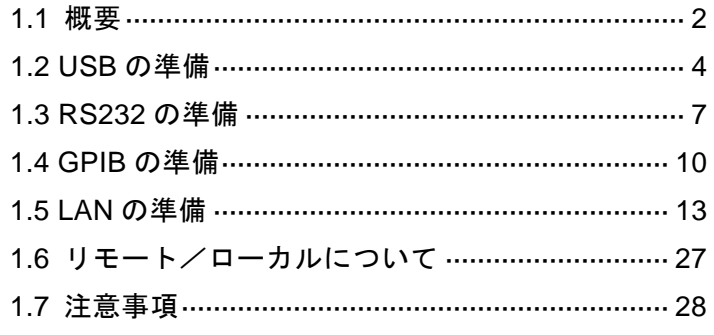

### <span id="page-9-1"></span><span id="page-9-0"></span>**1.1** 概要

DP 電源は、以下の4種類のリモートインタフェースに対応しています。

■USB (USB Test and Measurement Class USB488 Subclass, 以下 USBTMC と略す)  $R$ RS232 ■GPIB (ご選択時) ■LAN (ご選択時)

DP 電源は USB,RS232,GPIB(ご選択時),LAN(ご選択時)のリモートインタフェース を備えており,コンピュータ等によるリモート制御が可能です。各機能に対応したリモートコ マンドの送信,及びデータ受信を行うことにより,機能の実行制御や,設定値,エラー状態な どの内部状態を読み出すことができます。

いずれの通信インタフェースを使用する場合でも,Virtual Instrument Software Architecture (VISA) ライブラリを使用するプログラムを作成し、使用していただくことが可能です。 VISA ライブラリの使用ライセンスをお持ちでない方は、別途入手する必要があります(一般 に有償です)。

インタフェースの違いに関係なく,同じコマンドで,各機能をリモートインタフェースからお 使いになることができます。ただし,RS232,GPIB,LAN では,インタフェース固有の制約に よりお使いになれない機能があります。

【RS232,GPIB,LAN における制約事項】

□ステータス・レジスタの取得方法 シリアルポールを使ってのステータス・レジスタ取得が行えません。 詳細は*[2.2](#page-40-0)*を参照してください。

□コマンド送受信時の終端符号の扱い RS232,LAN では,終端符号の付加は必須です。

□バイナリデータの扱い

バイナリデータの任意波形データを送信することができません。

□リモート/ローカル状態の状態遷移条件 RS232, LAN では、リモート状態からローカル状態の遷移をリモートコマンドで 行うことができません。パネル操作でのみローカル状態にできます。

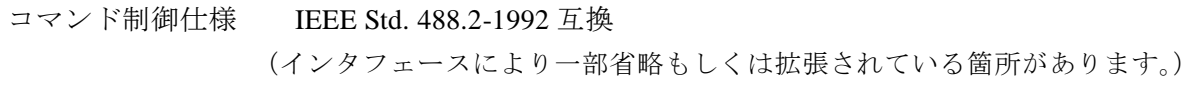

コマンド書式仕様 SCPI Specification 1990.0 のコマンド体系に準拠

## <span id="page-11-0"></span>**1.2** USB の準備

■USB インタフェース (USB1.1, USBTMC)

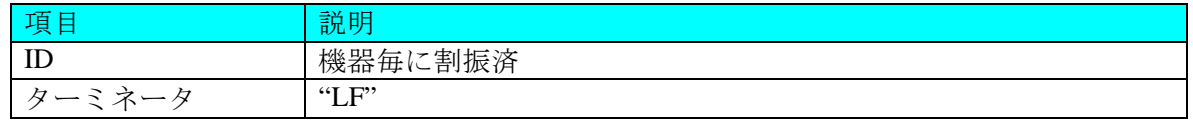

制御に使用するコンピュータに USBTMC クラスドライバがインストールされている必要があ ります。USBTMC クラスドライバは、VISA ライブラリを提供する各社のハードウェア製品, ソフトウェア製品に含まれています。

■操作手順

1. メニューキーを押してルートメニューに移動し, System を選択します。システム設定画面 が開きます。

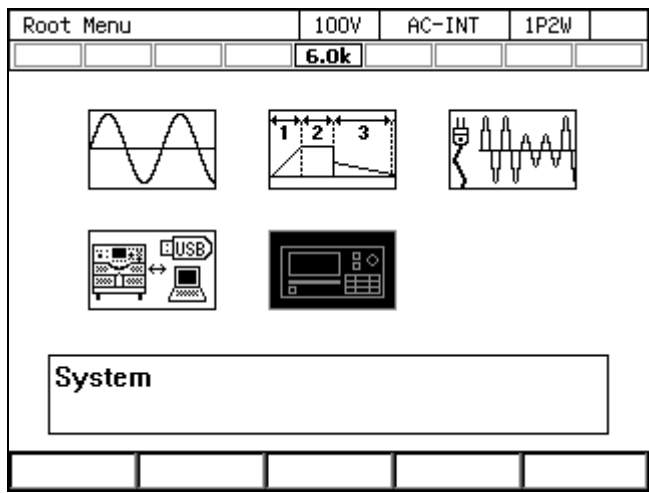

2. 項目 Remote の Setup にカーソルを合わせ、ENTER キーを押します。リモート設定ウィン ドウが表示されます。

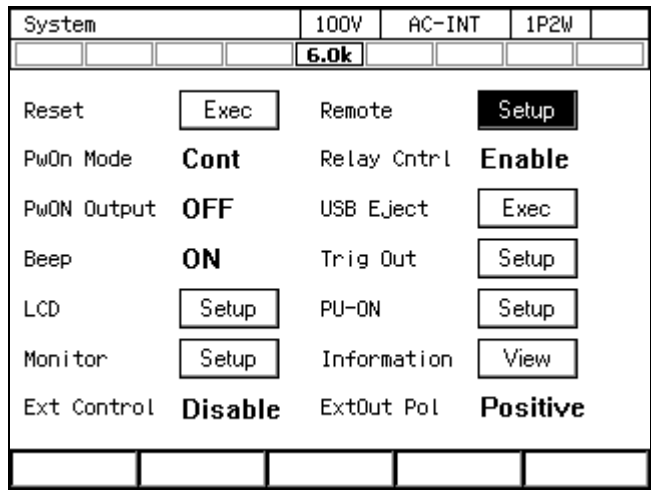

3. 項目 Interface で USB を選択します。

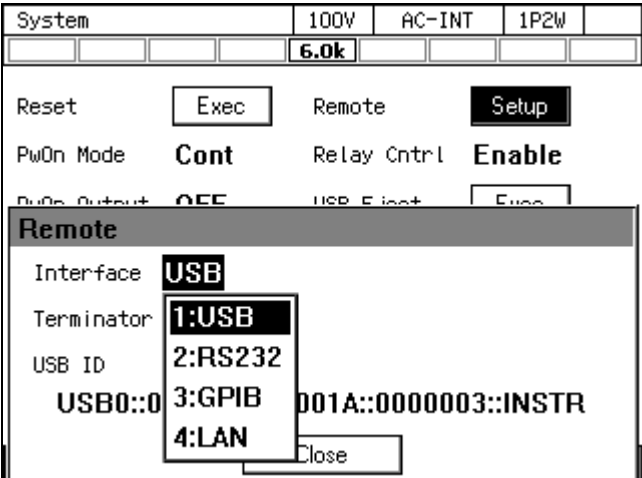

 $\overline{LT}$ 

4. ウィンドウ内に Terminator と USB ID が表示されます。USB ID については次項の説明を参 照してください。

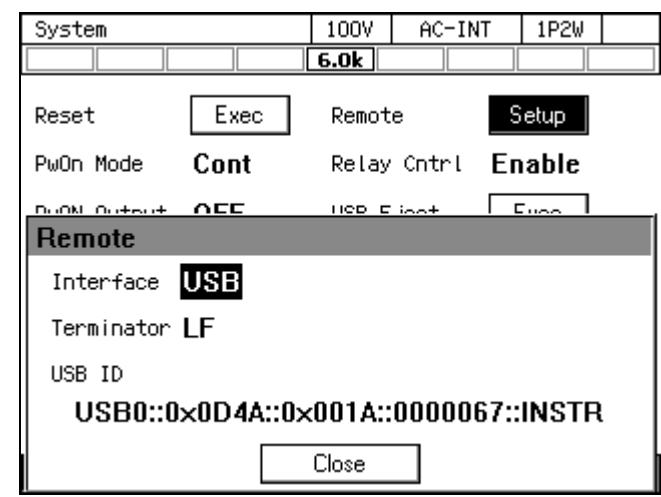

5. 市販のAプラグ-BプラグUSBケーブルでこの製品とコンピュータを接続してください。 この製品の USB コネクタはリアにあります。

-----コメント ---------------------------

-----------------------------------------------------------------------------------

- ノイズが多いところでの使用は避けてください。
- ●シールドが充分された、短いケーブルの使用を推奨します。
- USB ハブを使用した場合,正しく通信できない場合があります。

■USB ID について

システム内に複数の DP 電源を USB で接続した場合に,アプリケーションから個体を識別する ために使用します。USB ID は次のフォーマットで表されます。

USB0::[Vendor 番号]::[Product 番号]::[Serial 番号]::INSTR

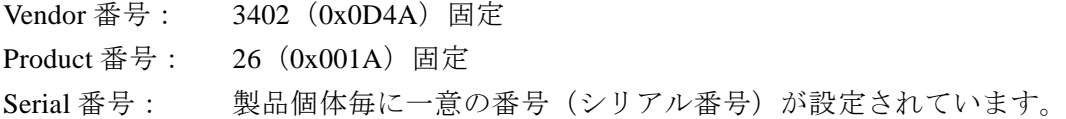

 $\boldsymbol{r}$ 

## <span id="page-14-0"></span>**1.3** RS232 の準備

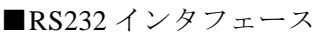

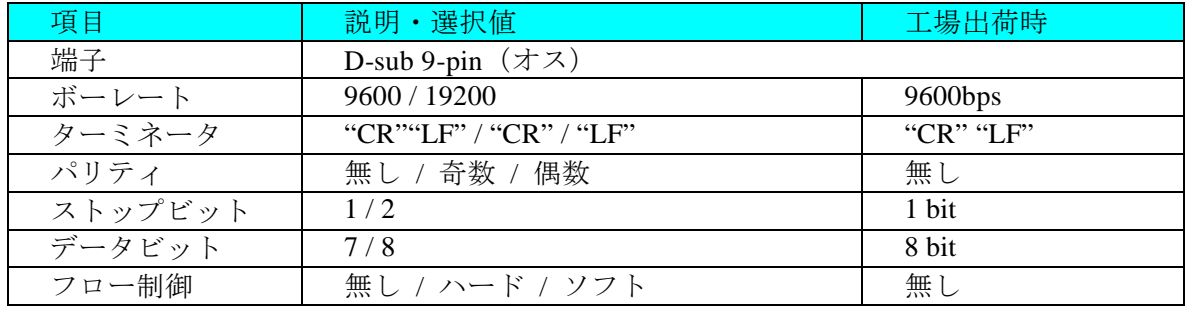

注:バイナリ転送には対応していません。

リモートコマンドによる任意波形転送は使用できません。 注:クロスケーブルを使用してください。

■操作手順

1. メニューキーを押してルートメニューに移動し,System を選択します。システム設 定画面が開きます。

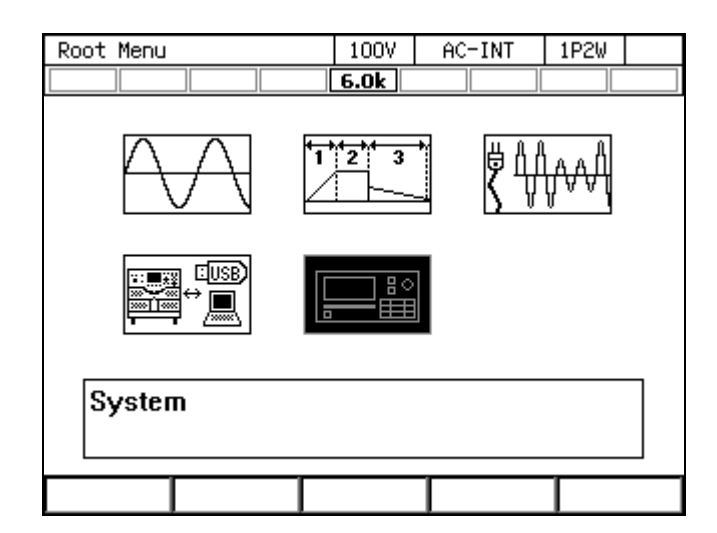

2. 項目 Remote の Setup にカーソルを合わせ、ENTER キーを押します。リモート設定ウ ィンドウが表示されます。

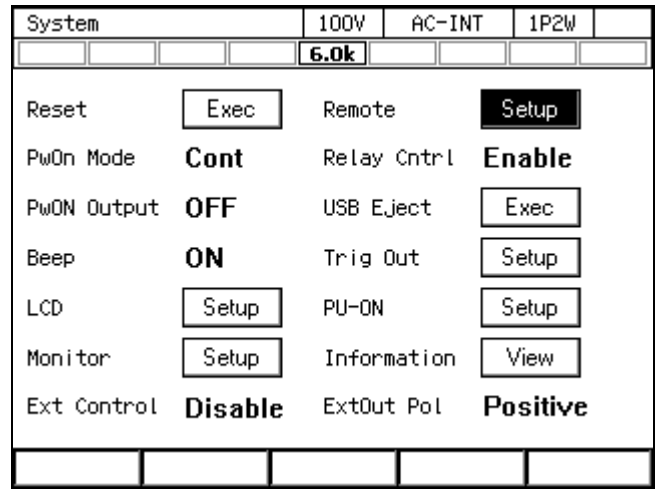

3. 項目 Interface で RS232 を選択します。

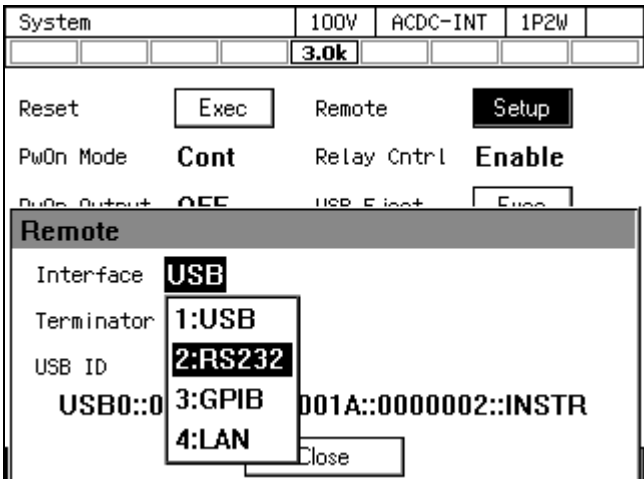

 $\overline{LT}$ 

4. 各項目を設定します。

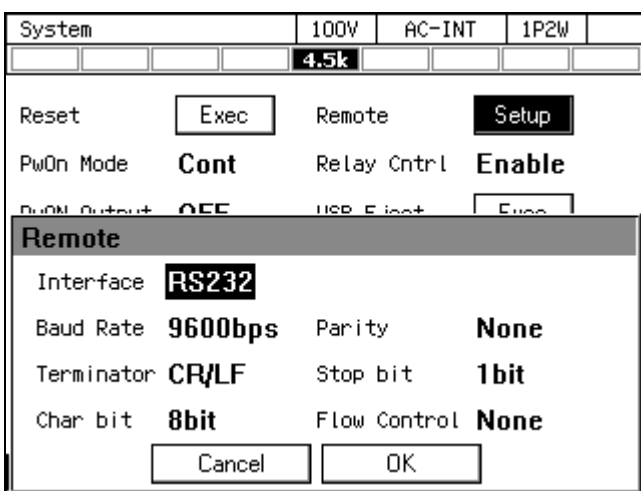

5. D-sub 9pin クロスケーブルでこの製品とコンピュータを接続してください。この製品 の RS232 コネクタはリアにあります。

-----コメント -------------------------●ノイズが多いところでの使用は避けてください。 ●シールドが充分された、短いケーブルの使用を推奨します。 -----------------------------------------------------------------------------------

 $\boldsymbol{r}$ 

## <span id="page-17-0"></span>**1.4** GPIB の準備

■GPIB インタフェース (ご選択時, IEEE488.1 std 1987 準拠)

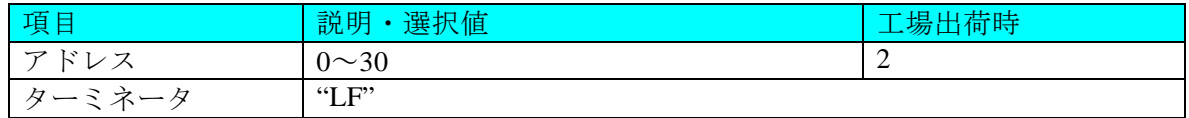

注:バイナリ転送には対応していません。

リモートコマンドによる任意波形転送は使用できません。

注:シリアルポールによる本体ステータス・バイトの問合せには対応していません。

制御するコンピュータに,GPIB コントローラボード(カード)を装着し,市販の GPIB ケーブ ルで接続してください。詳細は,お使いになる GPIB コントローラボード(カード)の取扱説 明書をご覧ください。

■操作手順

1. メニューキーを押してルートメニューに移動し, System を選択します。システム設定画面 が開きます。

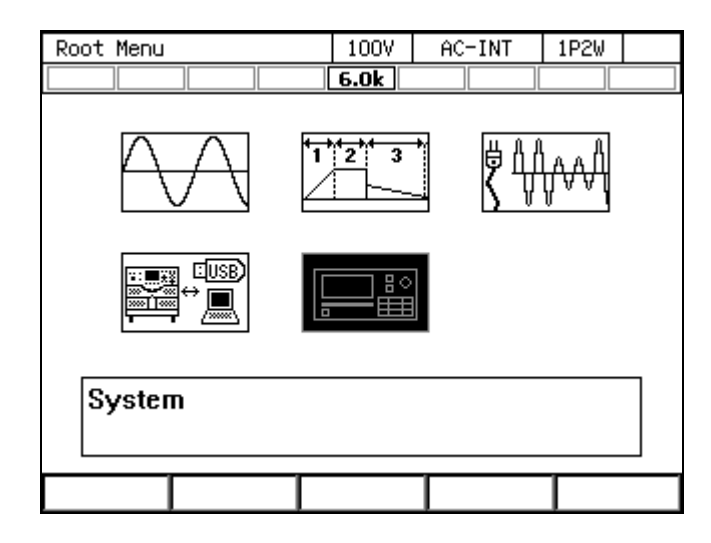

2. 項目 Remote の Setup にカーソルを合わせ、ENTER キーを押します。リモート設定ウィン ドウが表示されます。

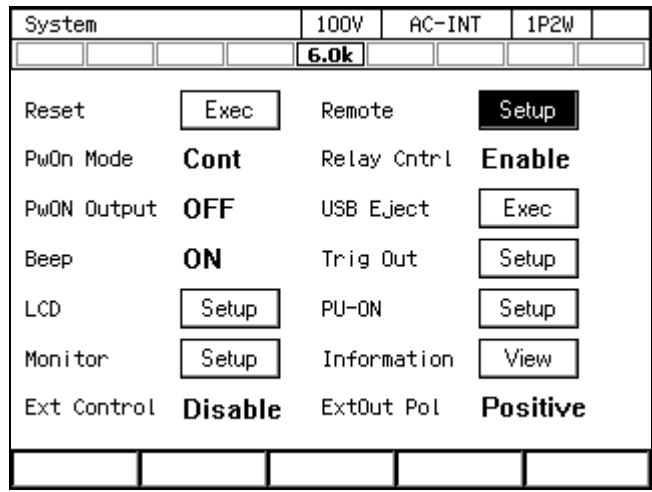

3. 項目 Interface で GPIB を選択します。

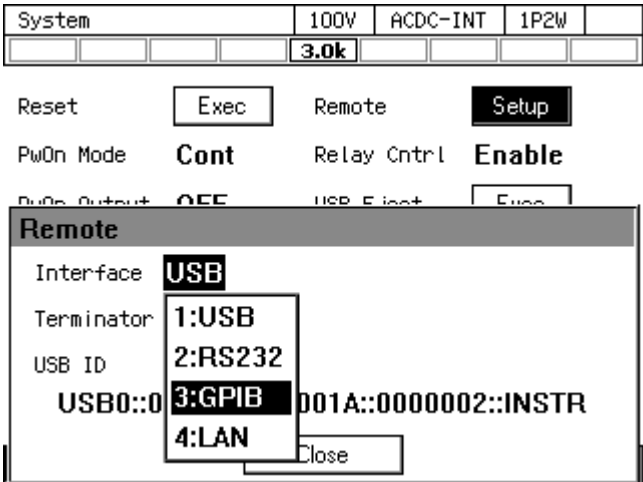

4. 項目 Address でアドレスを設定します。Terminator は"LF"に固定されます。

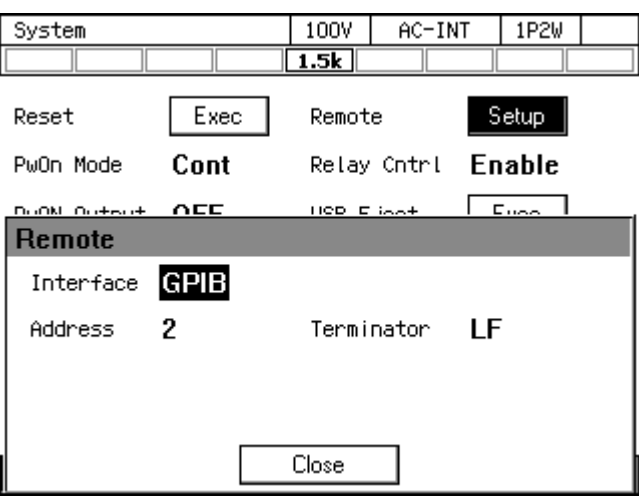

5. GPIB ケーブルでこの製品とコンピュータを接続してください。この製品の GPIB コネクタ はリアにあります。ケーブルの着脱は,この製品・コンピュータ共,電源オフの状態で行 ってください。

-----コメント ----------------

- ノイズが多いところでの使用は避けてください。
- コネクタの着脱は、バス上の全ての機器の電源をオフにして行ってください。
- GPIB を使用する時は、バス上の全ての機器の電源をオンにしてください。
- ●ケーブルの総延長は 20 m 以内としてください。
- ●1本のケーブル長は4m以下としてください。
- ●同一バス上に接続された他の機器と同じアドレスを設定しないでください。正しく通信 を行うことができません。

-----------------------------------------------------------------------------------

## <span id="page-20-0"></span>**1.5** LAN の準備

■LAN インタフェース

(ご選択時, 10BASE-T / 100BASE-TX, AutoMDI/MDI-X, SCPI-RAW: ポート TCP 5025)

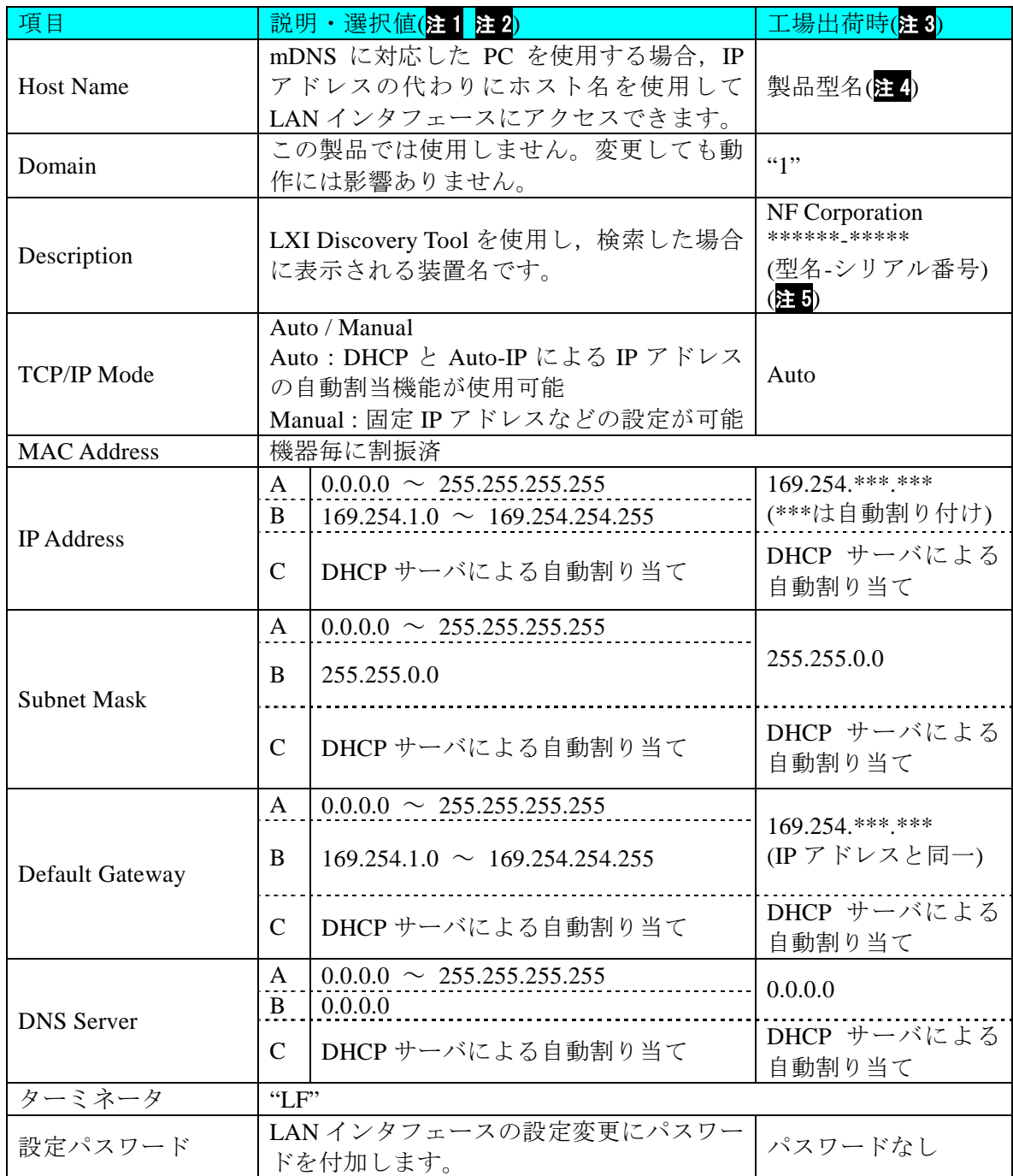

**注1**:値の設定は Web ブラウザ上で行います。(「■この製品のウェブサイトへのアクセス と操作」の「3.LAN Configuration」を参照)

- 注2: 条件の A~C は, 下記となります。
	- A:TCP/IP モード Manual 設定時
	- B:TCP/IP モード Auto かつ,ネットワーク内に DHCP サーバが無い場合
	- C:TCP/IP モード Auto かつ,ネットワーク内に DHCP サーバがある場合
- 注3:Host Name と Description 以外を工場出荷時設定に戻すには、リアパネルに取り付けら れた LAN インタフェースの「リセットボタン」を押して実行します(「■LAN イン タフェース部の外観」参照)。 Host Name と Description はユーザが設定値を入力して いれば,「リセットボタン」を押して実行してもユーザが入力した設定値が維持され ます。ユーザが設定値を入力している場合に工場出荷時設定に戻すには選択値を空 欄にして設定して下さい。
- 注 4:ネットワークで同一型名の DP 電源を複数台接続した場合,ネットワーク上で認識し た順に,製品型名,製品型名-1,製品型名-2,…のように自動で名前解決します。
- 注5: ネットワークで同一型名の DP 電源を複数台接続した場合, ネットワーク上で認識し た順に,製品型名,製品型名(1),製品型名(2),…のように自動で名前解決します。
- 注:バイナリ転送には対応していません。

リモートコマンドによる任意波形転送は使用できません。

■操作手順

1. メニューキーを押してルートメニューに移動し, System を選択します。システム設定画面 が開きます。

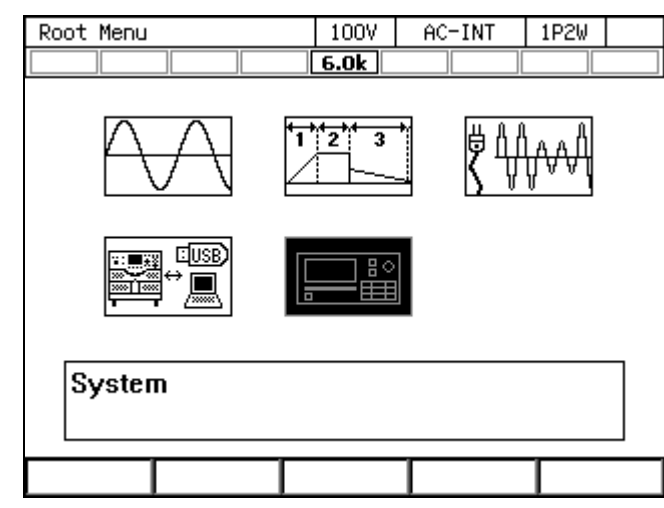

2. 項目 Remote の Setup にカーソルを合わせ、ENTER キーを押します。リモート設定ウィン ドウが表示されます。

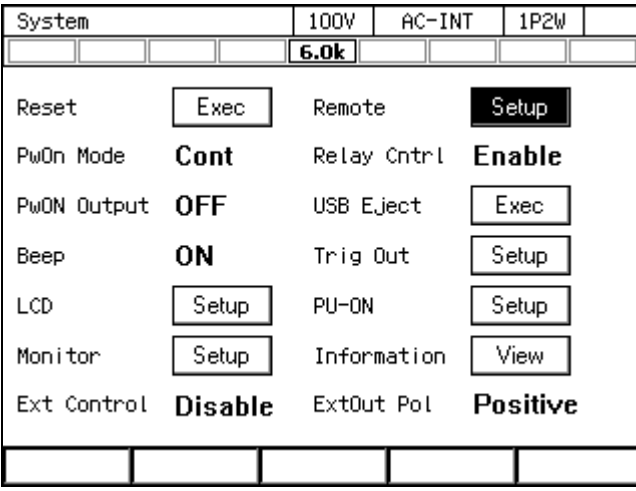

3. 項目 Interface で LAN を選択します。

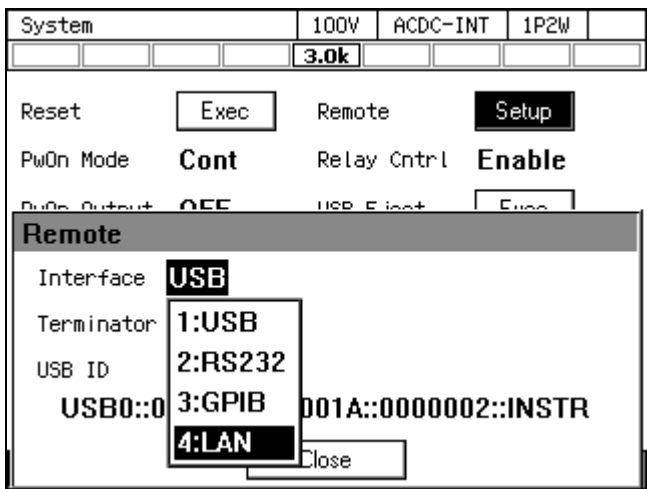

4. ウィンドウ内に MAC Address, IP Address, Subnetmask と Gateway が表示されます。固定 IP で使用しない場合,インタフェース切換直後は,MAC Address 以外は未確定のため,\*\*\* と表示します。確定後に IP Address などの表示が更新されます。IP アドレスの設定は「■ この製品のウェブサイトへのアクセスと操作」の「3.LAN Configuration」を参照してくだ さい

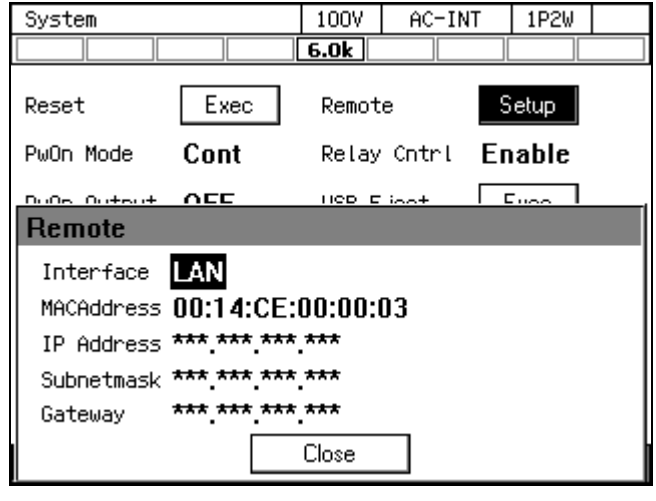

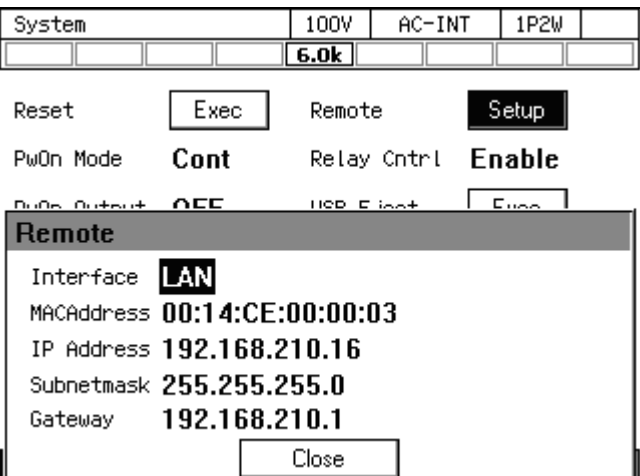

5. 市販の LAN ケーブルでこの製品とハブまたはコンピュータと接続してください。この製 品の LAN コネクタはリアにあります。

-----------------------------------------------------------------------------------

● ノイズが多いところでの使用は避けてください。

-----コメント ----------

 $\boldsymbol{r}$ 

■LAN インタフェース部の外観 LAN インタフェース部の外観を示します。 LAN インタフェースは、リアパネルに取り付けられています。 1. LAN コネクタ LAN ╬ ᠅ STAT RST 2. ステータス LED 3. リセットスイッチ

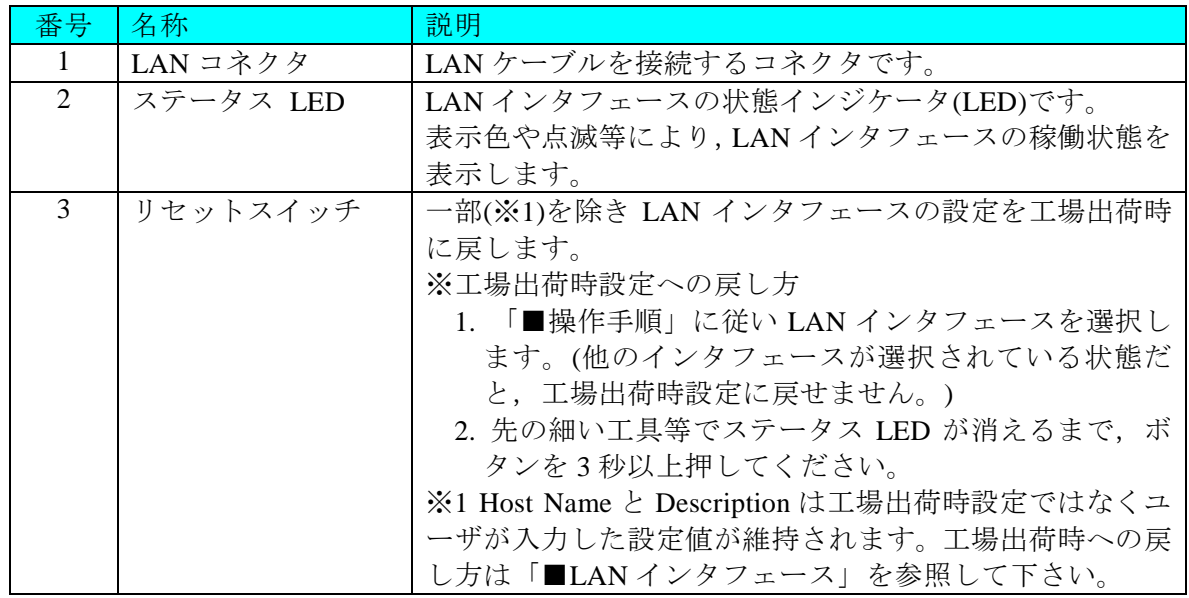

・ステータス LED の状態表示について

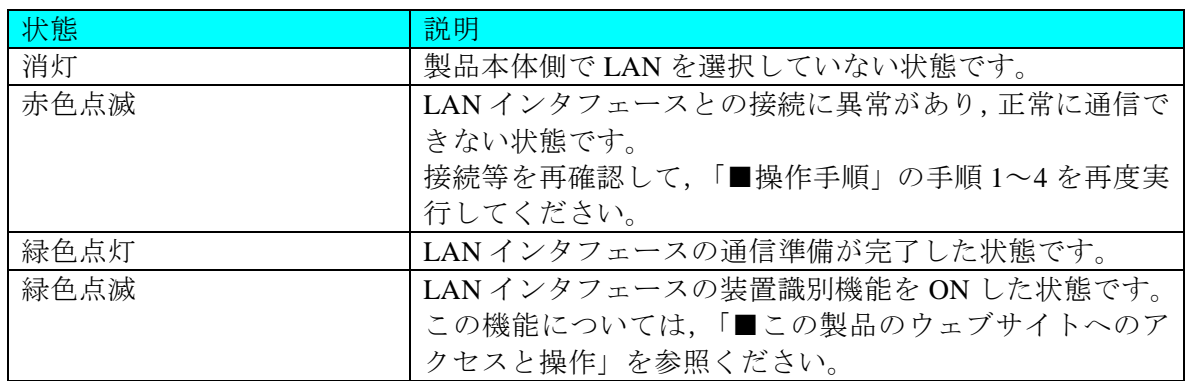

- ■この製品のウェブサイトへのアクセスと操作 TCP/IP モードの変更も含む IP アドレスの設定は Web ブラウザ上で行います。
- -----コメント --------------------------------------------------------------------- ●この製品は Microsoft® Internet Explorer 11 にて動作確認を行っています。

-----------------------------------------------------------------------------------

1. Welcome Page

Web ブラウザの URL 入力欄に「http://<取得した IP アドレス>」を入力しこの製品にアクセ スしたときに表示されるページです。このページでは,この製品の情報表示の他,「装置識 別」機能の ON/OFF を行えます。

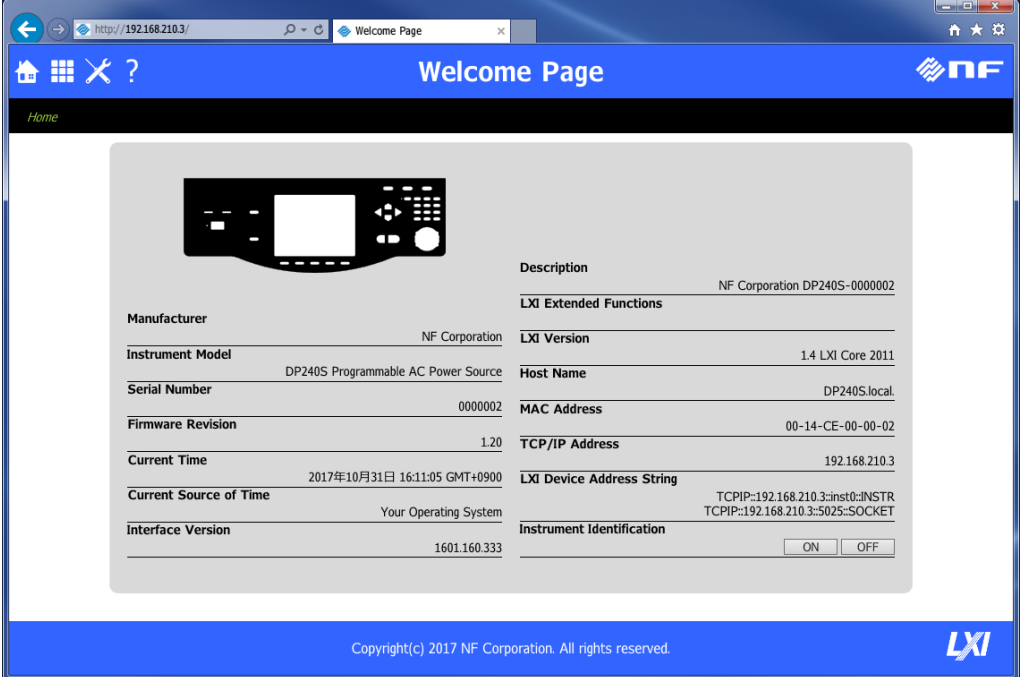

・装置識別機能について

ネットワークに複数台の装置を接続した場合などに,現在 Web ページでアクセスして いる装置を識別するための機能です。

Welcome Page の"Instrument Identification"欄の[ON]ボタンを押すことで, LAN インタフ ェースのステータス LED が「緑色点滅」の状態になります。[OFF]ボタンを押すと点滅 を停止します。

・Host Name による通信

このページに表示された「Host Name」を IP アドレスの代わりに使用することで装置と 通信することができます。

例):Host Name が"DP120LM.local."の場合, URL 欄に IP アドレスの代わりに["http://DP120LM.local./"](http://dp120lm.local./)と入力することで装置と通 信することができます。

### 2. Remote Control

Web ページの左上の サアイコンをクリックし, Remote Control を選択すると Remote Control のページに表示が変わります。

このページでは,操作パネルと同様の操作を行うことができます。 [ Shift ] ボタンを押すと画面2のようにボタンの表示が変わります。

<画面1>

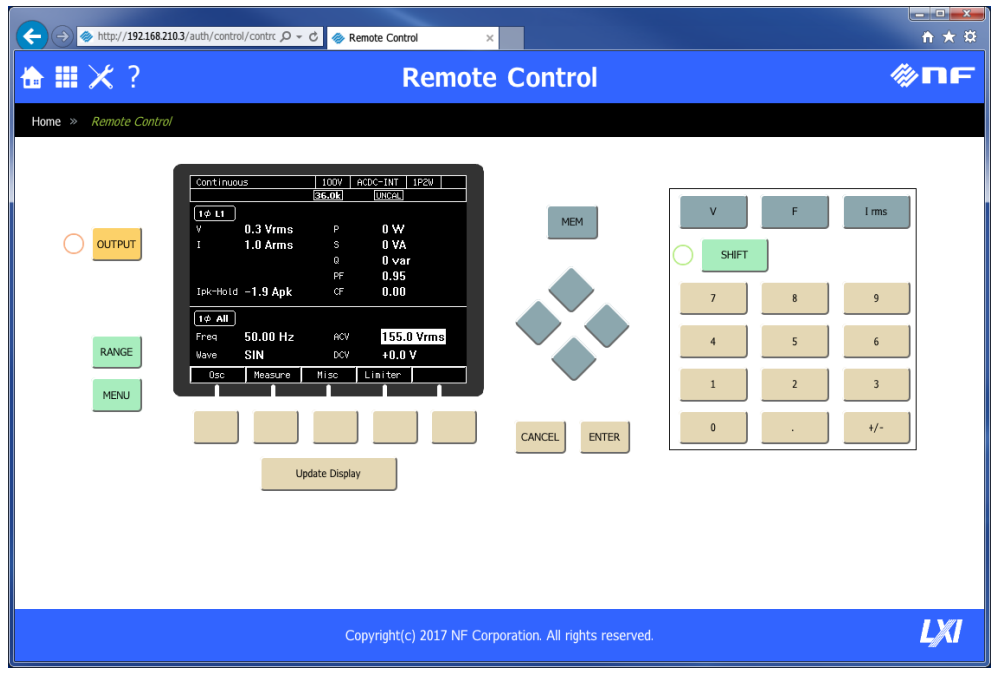

<画面2>

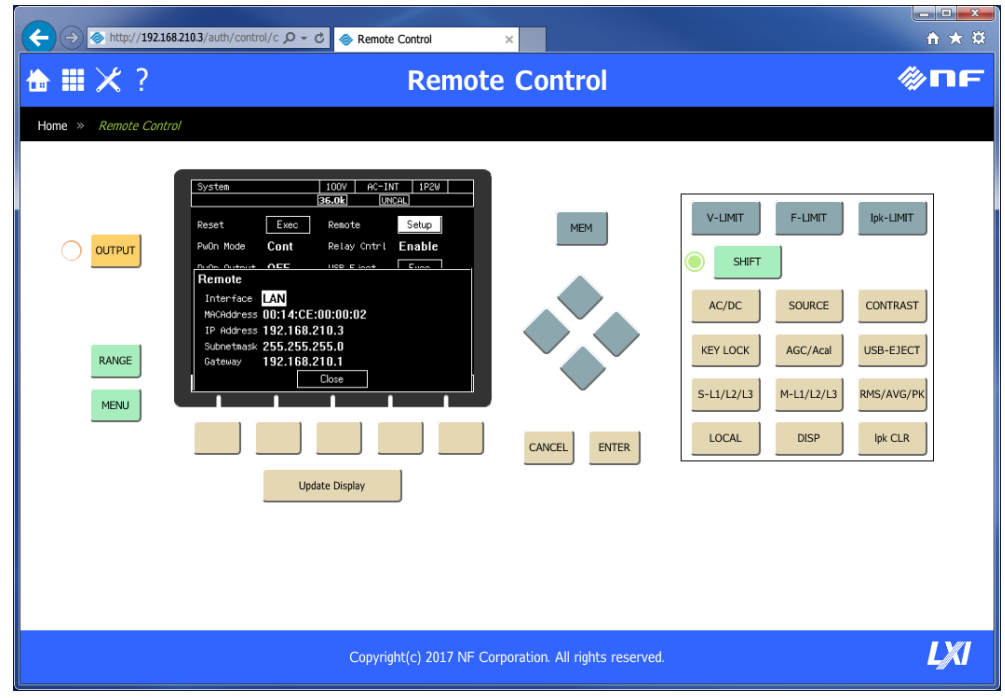

- · Remote Control 画面を最初に表示した時は、LCD 画面は表示されません。[ Update Display ] ボタンを押して LCD 画面を取得して下さい。
- ・[ Update Display] ボタンを押すと現在の LCD 画面を取得します。
- ・[ Shift ] ボタンを押すと,シフトランプが点灯します。この状態(シフト状態)になる と,画面2に変わりショートカット操作ができます。
- ·シフト状態は、次に[ Shift ] ボタンを押すまで保持されます。このため、連続してショ ートカット操作が可能です。
- ・キー操作は応答に約 2 秒かかります。取得中は Remote Control 画面でのキー操作できま せん。使用環境によっては 2 秒以上かかる事があります。
- ・Remote Control 画面のシフトランプと[ Shift ]ボタンは操作パネルとは同期していません。 Remote Control 画面上でのみ有効です。
- ・LCD 画面と OUTPUT ランプは Remote Control 画面での操作時に取得した状態を表示し ます(自動更新はされません)
- ・Remote Control 画面からは LAN から USB に変更する等の IF の切り替え操作はできませ  $h_n$

#### 3. LAN Configuration

Web ページの左上の× アイコンをクリックし, LAN Configuration を選択すると LAN

Configuration のページに表示が変わります。

このページでは,TCP/IP モードなど LAN 接続に関する設定を行うことができます。 LAN 接続には IP アドレスが必要ですが、この製品は固定 IP アドレス, Auto-IP 機能(IP ア ドレス自動割り付け)の両方をサポートしています。

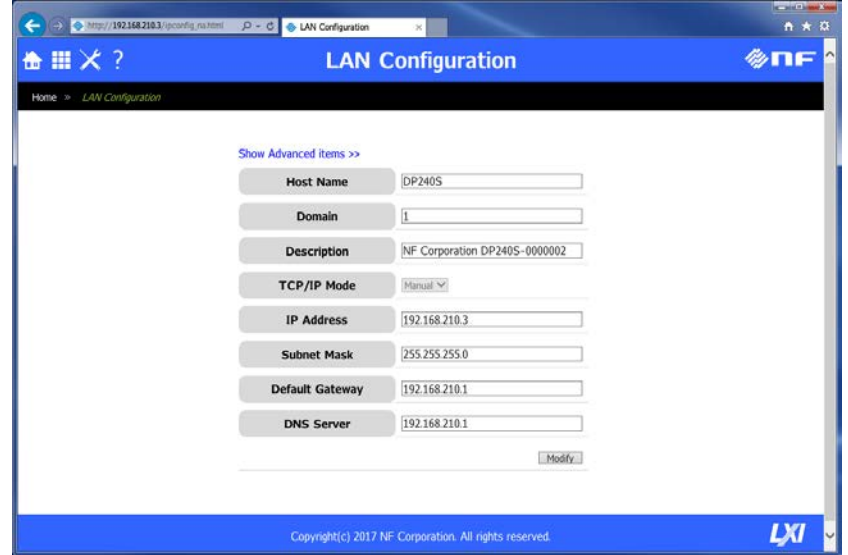

・固定 IP アドレスの設定方法

ここでは,「工場出荷時設定」の LAN インタフェースに固定 IP アドレスを割りつける 方法を示します。

設定には、設定用のパーソナルコンピュータ1台, LAN ケーブル1本が必要です。

- 1. パーソナルコンピュータ側の LAN ポートの「インターネット プロトコル バージ ョン 4」設定を「IP アドレスの自動取得」に変更します。 設定方法はご使用のパーソナルコンピュータの OS により異なるので,ご使用のパ ーソナルコンピュータの取扱説明書を参照してください。
- 2. この製品とパーソナルコンピュータを LAN ケーブルで接続します。 LAN ポートが複数ある場合,他の LAN 接続を全て外してください。
- 3. 「■操作手順」節の手順を行い、この製品のリモートインタフェースを LAN に切 換え,IP アドレスを取得します。
- 4. Web ブラウザの URL 入力欄に「http://<取得した IP アドレス>」を入力し,LAN イ ンタフェースの Web ページ(Welcome Page)を表示します。
- 5. Web ページの左上の<mark>×</mark> アイコンをクリックし, LAN Configuration を表示します。
- 6. [Modify]ボタンを押すと,画面に表示されているパラメタが設定可能な状態になり ます。

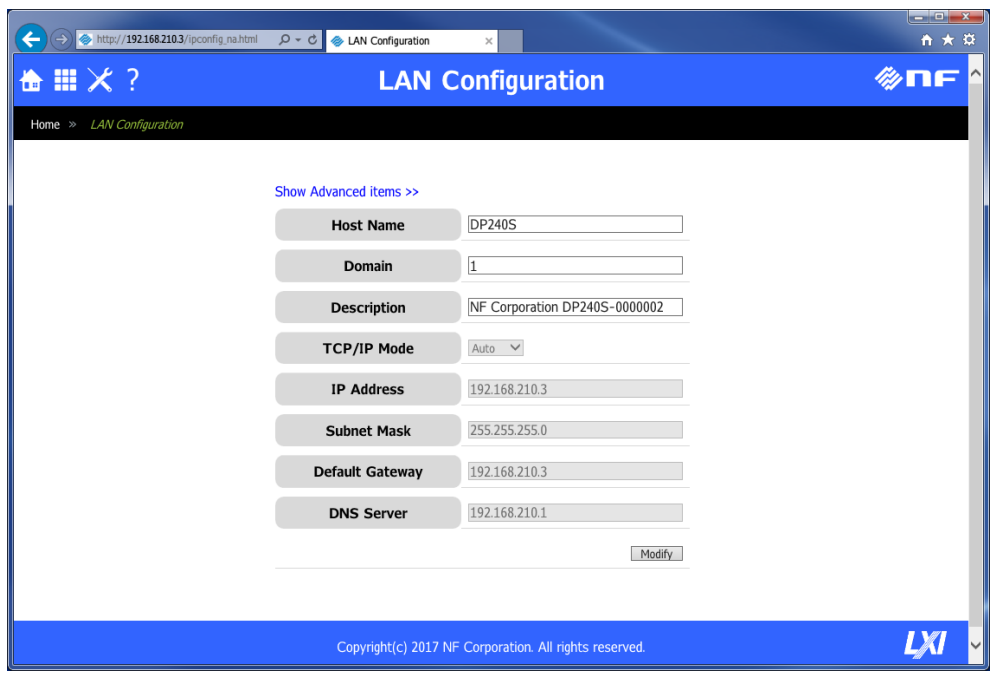

7. [TCP/IP Mode]を"Manual"に変更します。[IP Address],[Subnet Mask],[Default Gateway]および[DNS Server]が設定できるようになります。この製品をご使用のネッ トワーク環境に適した値を設定して,[Submit]ボタンをクリックします。

なお, [Host Name] を設定すると, IP アドレスの代わりに「HostName + ".local."」 を使用してこの製品と通信することができます。

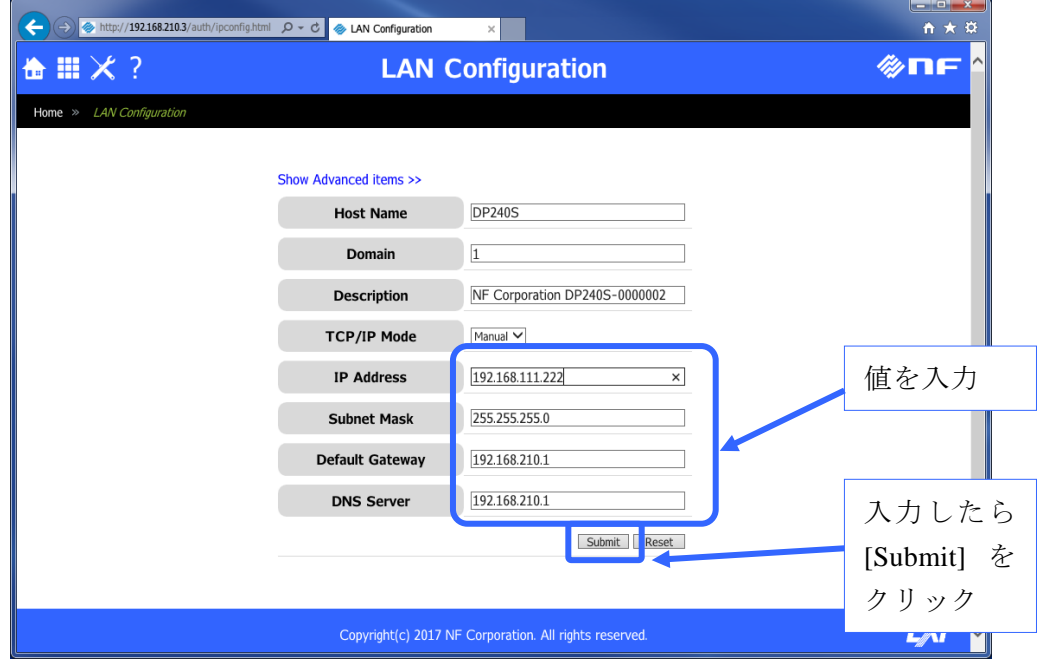

- 8. 設定が受け付けられると,下記のダイアログが表示されます。
	- ダイアログの表示を確認したら,ダイアログを閉じた後 Web ブラウザを閉じます。

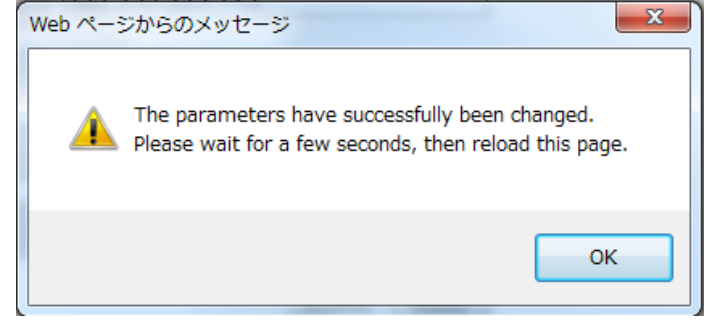

- 9. パーソナルコンピュータ側のネットワークアダプタの「インターネット プロトコ ル バージョン 4」設定を,この製品の設定にあわせて変更します。設定方法は OS により異なるので,ご使用のパーソナルコンピュータの取扱説明書を参照くださ い。
- 10. 再度 Web ブラウザを立ち上げ,設定した IP アドレスを URL 欄に入力します。 Welcome Page が表示され, TCP/IP Address 欄に表示される値が,設定した値とな っていれば,固定 IP アドレスの割り付けは完了です。

設定に使用したパーソナルコンピュータの IP アドレス設定を、変更前の設定に 戻してください。

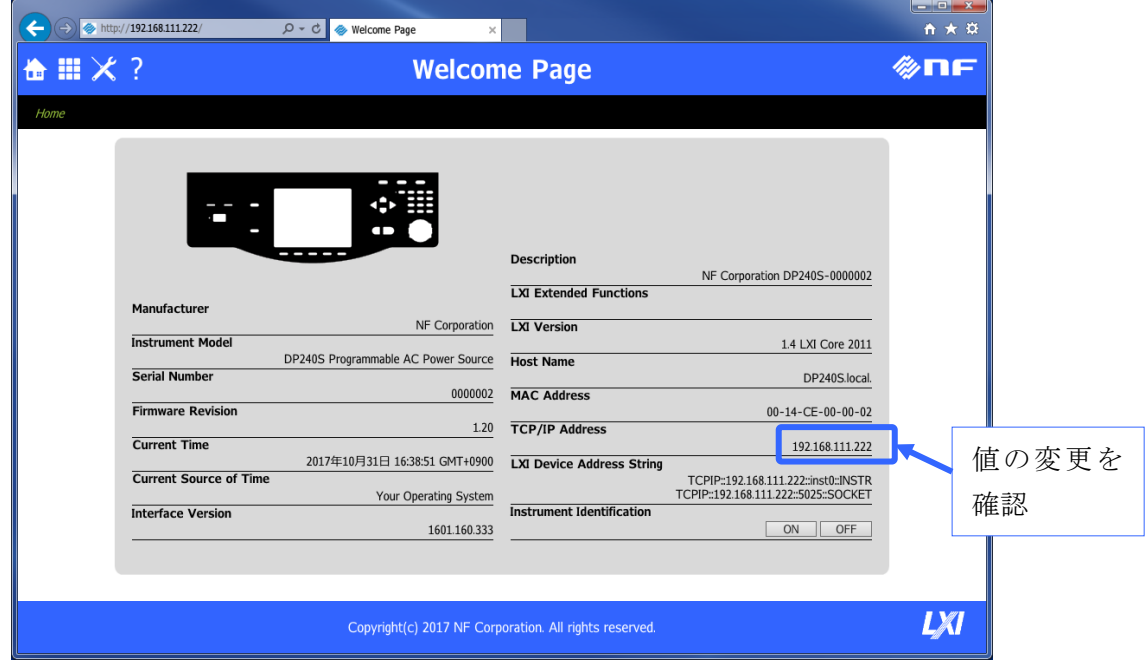

コメント ----------------

- LAN インタフェースの IP アドレスがわからず通信できない場合には,以下のどちらか を試してください。
	- 1.「・固定 IP アドレスの設定方法」の手順 1~3 を行うことで IP アドレスを取得する。 2.リセットスイッチを操作して,LAN インタフェースをリセットする。
- (リセットスイッチについては,「■LAN インタフェース部の外観」を参照。) ●設定した IP アドレスがネットワーク上で重複した場合,他方の IP アドレスを異なる設 定にしただけでは通信可能な状態となりません。「■操作手順」の節の操作で,一度 LAN 以外のインタフェースを選択した後に,再度 LAN に設定してください。

-----------------------------------------------------------------------------------

・IP アドレスの自動割り付けの設定方法

この製品は DHCP クライアント機能をサポートしています。IP アドレスを自動割り付け するように設定しておくことで,DHCP サーバがあるネットワーク環境に接続できます。

自動 IP アドレス割り付け設定は,[TCP/IP Mode]パラメタを"Auto"に設定することで使 用できます。

LAN インタフェース設定が「工場出荷時設定」である場合には,[TCP/IP Mode]パラメ タは"Auto"がデフォルト設定であるため,この製品をネットワークに接続することで IP アドレスを自動割り付けできます。

LAN インタフェース設定が「工場出荷時設定」ではない場合,以下のいずれかの方法で [TCP/IP Mode]パラメタを"Auto"に変更します。

- 1.「・固定 IP アドレスの設定方法」の手順 1~7 までを行い,[TCP/IP Mode]を"Auto" に設定する。
- 2.リセットスイッチにより LAN インタフェース設定をリセットする。

### 4. Security

Web ページの左上のX アイコンをクリックし, Security を選択すると Security のページ

に表示が変わります。

このページでパスワードを設定すると,LAN Configuration ページや Security ページの設定 変更の際にパスワード入力が必要となります。

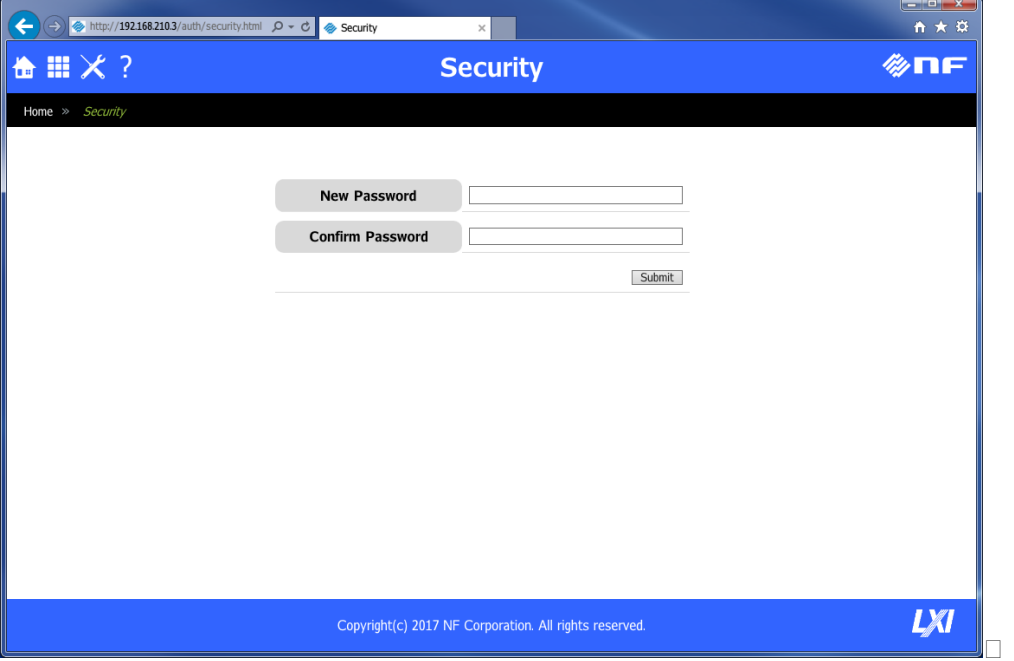

パスワード設定後, LAN Configuration ページ, Security ページにて下記のようなパスワー ド入力画面が表示されます。ユーザ名とパスワードの入力で設定を変更できます。

- ・ユーザ名 : user (固定)
- ・パスワード: Security 画面で設定したパスワード

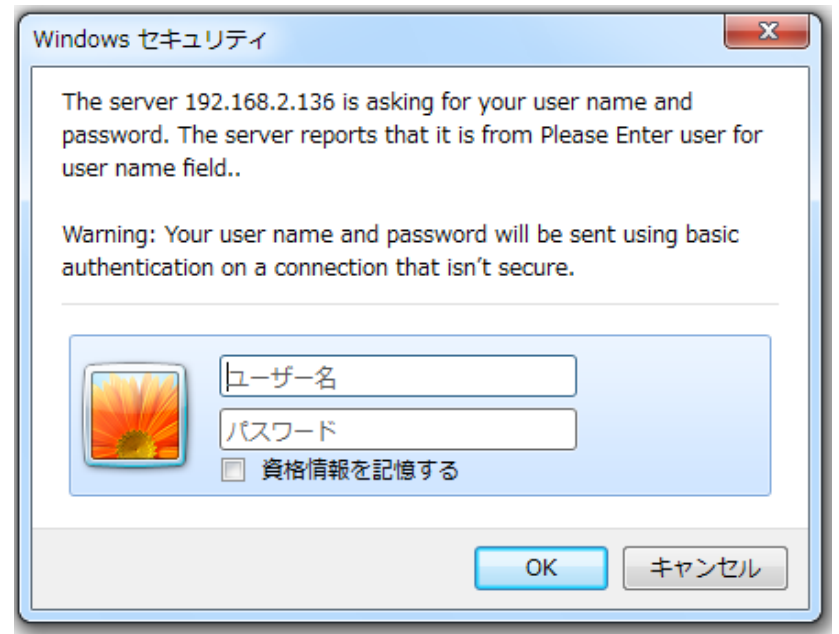

## <span id="page-34-0"></span>**1.6** リモート/ローカルについて

### <span id="page-34-1"></span>**1.6.1** リモート状態

リモート状態では操作パネルのキー操作が受け付けられません。ただし、出力オフ(OUTPUT キー), ローカル状熊への切り替え (SHIFT)+ (0) は可能です。

■リモート状態への切り替え

コンピュータからこの製品にコマンドが送信されて通信が確立すると,この DP 電源はリモー ト状態に切り替わります。

### <span id="page-34-2"></span>**1.6.2** ローカル状態

操作パネルのキー操作が受け付けられます。

■ローカル状態への切り替え

ショートカット操作 (SHIFT)+ (◎) でローカル状態に切り替わります。

リモート状態のときに LOCAL キーを押すか,コンピュータから GPIB バスの REN ラインを 偽(High)にするか,GTL コマンドを受け取るとリモート状態が解除されます。ただし,DP 電源 がローカルロックアウト状態になっていると LOCAL キーは無効です。ローカルロックアウト 状態を解除するためには,コンピュータで GPIB バスの REN ラインを偽(High)にする必要があ ります。

### <span id="page-35-0"></span>**1.7** 注意事項

#### <span id="page-35-1"></span>**1.7.1** インタフェース共通

● 入力バッファのサイズは 2048 バイトです。

DP 電源は入力バッファに受信したコマンドを蓄えながら,逐次コマンドの解釈,実行を行い ます。入力バッファのサイズを超える、メッセージ・ターミネータ(デリミタ符号や EOI) までを一文とした複数のコマンドが連結されたデータを扱うこともできます。しかし,コマ ンド解釈,実行の速度に比べ通信データ量が多い場合,入力バッファが満杯になってしまい ます。その場合コンピュータからのコマンド送信ができない状態になり,コンピュータ側で は送信タイムアウトが発生します。

なお, RS232 のフロー制御なしの設定で通信している場合, 送信タイムアウトは発生しませ ん。しかし,コンピュータ側から送信したコマンドは DP 電源側で正しく受信できていない為, コマンドの実行エラー等のエラーが発生します。

複数のコマンドが連結されて DP 電源に送信され,いずれかのコマンド解釈,実行の途中でエ ラーが発生した場合,エラー発生以降メッセージ・ターミネータまでのコマンドは解釈,実 行されずに破棄されます。

● 出力バッファのサイズは 2048 バイトです。 コンピュータからの問合せコマンドに対する応答データが出力バッファのサイズを超えた場 合,出力バッファはクリアされます。この時,DP 電源はスタンダード・イベント・ステータ ス・レジスタのクエリ・エラー・ビットを1にセットします。

メッセージ・ターミネータ(デリミタ符号や EOI)までを一文とした複数のコマンドが連結 されたデータの処理途中で応答データサイズが出力バッファサイズを超えた場合,コマンド の解析,実行は継続されますが、出力バッファに応答データは残りません。

●エラー・キューの最大キューイング数は16個です。

コマンドの解析,実行エラーが発生する度に,エラー・キューにエラーメッセージをキュー イングします。最大キューイング数を超えてコマンドエラーが発生した場合は,エラー・キ ューのオーバーフローエラーとして,16 個目のキューに格納されているエラーメッセージを -350,"Queue overflow" に置き換えます。

●USB, RS232, GPIB, LAN は, 比較的環境のよいところで使用することを想定したインタフ ェースです。電源変動やノイズの多いところでの使用はできるだけ避けてください。
------制約事項 ------------------

 本体がリモート通信を行っている状態で USB メモリの抜き差しは行わないでください。 USB メモリの破損や、本体が誤作動を起こすことがあります。 USB メモリの抜き差しは,リモートコマンドを使った自動実行プログラムなどを一旦終 了させてから行ってください。

-----------------------------------------------------------------------------------

#### **1.7.2** USB インタフェース

- USB インタフェースをお使いになる際は, コンピュータに USBTMC デバイスドライバソフト ウェアがインストールされている必要があります。
- 各社から提供されているすべてのUSBTMCデバイスドライバソフトウェアに対する動作検証 は行っていません。

弊社から提供するUSBTMC互換デバイスドライバソフトウェア(付属アプリケーション専用) 及び, National Instrument 社が提供している NI-VISA 付属の USBTMC デバイスドライバソフ トウェアで動作検証を行っています。

## **1.7.3** RS232 インタフェース

- ●一つの RS232 ポートには複数台の機器を同時に接続することはできません。
- フロー制御なしの設定で通信を行っている場合,正しくコマンドが実行されないことがあり ます。出来る限りフロー制御をご使用ください。
- ●ハードフロー制御の設定で通信を行う場合は、RTS/CTS 信号ラインがインタリンク結線され ているケーブルをお使いください。コンピュータ側 RTS が DP 電源の CTS, CTS が RTS に接 続されているものをお使いください。
- 電磁雑音の放射や雑音による誤動作を避けるために,必ずシールド付きのケーブルをお使い ください。

 $\boldsymbol{r}$ 

## **1.7.4** GPIB インタフェース

- GPIB ケーブルはバス上に接続したすべての機器の電源をオフにした状態で着脱してくださ い。
- GPIB 使用時はバス上に接続したすべての機器の電源をオンにしてください。
- GPIB に接続できる機器はコントローラを含めて1システム内 15 台までです。 なお,ケーブルの長さについては下記の制限があります。
	- ・ケーブルの総延長は,2 m×(機器数)又は 20 m のどちらか短い方
	- ・1 本のケーブル長は 4 m 以下
- ●GPIBのアドレスは十分確認してから設定してください。同一システム内で同じアドレスを設 定すると機器が損傷することがあります。
- デリミタ設定をシステム内で統一しないと思わぬトラブルの原因となることがあります。シ ステム内に存在する各機器のデリミタ設定は統一してください。

## **1.7.5** LAN インタフェース

- ●IP アドレスを手動で設定される場合は、他のネットワーク機器のアドレスと同一の設定にな らないようにご注意ください。
- **●接続するネットワークに適したケーブルをご使用ください。**

 $\boldsymbol{r}$ 

# **2.**ステータスシステム

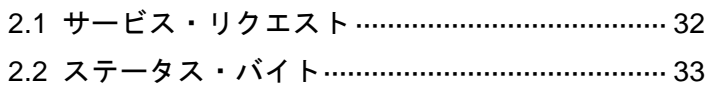

# <span id="page-39-1"></span><span id="page-39-0"></span>**2.1** サービス・リクエスト

USB インタフェースは USBTMC のサービス・リクエスト機能に対応しています。

以下の状態の時に,コンピュータからシリアルポール(ステータス・バイトの読取り)を行う ことで, DP 電源の状態を取得することができます。シリアルポールによりリモート/ローカ ル状態に関わらず,DP 電源の状態を取得することができます。

- ・問合せに対する出力データの準備ができたとき
- ・何らかのエラー,ワーニングが発生したとき

なお,GPIB インタフェースはバスラインの SRQ 信号線によるサービス・リクエストに対応し ていません。

## <span id="page-40-0"></span>**2.2** ステータス・バイト

シリアルポールによるステータス・バイトの取得は USB インタフェースのみで行うことがで きます。RS232,GPIB,LAN インタフェースではシリアルポールによるステータス・バイトの 取得はできません。

## **2.2.1** ステータス・バイト・レジスタ及びサービス・リクエスト

ステータス・バイト・レジスタとサービス・リクエスト・イネーブル・レジスタの構成を図 [2.1](#page-40-1) に示します。

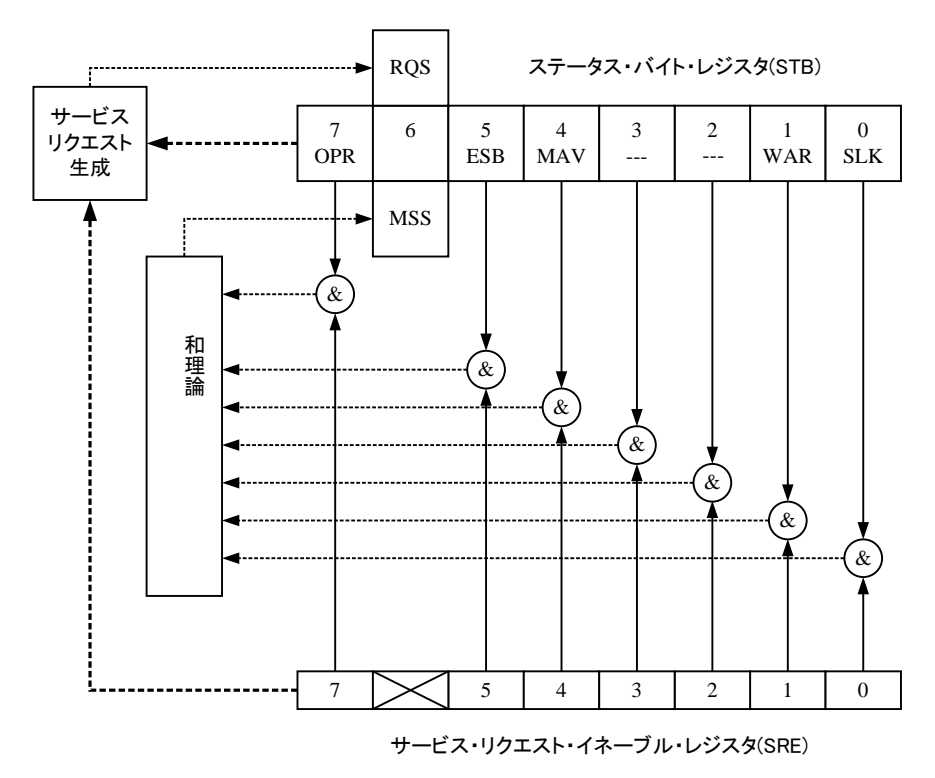

<span id="page-40-1"></span>図 2.1 ステータス・バイト・レジスタとサービス・リクエスト・イネーブル・レジスタ

## **2.2.2** ステータス・バイト・レジスタ

ステータス・バイト・レジスタの各ビットの内容を表 [2.1](#page-41-0)に示します。

<span id="page-41-0"></span>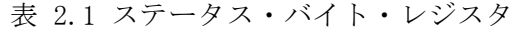

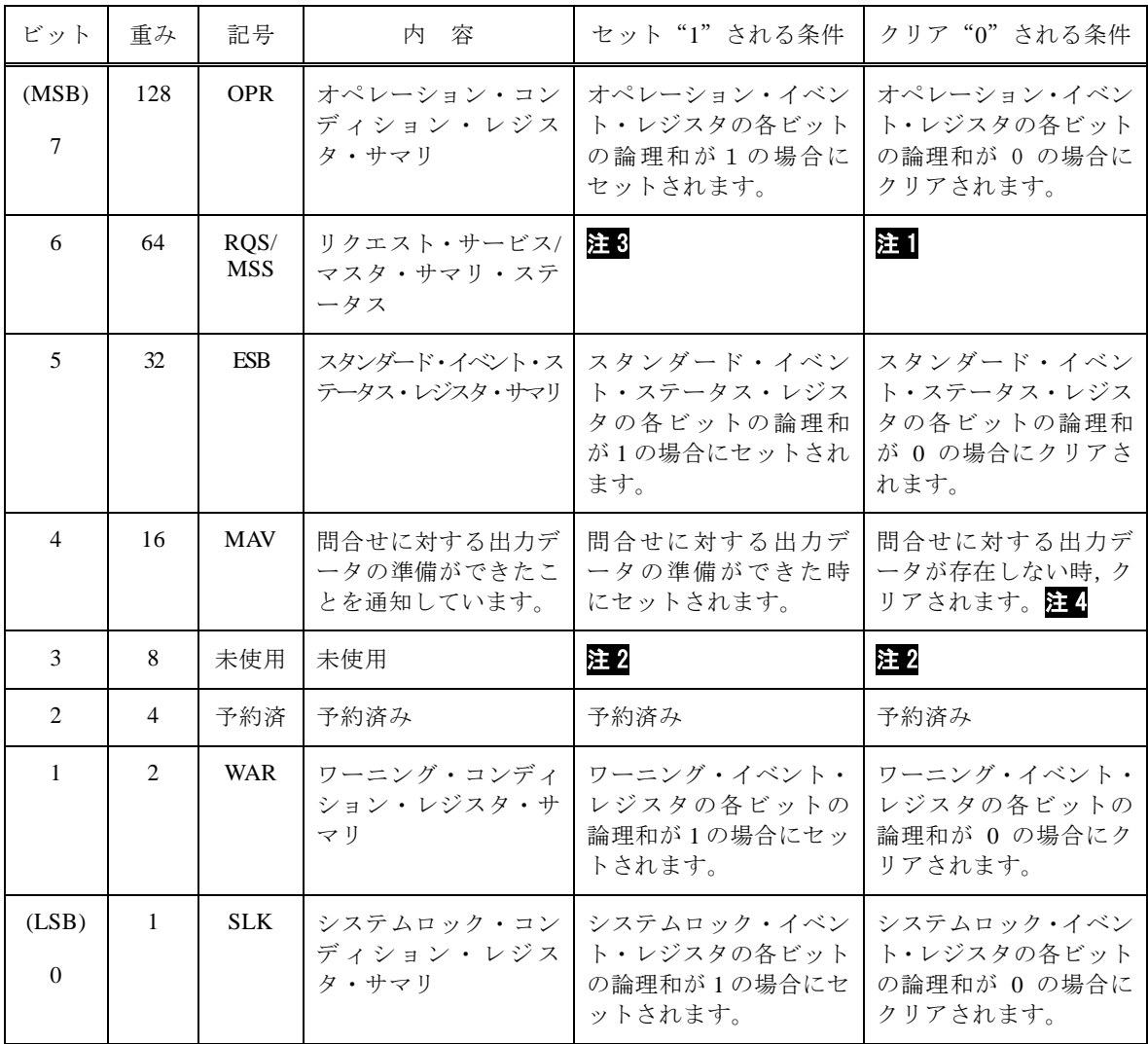

注1: ・デバイスクリア(DCL 又は SDC)を受信したとき。

 ・ ステータス・バイト読み出し(SRQ 出力中のシリアルポール又は問合せメッセージによるステー タス・バイトの読み出し)後。

注2: · 未使用なので常に  $0$ 。

注3: · シリアルポールによる読み出しでは、SRQ が送信された場合にセットされます。

・ 問合せメッセージによる読み出しでは、ステータス・バイトの各ビットの論理和が1の場合にセ ットされます。

注4: ・デバイスクリア(DCL 又は SDC)を受信したとき。

・ USB: 問合せメッセージによるステータス・バイトの読出し後。 USB では,シリアルポールを行ってもクリアされません。

ステータス・バイト・レジスタは\*CLS コマンドを受信した場合にクリアされます。

## **2.2.3** サービス・リクエスト・イネーブル・レジスタ

サービス・リクエスト・イネーブル・レジスタは図 [2.1](#page-40-1)に示されるサービス・リクエストを 発生させるステータス・バイト・レジスタ内のサマリ・ビットの選択に使用されます。

## **2.2.4** スタンダード・イベント・ステータス・レジスタ・グループ

スタンダード・イベント・ステータス・レジスタ・グループの構成を図 [2.2](#page-42-0)に示します。

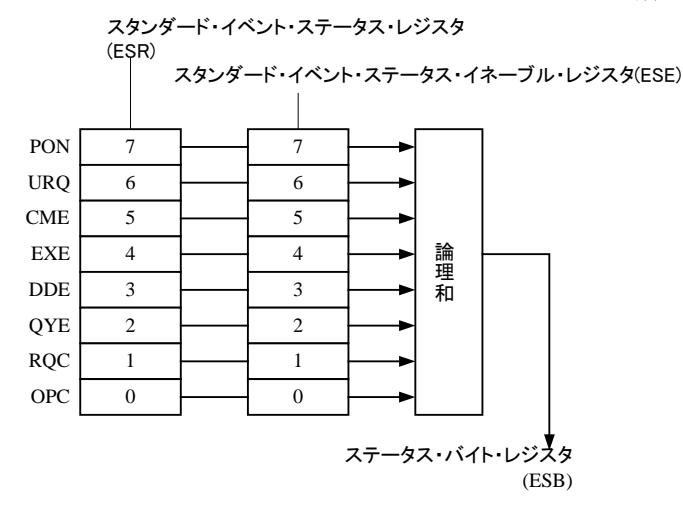

図 2.2 スタンダード・イベント・ステータス・レジスタ・グループ

<span id="page-42-0"></span>**2.2.4.1** スタンダード・イベント・ステータス・レジスタ スタンダード・イベント・ステータス・レジスタの各ビットの内容を表 [2.2](#page-42-1)に示します。

<span id="page-42-1"></span>

| ビット | 重み  | 記号         | 容<br>内    |
|-----|-----|------------|-----------|
| ⇁   | 128 | <b>PON</b> | 電源投入      |
| 6   | 64  | <b>URQ</b> | ローザ要求     |
|     | 32  | <b>CME</b> | コマンドエラー   |
| 4   | 16  | <b>EXE</b> | 実行エラー     |
|     | 8   | <b>DDE</b> | 装置に固有のエラー |
| 2   | 4   | <b>QYE</b> | 問合せエラー    |
|     | 2   | RQC        | 要求コントロール  |
| 0   |     | <b>OPC</b> | オペレーション完了 |

表 2.2 スタンダード・イベント・ステータス・レジスタ

スタンダード・イベント・ステータス・レジスタは,\*ESR?クエリもしくは\*CLS コマンド を受信した場合にクリアされます。

**2.2.4.2** スタンダード・イベント・ステータス・イネーブル・レジスタ

スタンダード・イベント・ステータス・イネーブル・レジスタは,図 [2.2](#page-42-0)に示されるように, スタンダード・イベント・ステータス・レジスタのビットの選択に使用し,その選択されたビ ットの状態をステータス・バイト・レジスタの ESB に反映させます。

## **2.2.5** オペレーション・ステータス・レジスタ・グループ

オペレーション・ステータス・レジスタ・グループの構成を図 [2.3](#page-43-0)に示します。

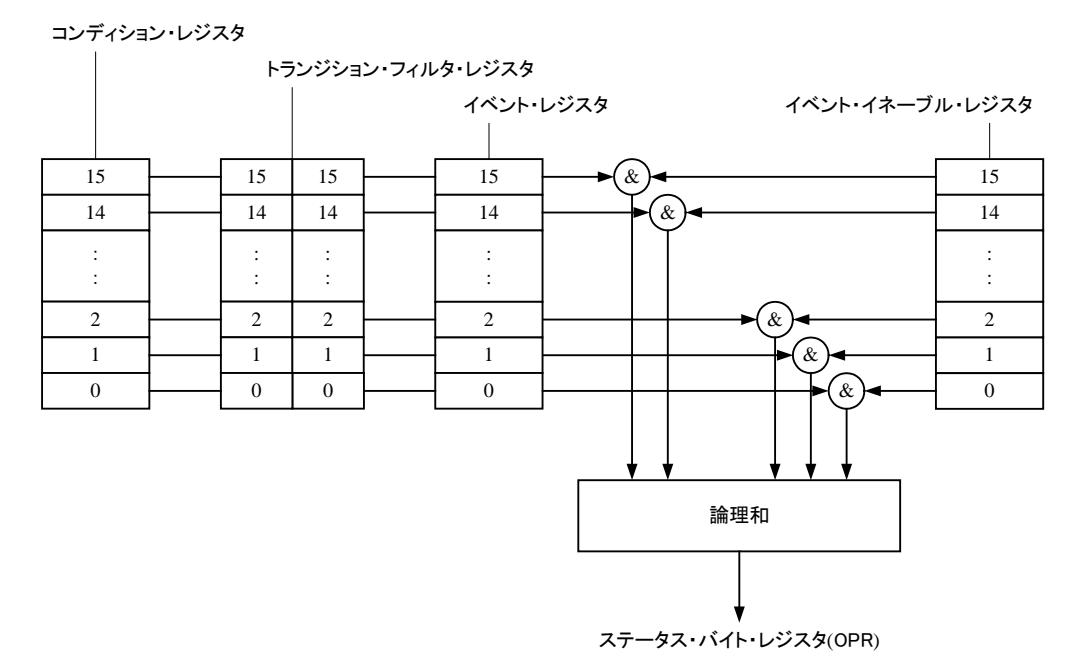

<span id="page-43-0"></span>図 2.3 オペレーション・ステータス・レジスタ・グループ

**2.2.5.1** オペレーション・ステータス・コンディション・レジスタ

オペレーション・ステータス・コンディション・レジスタは,筐体の現在の状態を表すレジ スタです。

コンディション・レジスタに対するクエリを受信した場合でもクリアされません。

オペレーション・ステータス・レジスタの各ビットの内容を表 [2.3](#page-44-0)に示します。

<span id="page-44-0"></span>

| ビット            | 重み                       | 容<br>内                                 |
|----------------|--------------------------|----------------------------------------|
| 15             |                          | 常に0                                    |
| 14             | 16384                    | シーケンス又は電源変動試験実行状態                      |
| 13             |                          | (未使用)                                  |
| 12             | 4096                     | シーケンスホールド状態                            |
| 11             | $\overline{\phantom{a}}$ | (未使用)                                  |
| 10             | $\overline{\phantom{a}}$ | (未使用)                                  |
| 9              |                          | (未使用)                                  |
| 8              | 256                      | LOCK 状態(SYNC 同期状態)                     |
| 7              |                          | (未使用)                                  |
| 6              |                          | (未使用)                                  |
| 5              | 32                       | 逆潮流注意の状態 (DPシリーズ Type R のみ)<br>$\cdot$ |
| $\overline{4}$ | $\overline{\phantom{a}}$ | (未使用)                                  |
| 3              |                          | (未使用)                                  |
| $\overline{2}$ |                          | (未使用)                                  |
|                | $\overline{2}$           | Busy 状態                                |
| $\theta$       |                          | (未使用)                                  |

表 2.3 オペレーション・ステータス・レジスタ

※ 周囲温度 40 度環境下での逆潮流仕様値を超えている状態

**2.2.5.2** オペレーション・ステータス・トランジション・フィルタ

オペレーション・ステータス・トランジション・フィルタは,イベント・ビットの遷移を決 定するためのフィルタです。

オペレーション·ステータス·トランジション·フィルタは、\*CLS コマンドを受信してもク リアされません。

トランジション・フィルタの設定と,イベント・レジスタの遷移との関係を表 [2.4](#page-45-0)に示します。

表 2.4 トランジション・フィルタとイベント・レジスタの遷移

<span id="page-45-0"></span>

| 正のトランジション・フィルタ | 負のトランジション・フィルタ | イベント・レジスタの                             |
|----------------|----------------|----------------------------------------|
| の各ビットの設定       | の各ビットの設定       | ビットを1にするための                            |
|                |                | コンディション・レジスタの                          |
|                |                | 遷移                                     |
|                |                | 不変                                     |
|                |                | 1→0 (立ち下がりを検出)                         |
|                |                | 0→1 (立ち上がりを検出)                         |
|                |                | $0 \rightarrow 1$ 又は $1 \rightarrow 0$ |

**2.2.5.3** オペレーション・ステータス・イベント・レジスタ

オペレーション・ステータス・イベント・レジスタは,トランジション・フィルタの設定に 応じて,コンディション・レジスタ変化を反映させたレジスタです。

イベント・レジスタは,イベント・レジスタに対するクエリもしくは\*CLS コマンドを受信し た場合にクリアされます。

**2.2.5.4** オペレーション・ステータス・イベント・イネーブル・レジスタ

オペレーション・ステータス・イベント・イネーブル・レジスタは,サマライズするイベ ント・レジスタ内のビットの選択に使用するレジスタです。

# **2.2.6** ワーニング・コンディション・レジスタ・グループ

ワーニング・コンディション・レジスタ・グループの構成を図 [2.4](#page-46-0)に示します。

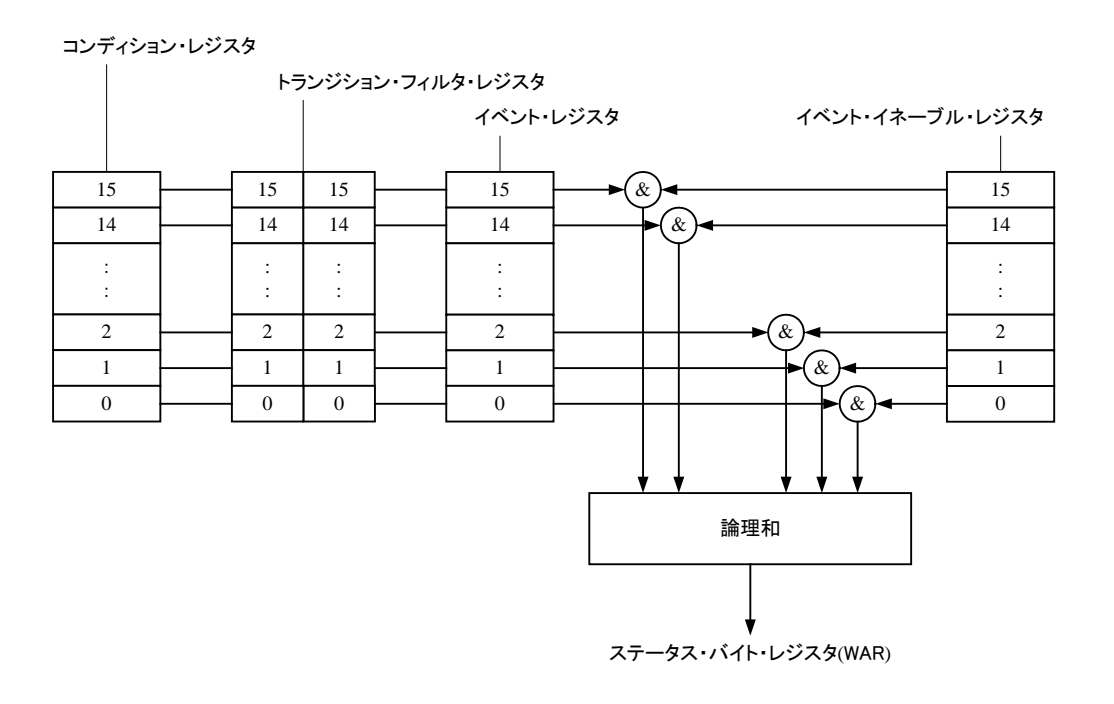

<span id="page-46-0"></span>図 2.4 ワーニング・コンディション・レジスタ・グループ

 $\overline{LT}$ 

**2.2.6.1** ワーニング・コンディション・レジスタ

コンディション・レジスタに対するクエリを受信した場合でもクリアされません。 ワーニング・コンディション・レジスタの各ビットの内容を表 [2.5](#page-47-0)に示します。

<span id="page-47-0"></span>

| ビット                         | 重み             | 内<br>容             |
|-----------------------------|----------------|--------------------|
| 15                          |                | 常に0                |
| 14                          | 16384          | 電流ピーク値リミッタ動作状態     |
| 13                          | 8192           | 電流実効値リミッタ動作状態      |
| 12                          | 4096           | 有効電力リミッタ動作状態       |
| 11                          | 2048           | 電流ピーク値リミッタ動作後 出力オフ |
| 10                          | 1024           | 電流実効値リミッタ動作後 出力オフ  |
| 9                           | 512            | センシング電圧異常          |
| 8                           | 256            | パワーユニット DCPS 異常    |
| 7                           | 128            | 同期周波数異常            |
| 6                           | 64             | 過熱                 |
| 5                           | 32             | パワーユニット DCPS 過電圧   |
| $\overline{4}$              | 16             | パワーユニット DCPS 不足電圧  |
| 3                           | 8              | 出力過電流[Peak]        |
| $\mathcal{D}_{\mathcal{L}}$ | $\overline{4}$ | パワーユニットメモリ書込みエラー   |
|                             | 2              | 出力過電流[RMS]         |
| $\Omega$                    |                | 出力過電圧              |

表 2.5 ワーニング・コンディション・レジスタ

**2.2.6.2** ワーニング・ステータス・トランジション・フィルタ

ワーニング・ステータス・トランジション・フィルタは,イベント・ビットの遷移を決定 するためのフィルタです。

ワーニング・ステータス・トランジション・フィルタは,\*CLS コマンドを受信してもクリア されません。

トランジション・フィルタの設定と,イベント・レジスタの遷移との関係は表 [2.4](#page-45-0)を参照して ください。

**2.2.6.3** ワーニング・イベント・レジスタ

ワーニング・イベント・レジスタは,トランジション・フィルタの設定に応じて,コンデ ィション・レジスタの変化を反映させたレジスタです。

イベント・レジスタは,イベント・レジスタに対するクエリ,もしくは\*CLS コマンドを受信 した場合にクリアされます。

**2.2.6.4** ワーニング・イベント・イネーブル・レジスタ

ワーニング・イベント・イネーブル・レジスタは,サマライズするイベント・レジスタ内 のビットの選択に使用するレジスタです。

# **2.2.7** システムロック・コンディション・レジスタ・グループ

システムロック・コンディション・レジスタ・グループの構成を図 [2.5](#page-48-0)に示す。

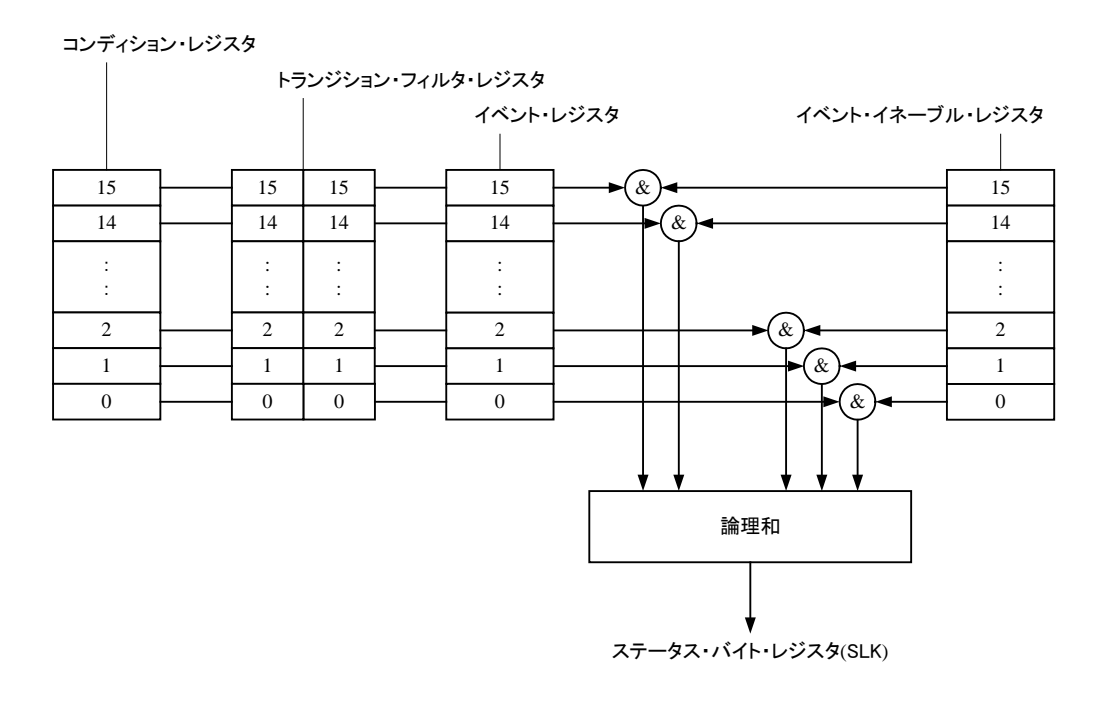

<span id="page-48-0"></span>図 2.5 システムロック・コンディション・レジスタ・グループ

 $\overline{LT}$ 

**2.2.7.1** システムロック・コンディション・レジスタ

コンディション・レジスタに対するクエリを受信した場合でもクリアされません。 システムロック・コンディション・レジスタの各ビットの内容を表 [2.6](#page-49-0)に示します。

<span id="page-49-0"></span>

| ビット            | 重み             | 内<br>容                                                      |
|----------------|----------------|-------------------------------------------------------------|
| 15             |                | 常に0                                                         |
| 14             | 16384          | (未使用)                                                       |
| 13             | 8192           | (未使用)                                                       |
| 12             | 4096           | (未使用)                                                       |
| 11             | 2048           | 多相接続で、異なる電源ライン電圧で起動                                         |
| 10             | 1024           | (未使用)                                                       |
| 9              | 512            | (未使用)                                                       |
| 8              | 256            | (未使用)                                                       |
| 7              | 128            | (未使用)                                                       |
| 6              | 64             | 内部補助電源異常(DP075x/DP090x/DP105x/DP120x/DP240S/DP360S/DP420LS/ |
|                |                | DP480LS/DP180LM $\varnothing$ $\varnothing$                 |
| 5              | 32             | 多相システム通信異常                                                  |
| 4              | 16             | 内部通信異常2                                                     |
| 3              | 8              | 内部通信異常1                                                     |
| $\overline{2}$ | 4              | 電源入力周波数異常                                                   |
|                | $\overline{2}$ | 電源入力不足電圧                                                    |
| $\Omega$       |                | 電源入力過電圧                                                     |

表 2.6 システムロック・コンディション・レジスタ

**2.2.7.2** システムロック・ステータス・トランジション・フィルタ

システムロック・ステータス・トランジション・フィルタは,イベント・ビットの遷移を 決定するためのフィルタです。

システムロック・ステータス・トランジション・フィルタは,\*CLS コマンドを受信しても クリアされません。

トランジション・フィルタの設定と,イベント・レジスタの遷移との関係は表 [2.4](#page-45-0)を参照して ください。

**2.2.7.3** システムロック・イベント・レジスタ

システムロック・イベント・レジスタは、トランジション・フィルタの設定に応じて、コ ンディション・レジスタの変化を反映させたレジスタです。

イベント・レジスタは,イベント・レジスタに対するクエリ,もしくは\*CLS コマンドを受 信した場合にクリアされます。

**2.2.7.4** システムロック・イベント・イネーブル・レジスタ

システムロック・イベント・イネーブル・レジスタは,サマライズするイベント・レジスタ内 のビットの選択に使用するレジスタです。

# **3.**リモートコマンド概要

[3.1](#page-51-0) [リモートコマンド](#page-51-0) ·············································· [44](#page-51-1)

## <span id="page-51-1"></span><span id="page-51-0"></span>**3.1** リモートコマンド

## **3.1.1** コマンドのタイプとフォーマットの概念

DP 電源のリモート・コマンドには、IEEE488.2 定義の共通コマンドと SCPI(Standard Commands for Programmable Instruments)コマンド仕様に準じて定義されたコマンドの 2 種 類があります。

## **3.1.2** SCPI について

SCPI は,外部制御機器と測定機器間で行う通信の方法を定義した規格です。 SCPI に関する一般的な情報については,以下を参照してください。

Standard Commands for Programmable Instruments (SCPI) VERSION 1999.0 http://www.ivifoundation.org/scpi/

表記方法

説明文中のコマンドは,以下の表記方法にしたがって記述されています。

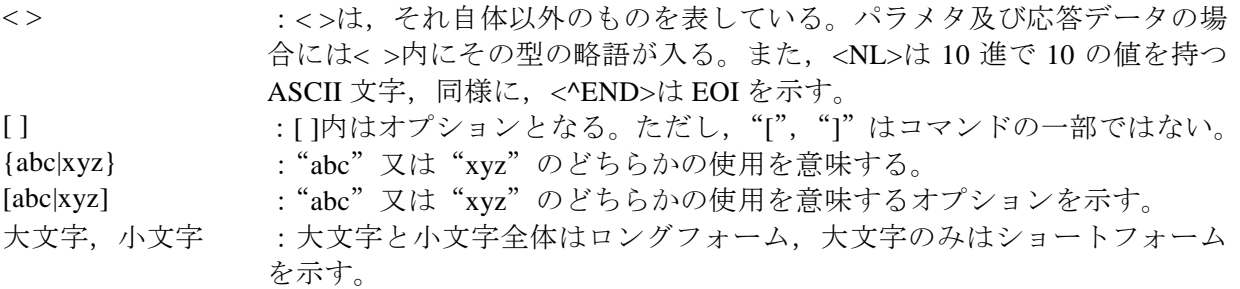

## **3.1.3** 共通コマンドの対応

DP 電源は、IEEE488.2 標準規格に準じた装置共通コマンドに対応しています。 共通コマンドは常にアスタリスク(\*)で始まり、パラメタを使用できるコマンドもあり ます。共通コマンドのヘッダ部分と最初のパラメタとの間は,スペースコードで区切られ ている必要があります。DP 電源が対応している共通コマンドは表 [3.1](#page-52-0)の通りです。

<span id="page-52-0"></span>

| コマンド・クエリ | 名称                                          |
|----------|---------------------------------------------|
| $*IDN?$  | <b>Identification Query</b>                 |
| *RST     | <b>Reset Command</b>                        |
| $*TST?$  | Self-Test Query                             |
| *OPC     | <b>Operation Complete Command</b>           |
| *OPC?    | <b>Operation Complete Query</b>             |
| $*$ WAI  | Wait-to-Continue Command                    |
| $*CLS$   | <b>Clear Status Command</b>                 |
| $*$ ESE  | <b>Standard Event Status Enable Command</b> |
| $*ESE?$  | <b>Standard Event Status Enable Query</b>   |
| $*ESR?$  | <b>Standard Event Status Register Query</b> |
| $*SRE$   | Service Request Enable Command              |
| *SRE?    | Service Request Enable Query                |
| $*STB?$  | <b>Read Status Byte Query</b>               |

表 3.1 DP 電源 対応 IEEE488.2 共通コマンド

### **3.1.4** SCPI コマンドとクエリ・フォーマット

SCPI コマンドは、ルート・キーワード, 1つ又は複数の下位レベル・キーワード, パラ メタ及びサフィックスで構成される階層構造体となります。 以下は,コマンドとクエリの例です。

## :OUTPut:STATe ON<NL><^END> :OUTPut:STATe?<NL><^END>

OUTPut は,第 2 レベルのキーワードを結合するルートレベル・キーワードで,ON はコマ ンド・パラメタとなります。

## **3.1.5** SCPI サブシステム・コマンド・ツリー

#### **3.1.5.1** コマンド・ツリーの構造

SCPI はファイル・システムに似た階層構造をサブシステム・コマンドに使用しています。 SCPI ではこのコマンド構造をコマンド・ツリーと呼び,図 [3.1](#page-53-0)はコマンド・ツリーの一例 です。

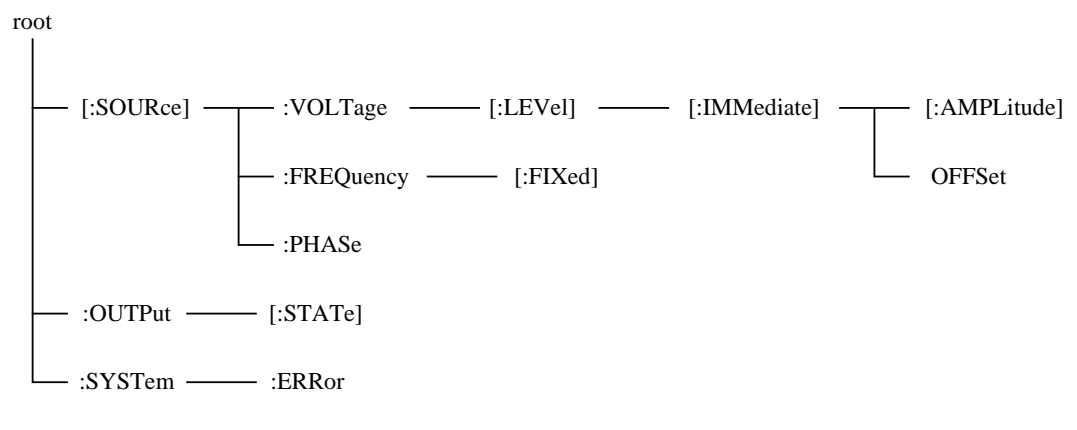

<span id="page-53-1"></span>図 3.1 コマンド・ツリーの一例

<span id="page-53-0"></span>図 [3.1](#page-53-1)に示すコマンド・ツリーでは,上部に一番近いキーワード「( [:SOURce]」,「:OUTPut」, 「:SYSTem」)がルート・レベルのキーワードとなります。より下位のレベルにあるキーワ ードに達するには,その上位に定義されたパスを経由する必要があります。

例えば,「:OFFSet」にアクセスしたい場合,「[:SOURce]」-「:VOLTage」-「[:LEVel]」- 「[:IMMediate]」-「:OFFSet」のパスを経由し,コマンドを指定する必要があります。

**3.1.5.2** カレント・パスの移動

カレント・パスとは、コマンド・ツリー内のレベルで、次のコマンドを送ったとき、コ マンド解析処理が初めにコマンドパスとして検索を開始するパスになります。コマンド解 析処理は以下の規則に従い,カレント・パスを決定しています。

(1) 電源 ON 時とリセット時

カレント・パスはルートにセットされます。

- (2) メッセージ・ターミネータ <NL>(メッセージ・ターミネータ)を受け取ると,カレント・パスはルートにセットさ れます。
- (3) コロン(コマンド・セパレータ) 2 つのキーワード間にコロンが置かれている場合、コロンはカレント・パスをコマン ド・ツリー内の 1 つ下位のレベルへ移動させます。
- (4) コロン(ルート・スペシファイア) コマンドの先頭にコロンが置かれている場合,コロンはカレント・パスをルートにセ ットします。
- (5) セミコロン

セミコロンは,カレント・パスに影響を与えません。

- (6) スペース スペースは,カレント・パスに影響を与えません。
- (7) コンマ

コンマは,カレント・パスに影響を与えません。

(8) IEEE488.2 共通コマンド 共通コマンドは,カレント・パスに影響を与えません。

セミコロンを適切に使用することで,複数のコマンドを効率的に送ることができるように なります。

例えば,

#### :SOURce:VOLTage:LEVel:IMMediate:AMPLitude 1.0; OFFSet 1.0<NL><^END>

は,以下の 2 つのコマンドを送ることと同じ結果になります。

## :SOURce:VOLTage:LEVel:IMMediate:AMPLitude 1.0<NL><^END> :SOURce:VOLTage:LEVel:IMMediate:OFFSet 1.0<NL><^END>

また,オプションのキーワードを省略した場合のカレント・パスの移動には注意を要しま す。

例えば,

### :VOLTage 1.0<NL><^END>

とした場合,カレント・パスは,「:SOURce」になります。

また,以下の2つのプログラム・メッセージを1つのプログラム・メッセージとして送る 場合は

:SOURce:VOLTage:LEVel:IMMediate:AMPLitude 1.0<NL><^END> :SOURce:FREQuency:FIXed 100.0<NL><^END>

<正しく実行されるプログラム・メッセージ>

:SOURce:VOLTage 1.0; FREQuency:FIXed 100.0<NL><^END>

<解析エラーとなるプログラム・メッセージ>

:SOURce:VOLTage:LEVel:IMMediate:AMPLitude1.0; FREQuency:FIXed 100.0<NL><^END>

2つめのコマンドのカレント・パスが,:SOURce:VOLTage:LEVel:IMMediate とな っており,:SOURce をパスとする:FREQuency:FIXed 100.0 が解析エラーになりま す。

#### **3.1.6** SCPI コマンドの要素

**3.1.6.1** 共通コマンドのシンタックス

共通コマンドのシンタックスを図 [3.2](#page-56-0)に示します。ここで,キーワードは,アルファベ ットで始まる英数 3 文字になります。

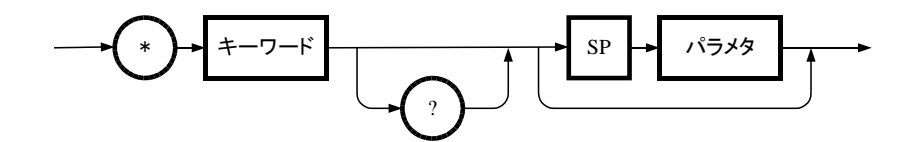

図 3.2 共通コマンドのシンタックス

<span id="page-56-0"></span>ここで, 図 [3.2](#page-56-0)中の SP は図 [3.3](#page-56-1)の通りです。(以下, 全ての SP に適用)。

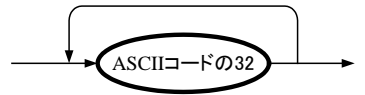

図 3.3 SP のシンタックス

<span id="page-56-1"></span>**3.1.6.2** サブシステム・コマンドのシンタックス サブシステム・コマンドのシンタックスを図 [3.4](#page-56-2)に示します。

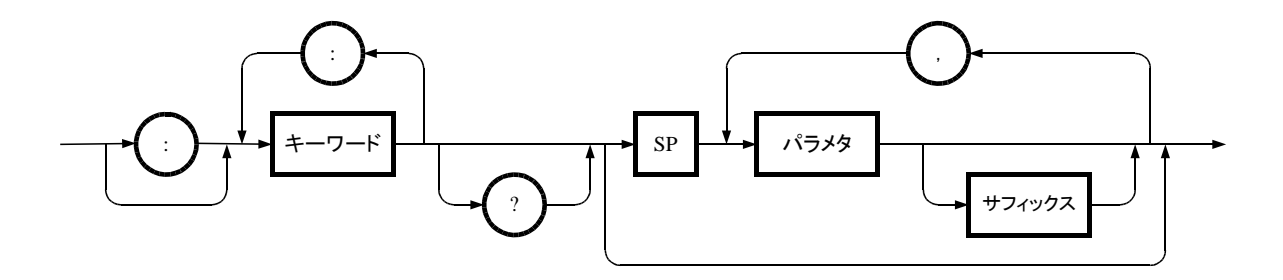

図 3.4 サブシステム・コマンドのシンタックス

<span id="page-56-2"></span>**3.1.6.3** キーワード

コマンド・シンタックスのキーワードは,アルファベットから始まり,大文字・小文字 アルファベット、アンダースコア()及び数字からなる最大 12個の文字列になります。 大部分のキーワードが大文字・小文字の混合形式により表記されています。 ここで大文字はショートフォームを表し,ロングフォーム,ショートフォームのいずれの 形式についても受け入れることができますが,大文字と小文字の区別はしていません。 表 [3.2](#page-57-0)にキーワード「OUTPut」の場合の例を示します。

<span id="page-57-0"></span>表 3.2 受け入れられるキーワード,受け入れられないキーワード(「OUTPut」の場合)

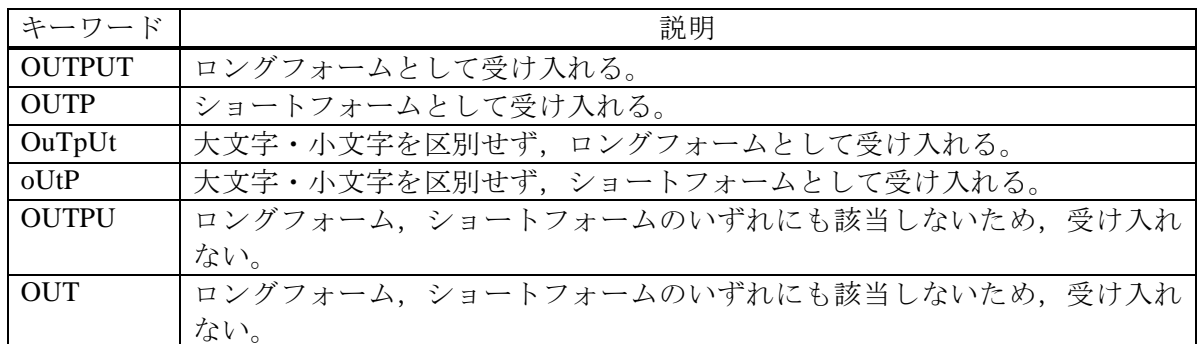

**3.1.6.4** キーワード・セパレータ

キーワード・セパレータは,以下に示すように,現在のキーワードと次の下位レベル・ キーワードとの間を区切るものであり,コロン(:)が使用されます。

#### :OUTPut:STATe?

**3.1.6.5** ルート・スペシファイア

サブシステム・コマンドの先頭にあるコロン(:)は,ルート・スペシファイアとして機能 します。

ルート・スペシファイアは,カレント・パスをルートに設定するものです。

コロン(:)は、コマンド・セパレータとしても使用されるので、使い分けに注意が必要です。

SOURce:FREQuency:FIXed 100.0

→ 全てのコロンはヘッダ・セパレータ

:SOURce:FREQuency:FIXed 1.0

→ 最初のコロンがルート・スペシファイア

SOURce:FREQuency:FIXed 100.0; :OUTPut ON

→ 3 番目のコロンがルート・スペシファイア

**3.1.6.6** オプションのキーワード

オプションのキーワードは,角括弧([])で囲まれたキーワードであり,省略可能であるこ とを示します。ただし、角括弧([])は表記の便宜上付けられているものであり、実際に送信 するコマンドに含まれるものではありません。

省略した場合,そのオプションのキーワードを受け取ったものとして,コマンド解析処理 はコマンドの解析を行います。

例えば,

#### :OUTPut[:STATe]

の場合、以下のどちらのコマンドも使用することができます。

:OUTPut:STATe :OUTPut

**3.1.6.7** 暗黙のチャネル(オプションの数値キーワード・サフィックス) 多くのコマンドでは,オプションの数値キーワード・サフィックスを使用してチャネル を指定することができます。 例えば,

#### :OUTPut[1|2]:STATe {ON|OFF}

の場合,チャネル 1 と 2 のコマンドは以下のようになります。

## :OUTPut[1]:STATe {ON|OFF} :OUTPut2:STATe {ON|OFF}

ここで、チャネル番号を指定しない場合、暗黙のチャネルとしてチャネル 1 が選択される ことに留意する必要があります。

例えば,チャネル 1 の出力を ON に制御するには,以下のどちらかのコマンドを使用する ことができます。

#### :OUTPut1:STATe ON :OUTPut:STATe ON

**3.1.6.8** パラメタ・タイプ

コマンド一覧の鍵括弧(<>)は、パラメタを表す。パラメタのタイプは以下のいずれかに なります。

#### 数値パラメタ**(<REAL>,<INT>)**

数値パラメタのシンタックスを図 [3.5](#page-58-0)に示します。

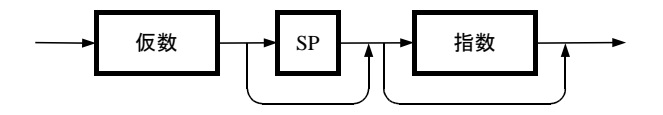

図 3.5 数値パラメタ(<REAL>,<INT>)のシンタックス

<span id="page-58-0"></span>なお,図 [3.5](#page-58-0)中の仮数と指数のシンタックスは図 [3.6](#page-59-0)と図 [3.7](#page-59-1)の通りです。

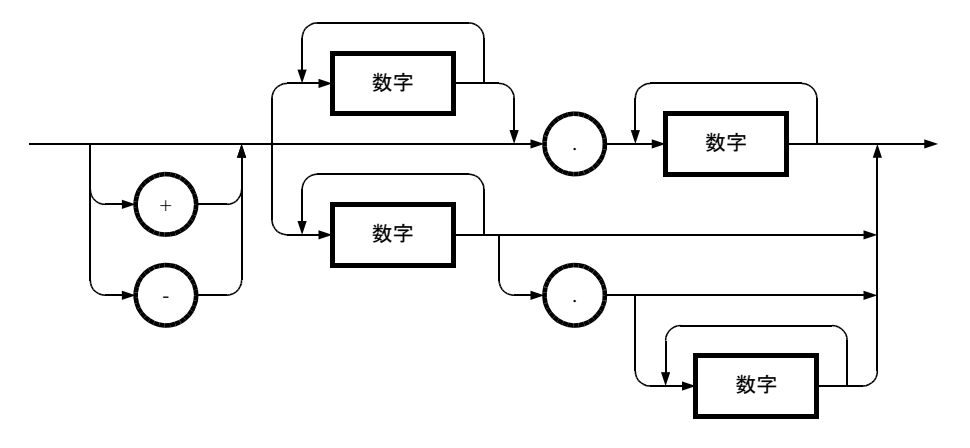

図 3.6 仮数のシンタックス

<span id="page-59-0"></span>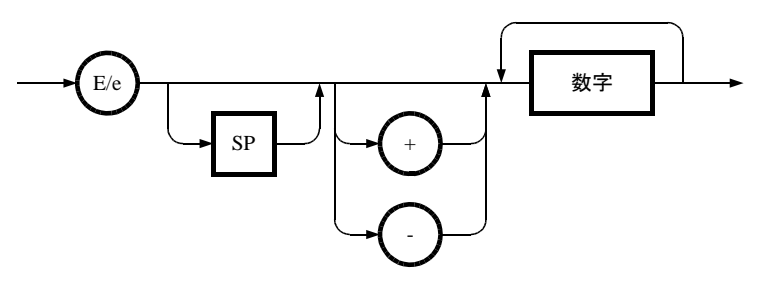

図 3.7 指数のシンタックス

<span id="page-59-1"></span>**3.1.6.9** ディスクリート・パラメタ(<DISC>) ディスクリート・パラメタのシンタックスを図 [3.8](#page-59-2)に示します。

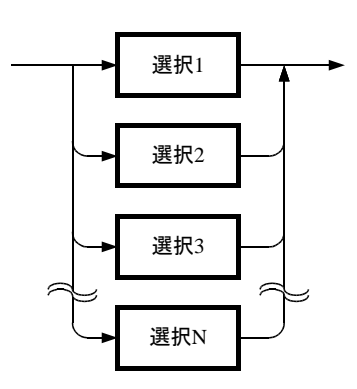

<span id="page-59-2"></span>図 3.8 ディスクリート・パラメタ(<DISC>)のシンタックス

 $\overline{\mathbf{z}}$ 

**3.1.6.10** 真偽値パラメタ(<BOL>)

真偽値パラメタのシンタックスを図 [3.9](#page-60-0)に示します。

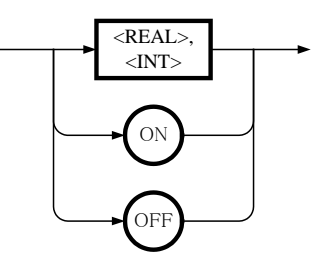

図 3.9 真偽値パラメタ(<BOL>)のシンタックス

<span id="page-60-0"></span>真偽値パラメタは,0 以外を真,0 を偽として解釈します。

なお,小数点以下を含む値が指定された場合,小数点以下を四捨五入した後の値で解釈を 行いまます。四捨五入された結果により,「0.4」は偽(0 に丸められます。),「0.5」は真(1 に丸められます。)となります。

**3.1.6.11** 文字列プログラム・データ(<STR>)

文字列プログラム・データのシンタックスを図 [3.10](#page-60-1)に示します。

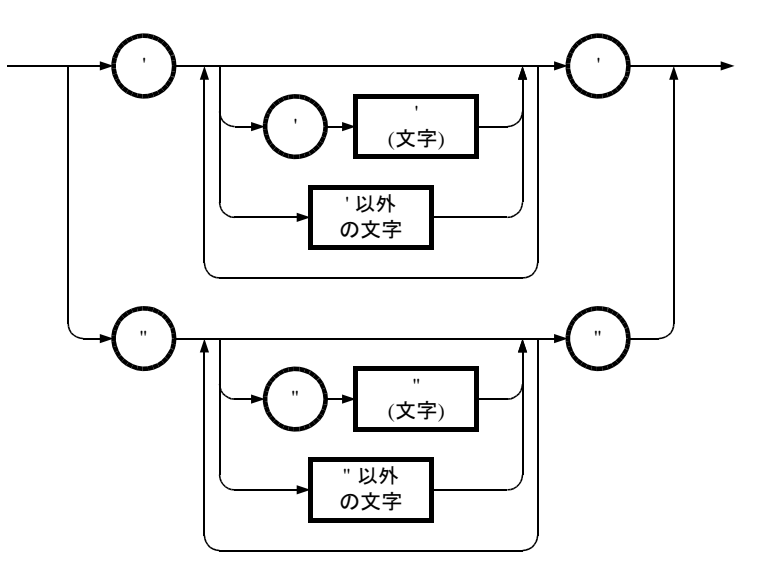

図 3.10 文字列パラメタ(<STR>)のシンタックス

<span id="page-60-1"></span>DP 電源では,文字列に \ / : \* ? " < > | の 9 文字は使用できません。こ れらの文字が含まれている場合にはエラー処理が行われます。(エラーメッセージは、エ ラーコード:-150 の String data error を返します。)

**3.1.6.12** ブロック・プログラム・データ(<BLK>)

ブロック・プログラム・データのシンタックスを図 [3.11](#page-61-0)に示します。

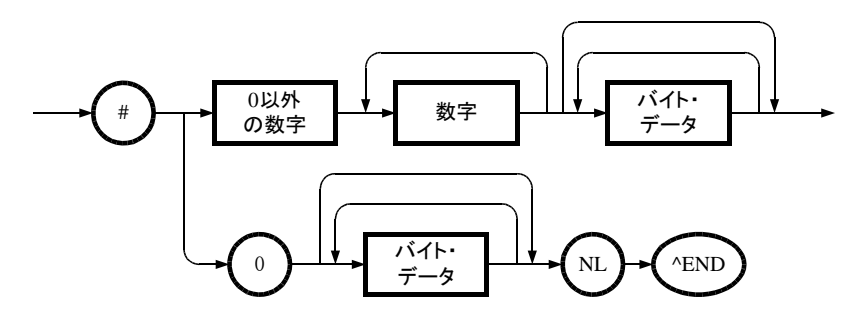

図 3.11 ブロック・プログラム・データ(<BLK>)のシンタックス

<span id="page-61-0"></span>なお,確定長のブロック・プログラム・データで,指定されたバイト数を受け取る前に 「^END」を受信したら,コマンド・エラーとして処理されます。

DP 電源では、確定長のブロック・プログラム・データのみを受け付け、#と最初のバイ ト・データの間に入れられる数字列は,48192 固定です。バイト・データは必ず 8192 バイト としてください。

**3.1.6.13** パラメタ・セパレータ

1 つのコマンドで複数のパラメタを送信するときには、隣接パラメタ間をコンマ(.)で区 切る必要があります。

**3.1.6.14** クエリ・パラメタ

10 進数値パラメタを持つコマンドに対応するクエリの多くは,「?」の後ろに「MINimum」 又は「MAXimum」パラメタを指定することで,最小値又は最大値を照会することができ ます。

例えば,周波数の最小値及び最大値を照会するには,以下のクエリを送信します。

:SOURce:FREQuency? MINimum :SOURce:FREQuency? MAXimum

**3.1.6.15** サフィックス

<span id="page-61-1"></span>サフィックスのシンタックスを図 [3.12](#page-61-1)に示します。

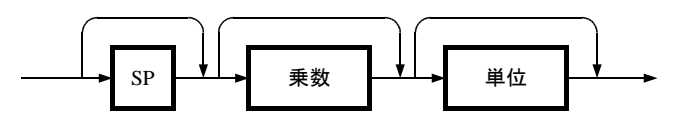

図 3.12 サフィックスのシンタックス

**3.1.6.16** コマンド・ターミネータ

コマンド・ターミネータは, <NL>(10 進数で 10 の ASCII 文字), 最終バイトでアサート される EOI(End-of Identify)又は最終バイトと同様<NL>でアサートされる EOI のいずれか になっています。

複数のコマンドの使用

プログラム・メッセージ

プログラム・メッセージは,1 つ又は 2 以上の IEEE488.2 共通コマンド及び SCPI コマンドの組合せであり,複数のコマンドを一度に送信することができます。

#### プログラム・メッセージのシンタックス

プログラム・メッセージのシンタックスを図 [3.13](#page-62-0)に示します。

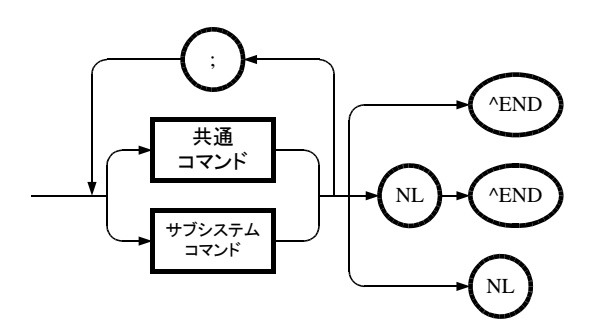

<span id="page-62-0"></span>図 3.13 プログラム・メッセージのシンタックス

#### **3.1.7** 応答メッセージ・フォーマットの概観

**3.1.7.1** 応答メッセージ

コンピュータが問合せたコマンドに対して,DP 電源から読み取ることのできる応答デ ータのことを応答メッセージと呼びます。問合せコマンドのことをクエリと呼び,クエス チョン・マーク(?) が後ろに置かれています。

**3.1.7.2** 応答メッセージのシンタックス

応答メッセージのシンタックスを図 [3.14](#page-63-0)に示します。

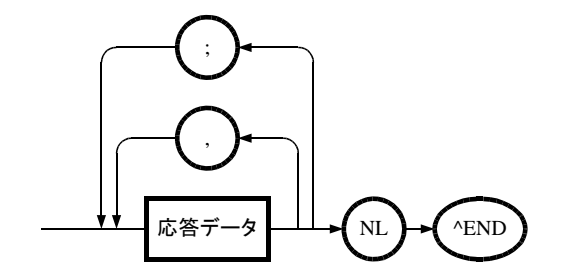

図 3.14 応答メッセージのシンタックス

<span id="page-63-0"></span>応答メッセージでは,セパレータとしてコンマ(,)とセミコロン(;)を使用します。1 つのコ マンドで複数の値を返す場合は,それぞれのデータ項目を区切るのにコンマ(,)が使用され ます。

同一メッセージ内で複数のクエリを送る場合は,それぞれのクエリに対応するデータ項目 のグループを区切るのにセミコロン(;)が使用されます。

**3.1.7.3** 応答メッセージのデータ・タイプ

応答メッセージのデータ・タイプは以下のいずれかになります。

#### 実数応答データのシンタックス**(<REAL>)**

実数応答データのシンタックスを図 [3.15](#page-63-1)に示します。

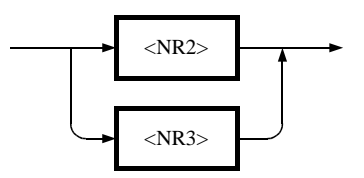

図 3.15 実数応答データ(<REAL>)のシンタックス

<span id="page-63-1"></span>NR2 数値応答データのシンタックスを図 [3.16](#page-64-0)に示します。

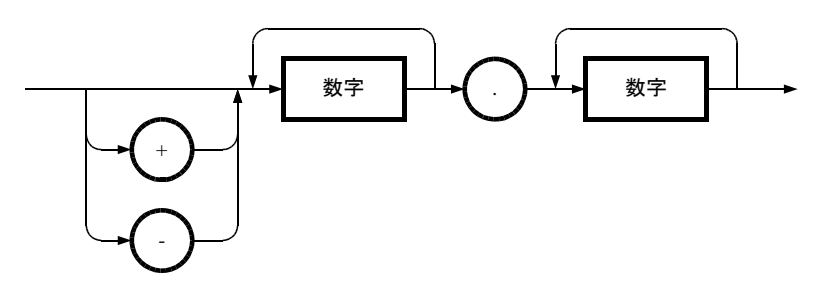

図 3.16 NR2 数値応答データ(<NR2>)のシンタックス

<span id="page-64-0"></span>NR3 数値応答データのシンタックスを図 [3.17](#page-64-1)に示します。

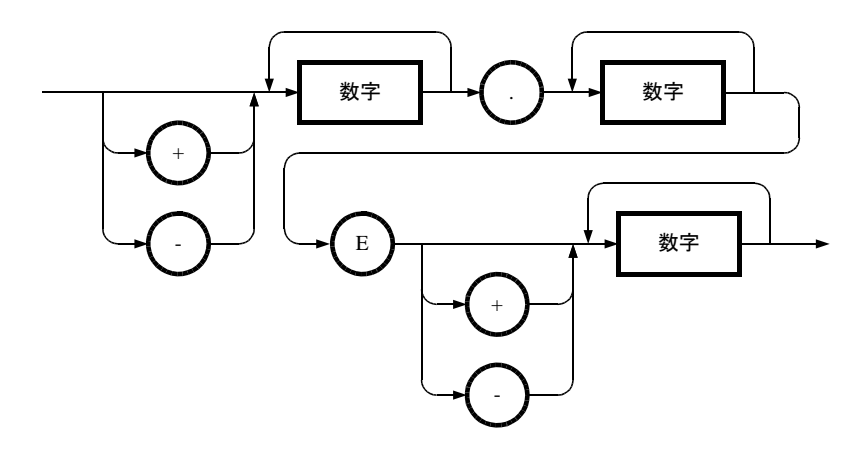

図 3.17 NR3 数値応答データ(<NR3>)のシンタックス

## <span id="page-64-1"></span>整数応答データ**(<INT>)**

整数応答データはのシンタックスを図 [3.18](#page-64-2)に示します。整数応答データのシンタックス は、IEEE488.2 に規定された NR1 数値応答データと同じです。

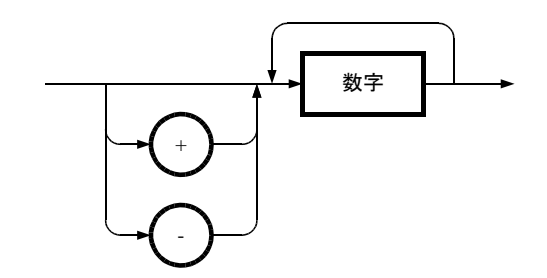

<span id="page-64-2"></span>図 3.18 整数応答データ(<INT>)のシンタックス

#### ディスクリート応答データ**(<DISC>)**

ディスクリート応答データのシンタックスを図 [3.19](#page-65-0)に示します。 応答データは必ずショートフォームになります。

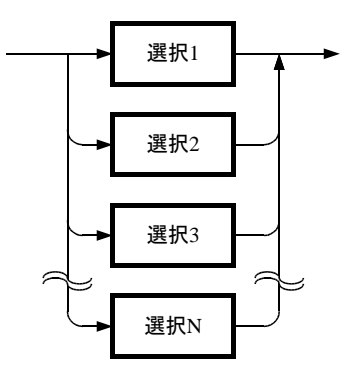

図 3.19 ディスクリート応答データ(<DISC>)のシンタックス

### <span id="page-65-0"></span>数値真偽値応答データ**(<NBOL>)**

数値真偽値応答データのシンタックスを図 [3.20](#page-65-1)に示します。

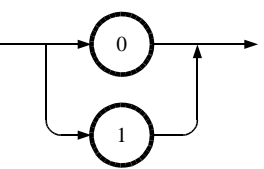

図 3.20 数値真偽値応答データ(<NBOL>)のシンタックス

#### <span id="page-65-1"></span>文字列応答データ**(<STR>)**

文字列応答データのシンタックスを図 [3.21](#page-65-2)に示します。 ただし DP 電源では、応答文字列中に「"」(ダブルコーテーション)が入ることはありませ  $h<sub>o</sub>$ 

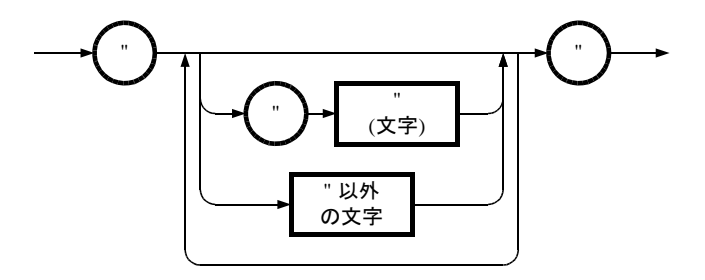

<span id="page-65-2"></span>図 3.21 文字列応答データ(<STR>)のシンタックス

#### 確定長任意ブロック応答データ**(<DBLK>)**

確定長任意ブロック応答データのシンタックスを図 [3.22](#page-66-0)に示します。 ただし DP 電源では,このタイプの応答メッセージを返しません。

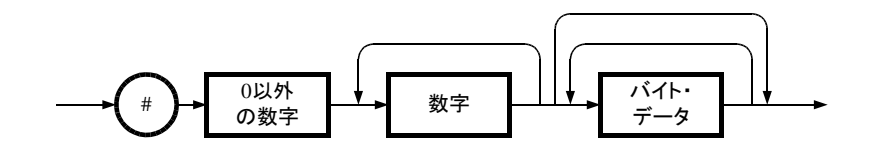

図 3.22 確定長任意ブロック応答データ(<DBLK>)のシンタックス

#### <span id="page-66-0"></span>不確定長任意ブロック応答データ**(<IBLK>)**

不確定長任意ブロック応答データのシンタックスを図 [3.23](#page-66-1)に示します。 ただし DP 電源では,このタイプの応答メッセージを返しません。

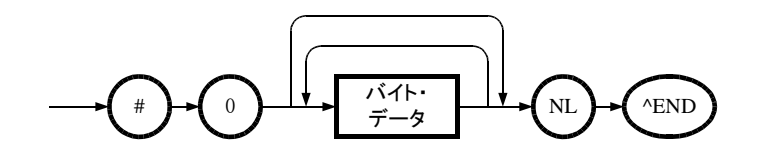

<span id="page-66-1"></span>図 3.23 不確定長任意ブロック応答データ(<IBLK>)のシンタックス

# **4.**リモートコマンド・リファレンス

[4.1](#page-68-0) [プログラムコマンド一覧](#page-68-0) ··································· [61](#page-68-0)

[4.2](#page-81-0) [個別プログラムコマンド説明](#page-81-0) ···························· [74](#page-81-0)

# <span id="page-68-0"></span>**4.1** プログラムコマンド一覧

DP 電源のプログラムコマンドについて説明します。

コマンドには,電源機能毎に受付を許可・禁止しているものがあります。電源機能毎に受付 の許可·禁止をしていないコマンドであっても、DP 電源の内部動作状態の整合性を保つため に,コマンドエラーとして扱う場合や,コマンドの受付を行わない場合があります。また,ご 購入頂きました製品の相モデルにより実行できないコマンドもあります。

これらの注意を払う必要のあるコマンドについては,個別のコマンド説明にて,正しくコマ ンド実行させるためのヒントを説明しています。

# **4.1.1** 機能共通コマンド一覧

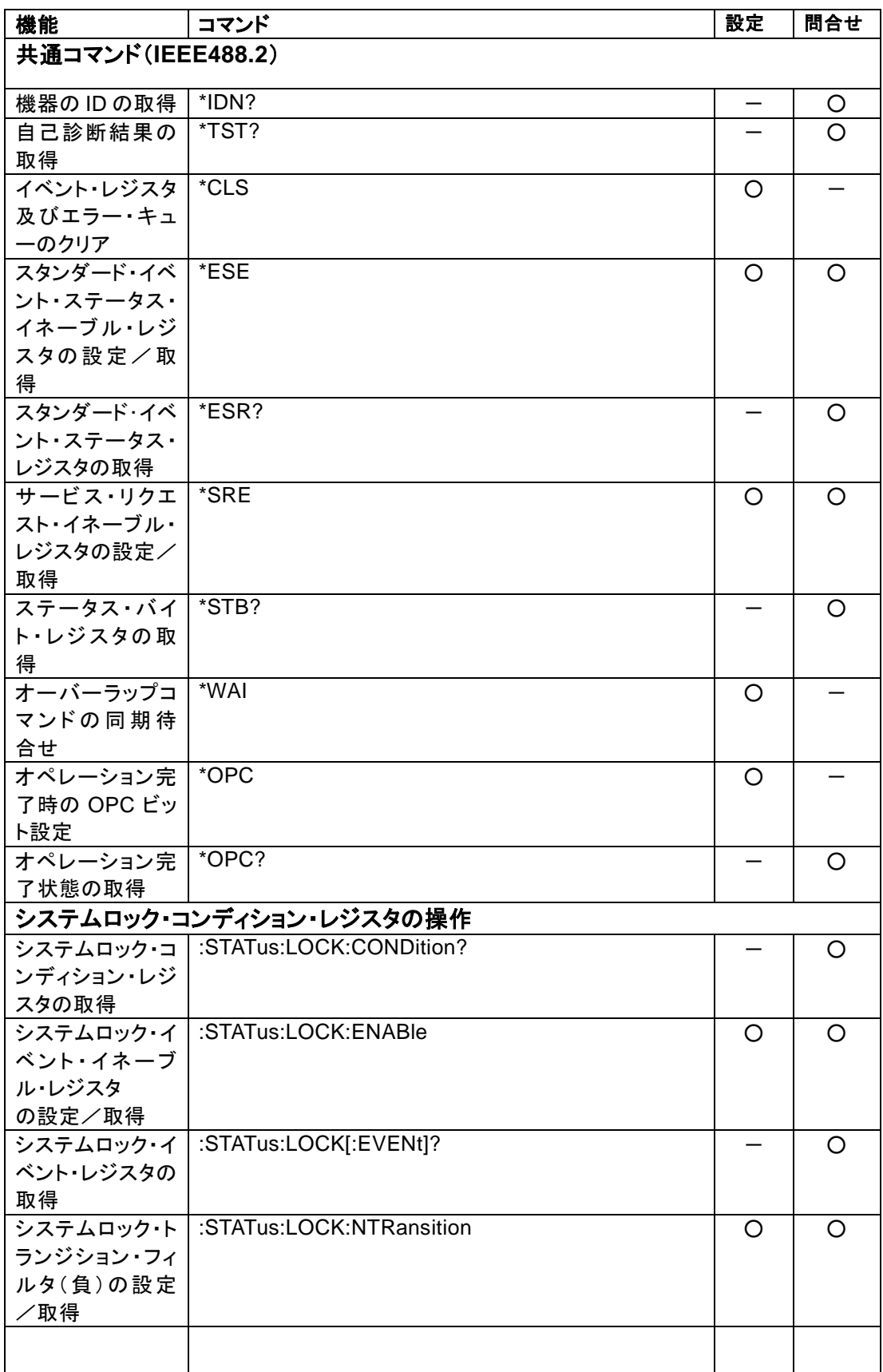

 $\overline{LT}$ 

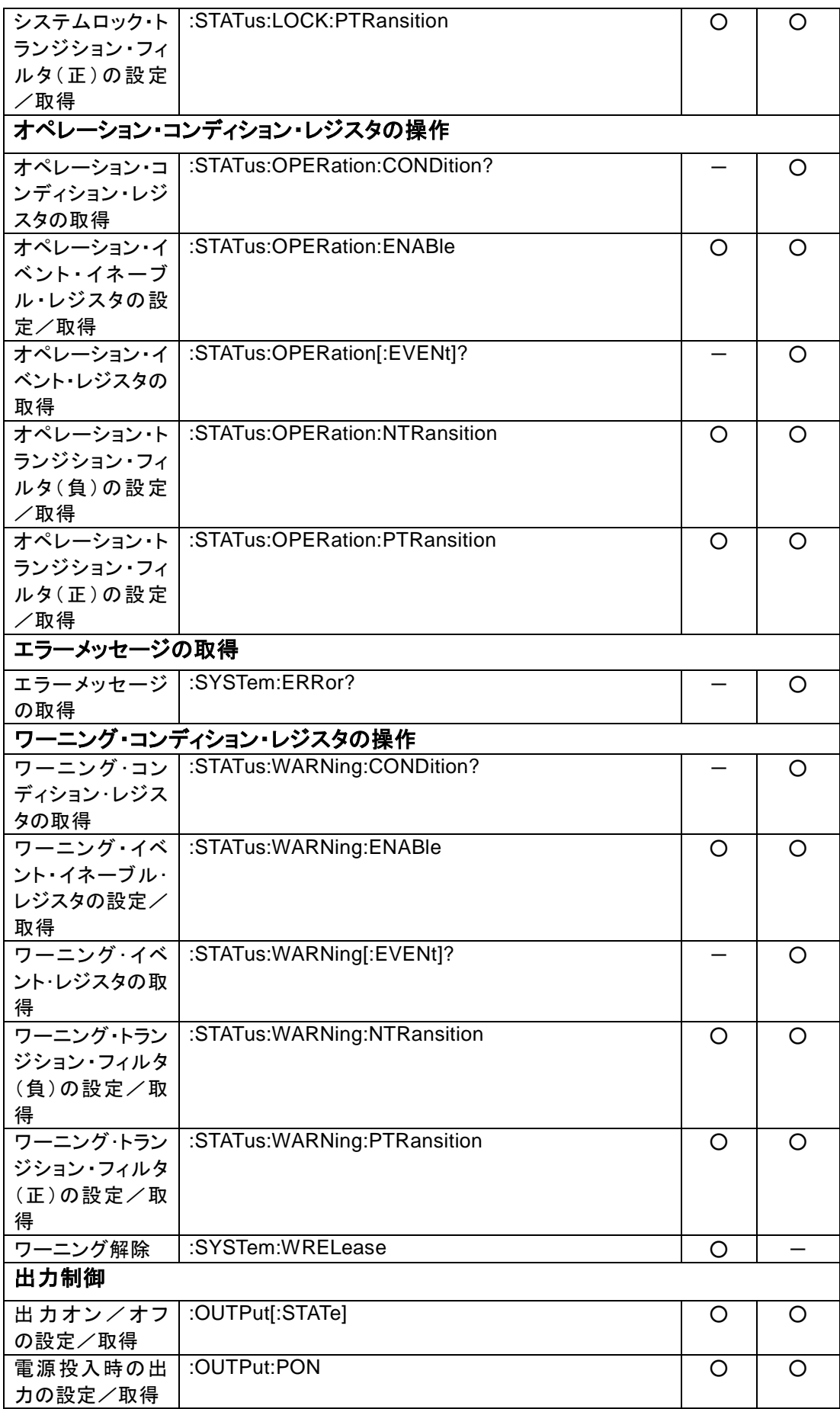

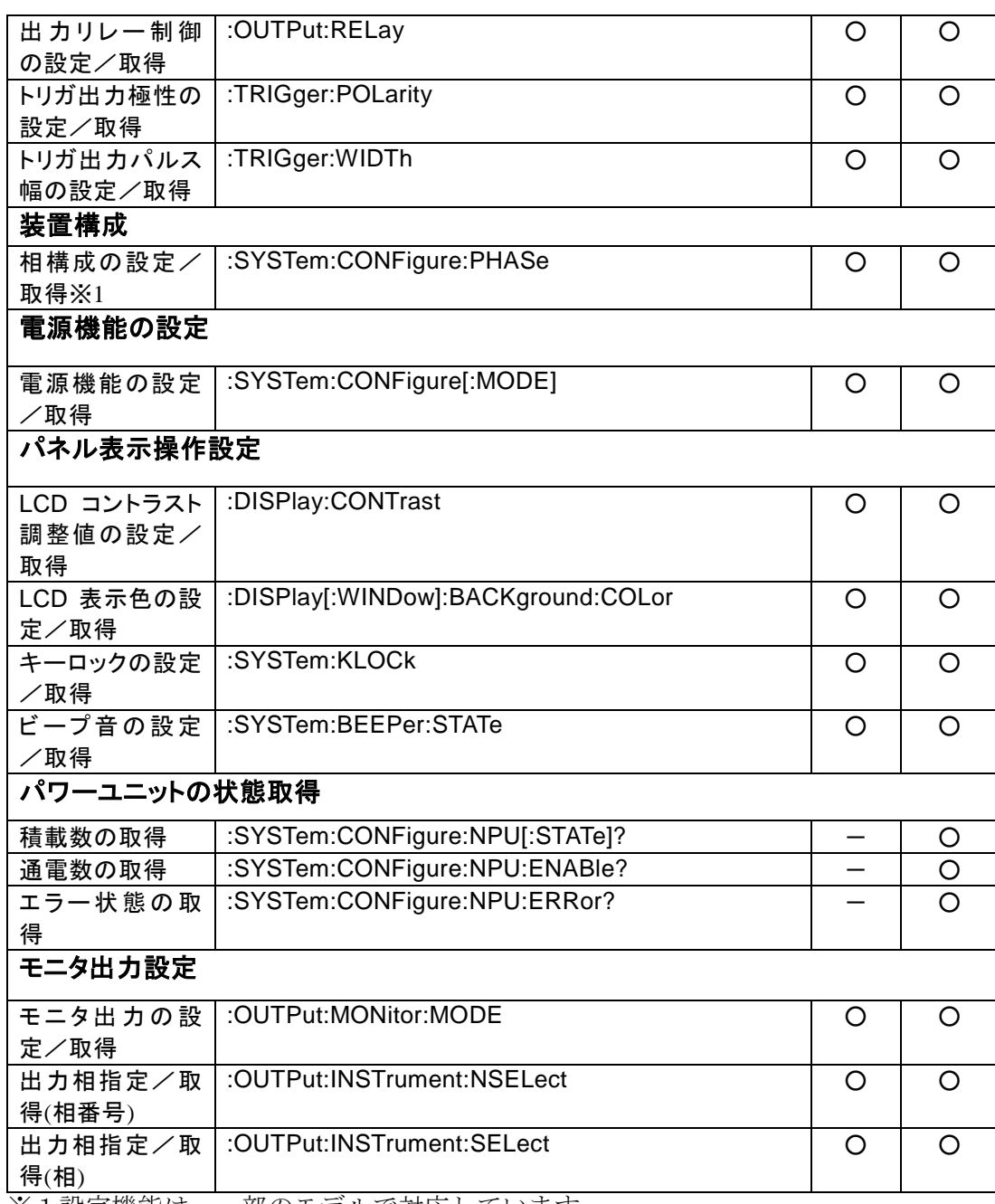

※1設定機能は,一部のモデルで対応しています。

 $\overline{LT}$
# **4.1.2** 連続出力機能コマンド一覧

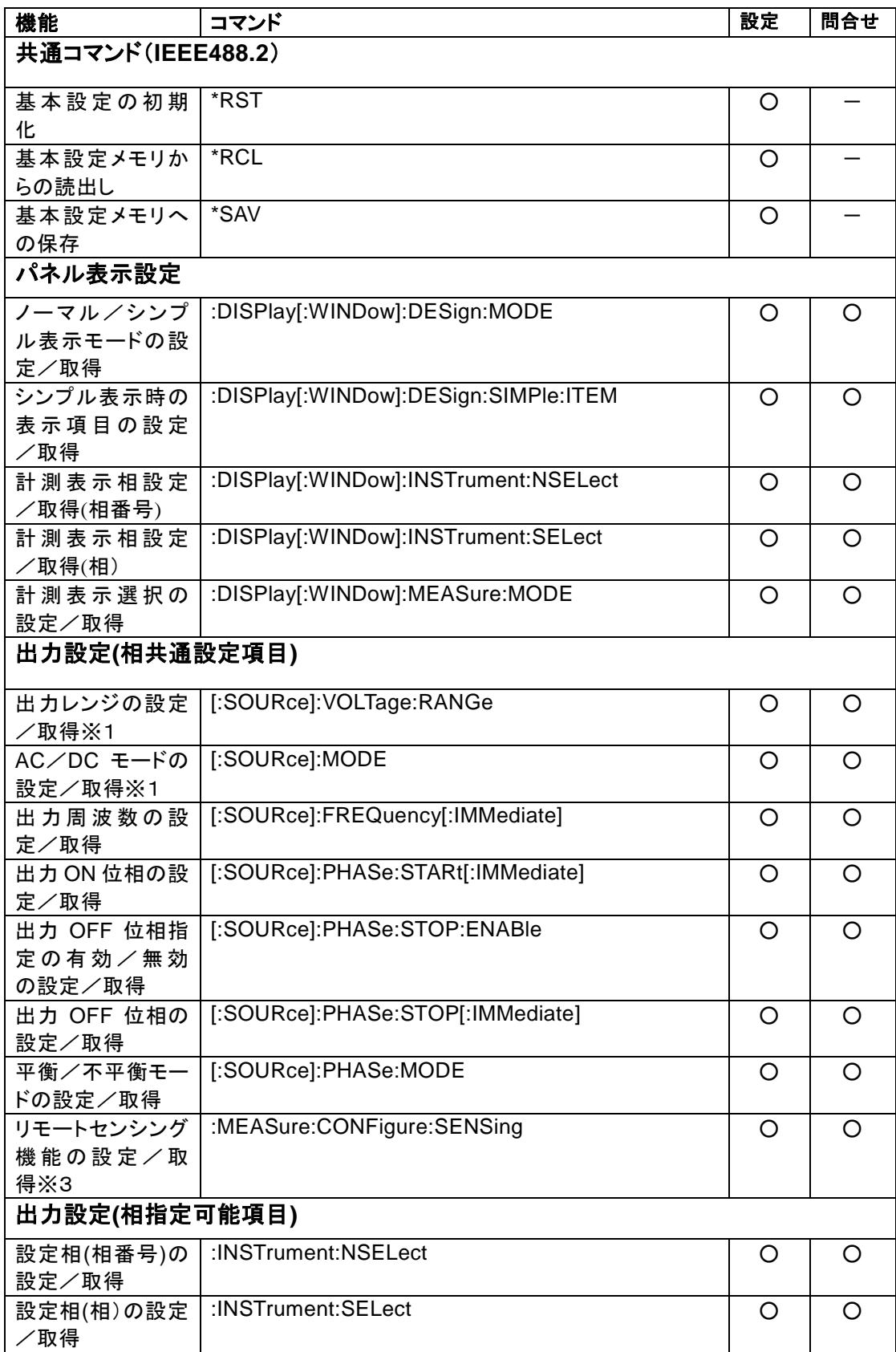

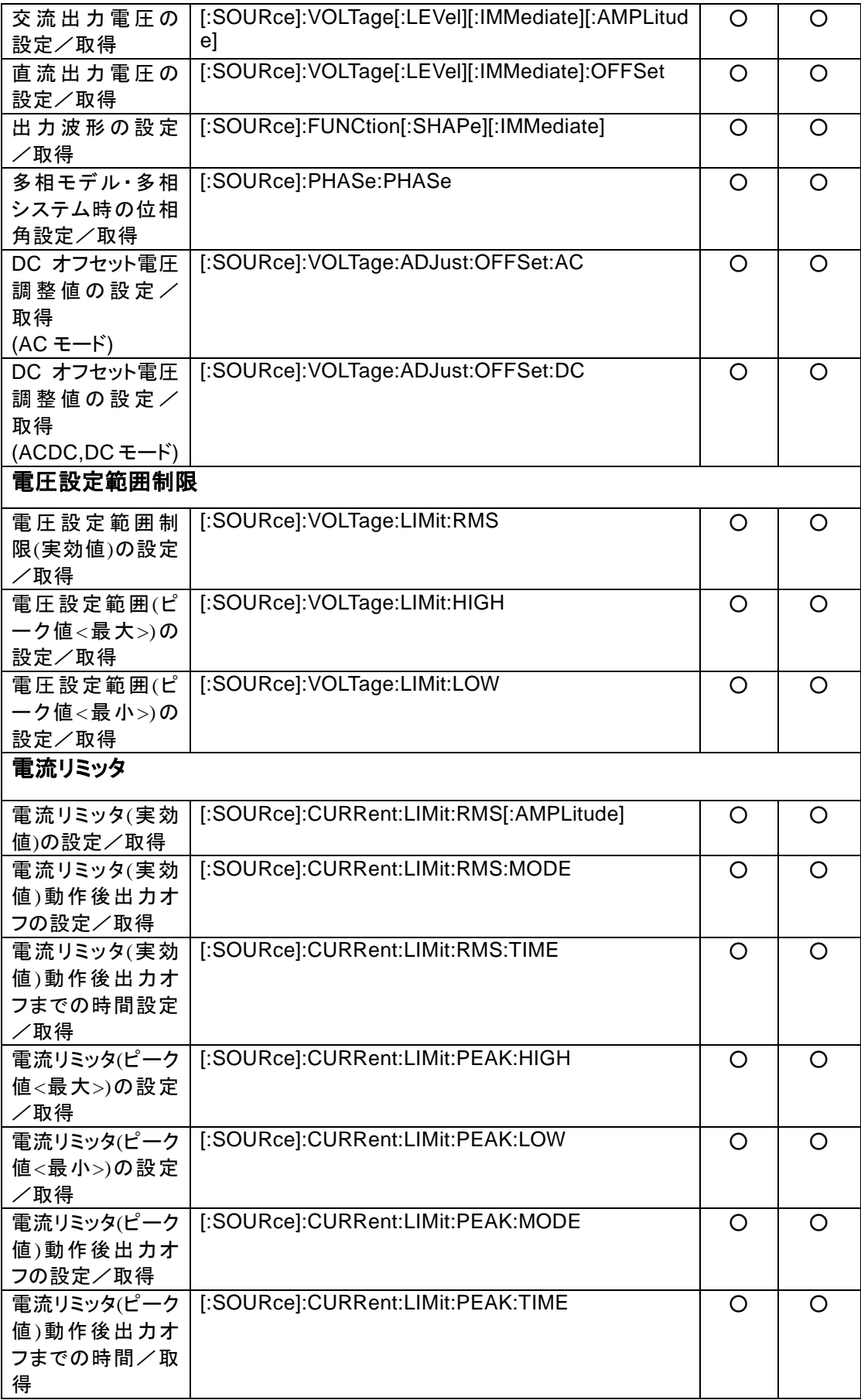

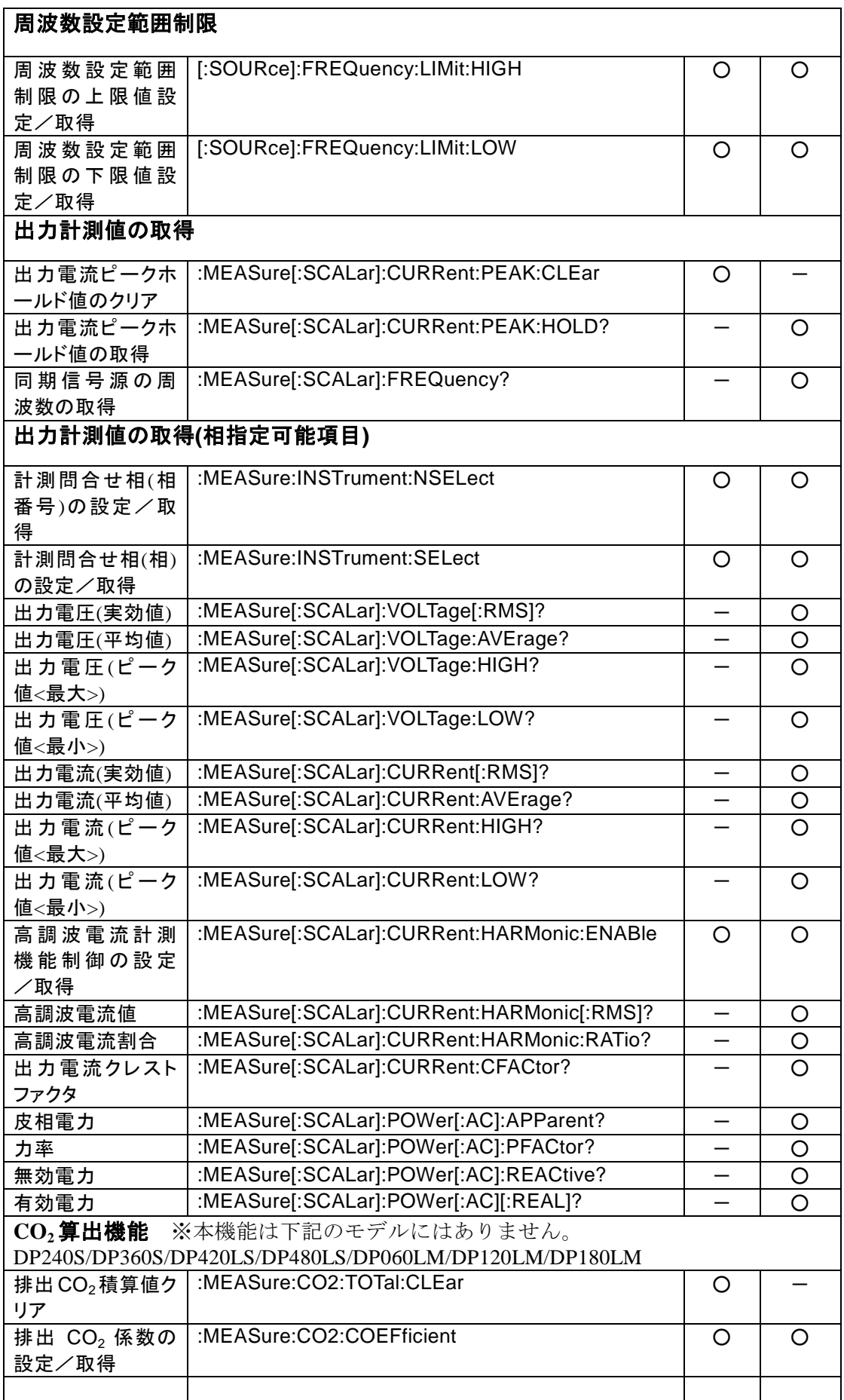

 $\overline{LT}$ 

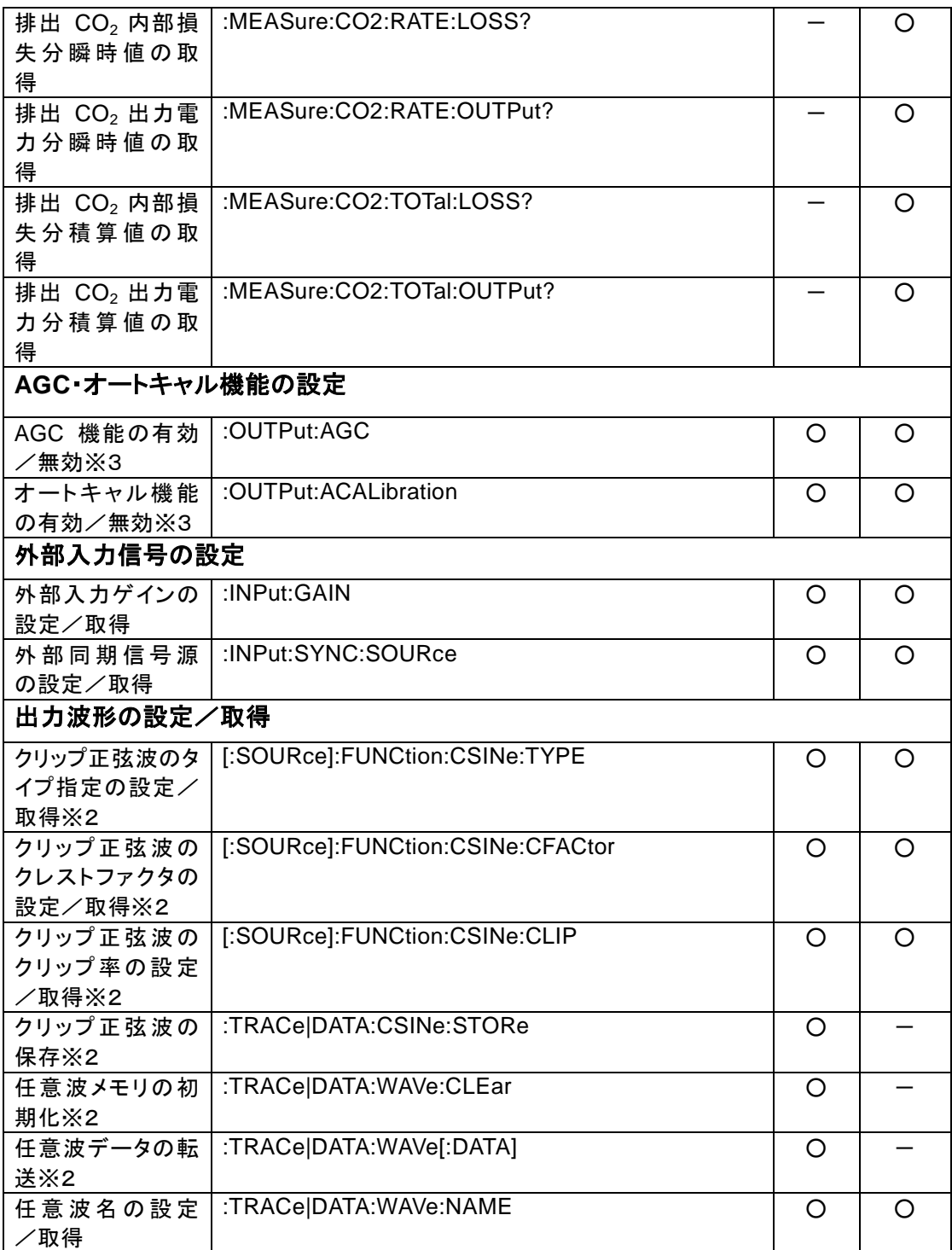

 $\overline{LT}$ 

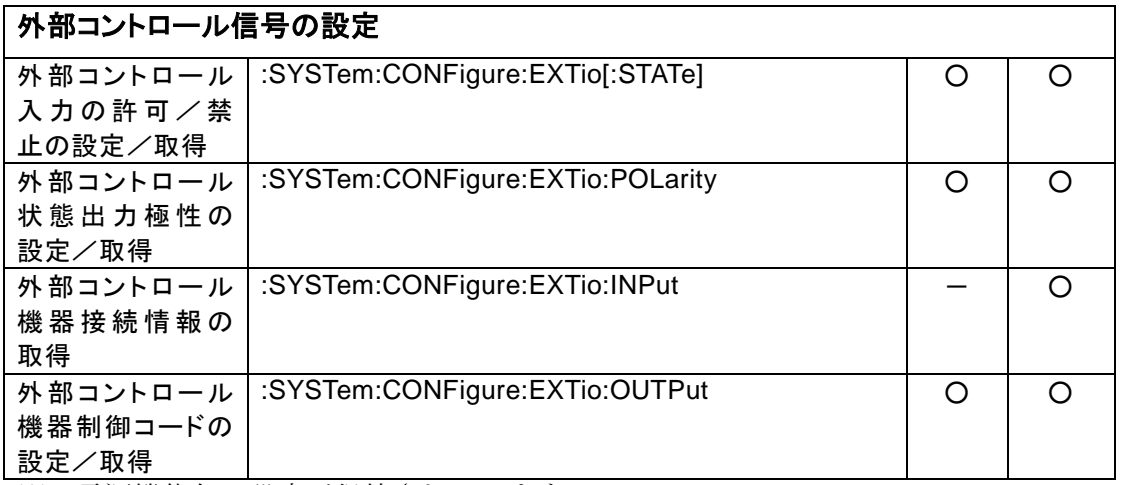

※1電源機能毎に設定が保持されています。

 電源機能を切替えると,その電源機能が保持している設定へ強制的に切替えられます。 ※2連続出力機能での設定が,シーケンス機能,電源変動試験機能に反映されます。

**理税山力機能くジはん。, 、、、、、、、、、、、、、、、、、**<br>一旦, 連続出力機能に切替えて設定を行ってください。 設定後,実行する電源機能へ再度切替えるようにしてください。

※3電源機能を連続出力機能から,他の機能へ切替えると,強制的に動作設定が解除されます。 他の機能から,再度,連続出力機能で動作設定を有効にするには,動作設定が必要です。

# **4.1.3** シーケンス機能コマンド一覧

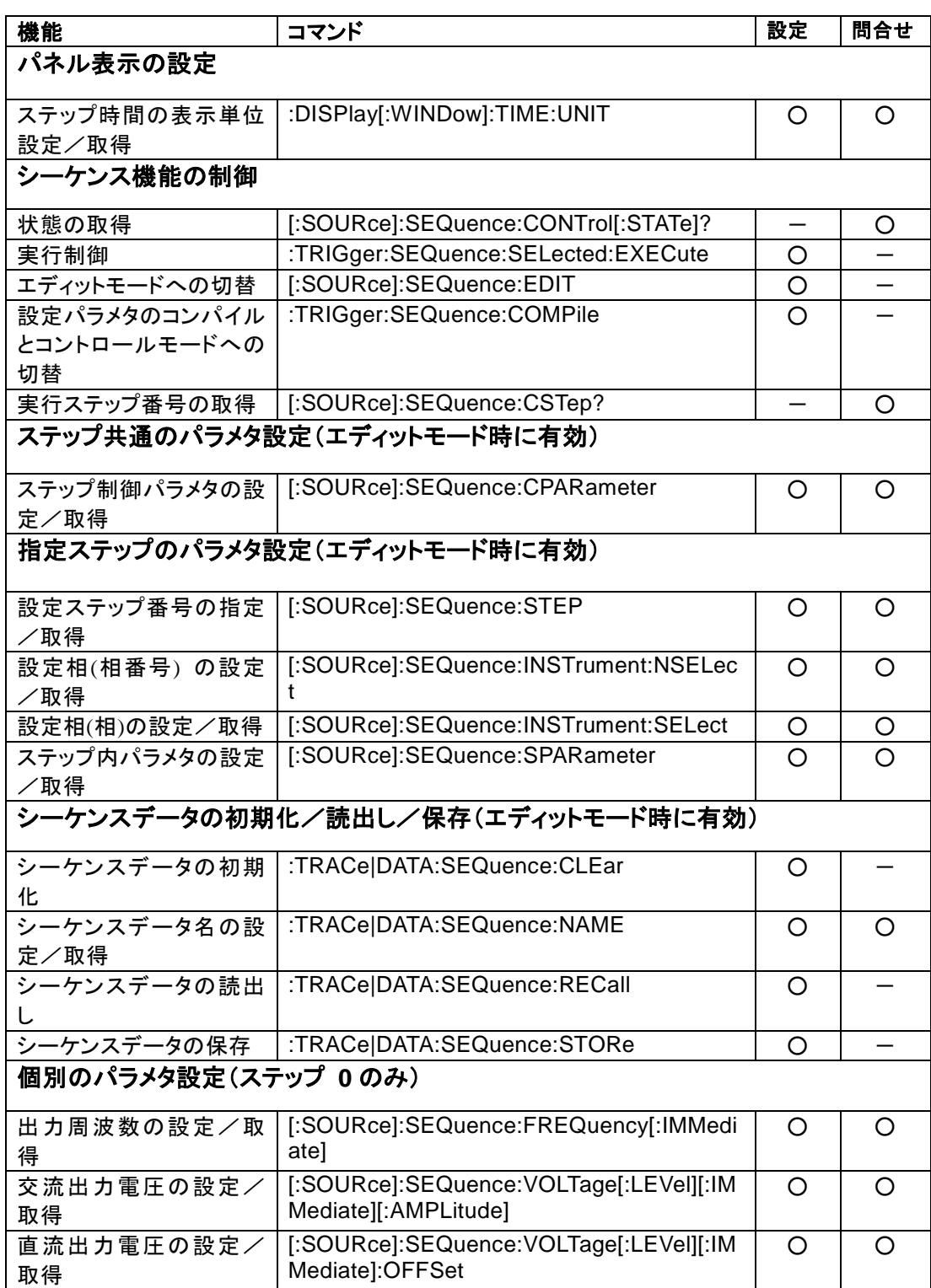

 $\overline{LT}$ 

# **4.1.4** 電源変動試験機能コマンド一覧

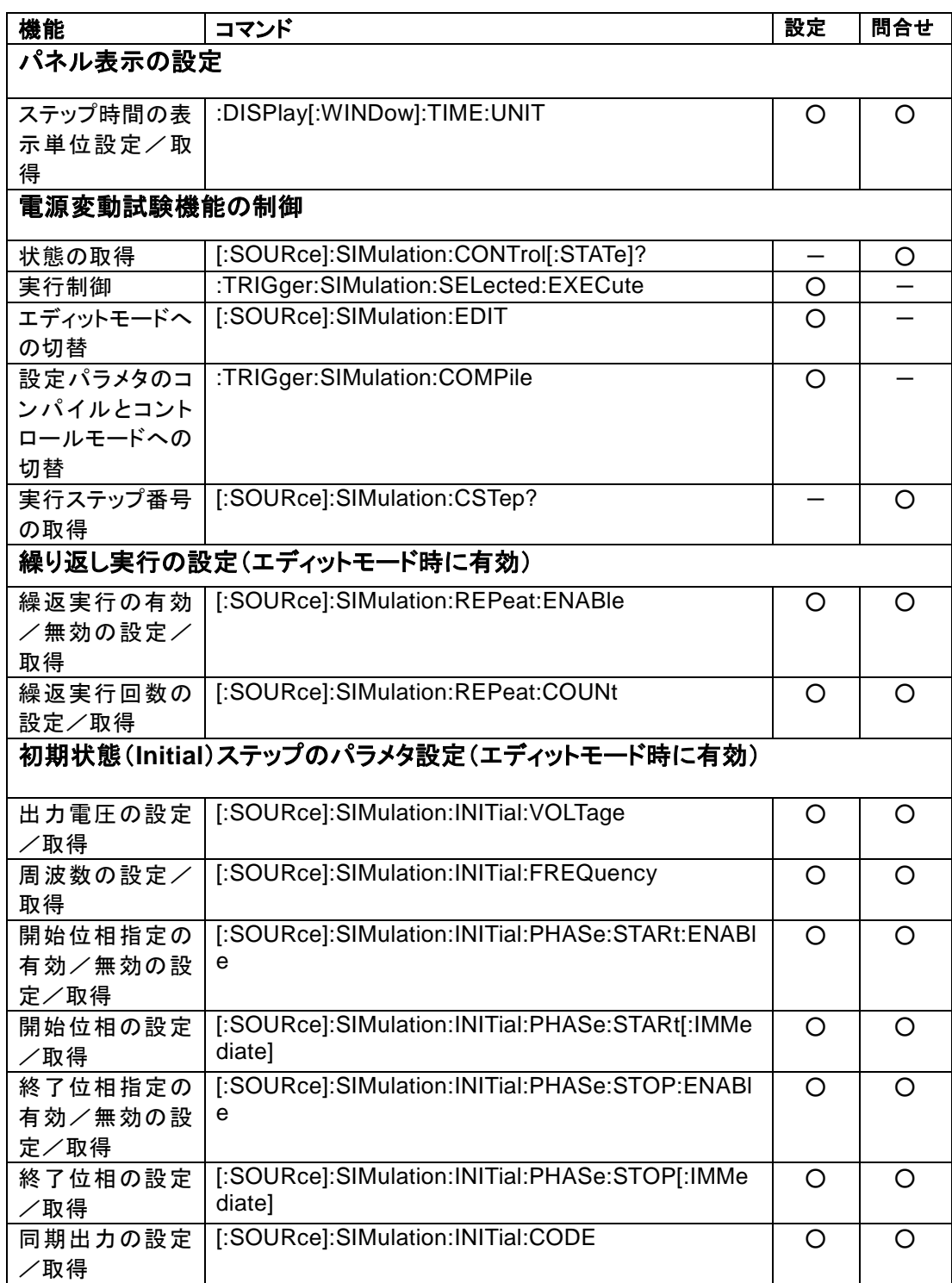

 $\overline{LT}$ 

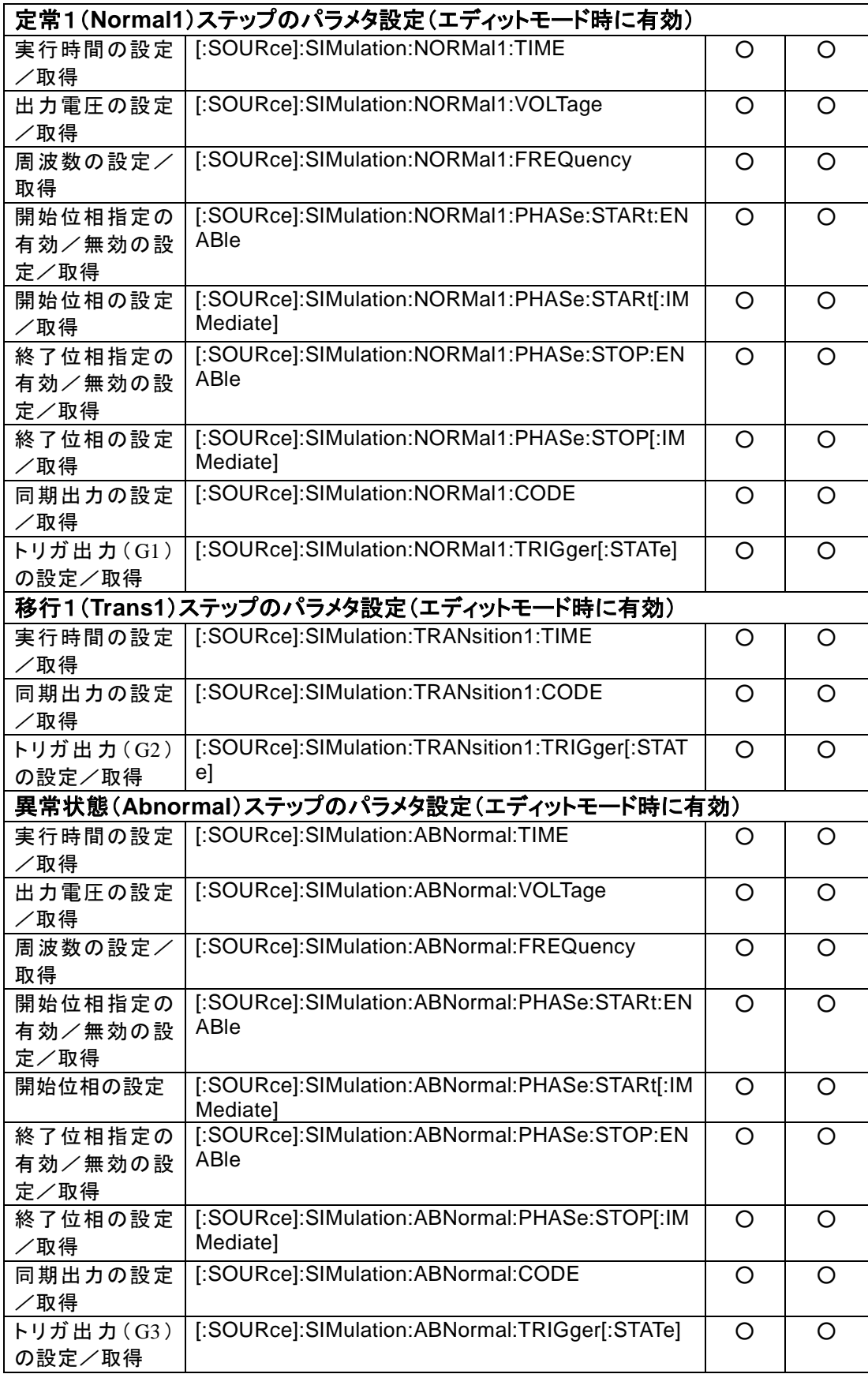

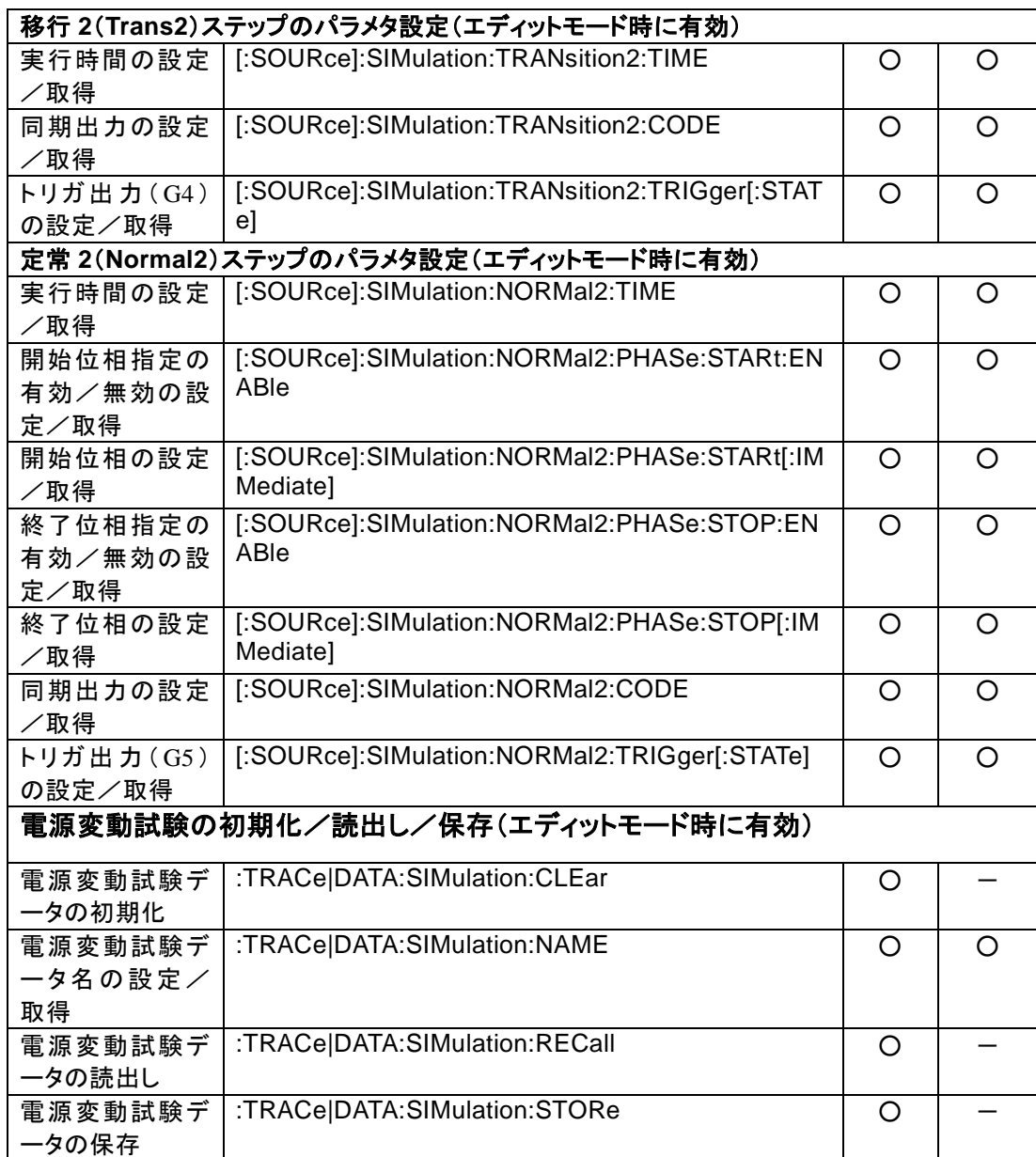

 $\overline{LT}$ 

# **4.2** 個別プログラムコマンド説明

# **4.2.1** 機能共通コマンド

**4.2.1.1** 共通コマンド(IEEE488.2):機器の ID の取得 \*IDN?

# 説明

機器の ID の取得 クエリ・パラメタ なし 応答形式 <STR> クエリ例 \*IDN? 応答例 NF Corporation,DP060S,1234567,1.00

**4.2.1.2** 共通コマンド(IEEE488.2):自己診断結果の取得 \*TST?

### 説明

- 自己診断結果の取得
- DP 電源では自己診断は行わず常に 0 を返す
- クエリ・パラメタ
	- なし
- 応答形式

<INT>

クエリ例

\*TST?

- 応答例
	- 0

# 備考

システムロック中は問合せに対する応答メッセージを返さない。

**4.2.1.3** 共通コマンド(IEEE488.2):イベント・レジスタ及びエラー・キューのクリア \*CLS

説明

イベント・レジスタ及びエラー・キューのクリア

イベント・レジスタについては,[2.2.2](#page-41-0),[2.2.4.1](#page-42-0),[2.2.5.3](#page-45-0),[2.2.6.3](#page-47-0),[2.2.7.3](#page-49-0)を参照 設定パラメタ

なし

#### 設定例

\*CLS

**4.2.1.4** 共通コマンド(IEEE488.2):スタンダード・イベント・ステータス・イネーブル・レ ジスタの設定/取得

### \*ESE

#### 説明

スタンダード・イベント・ステータス・イネーブル・レジスタの設定/取得 スタンダード・イベント・ステータス・イネーブル・レジスタについては、[2.2.4.2](#page-43-0)を参照

#### 設定パラメタ

```
<value> ::= <INT>
```
<INT> → レジスタ設定値:0~255

# クエリ・パラメタ

なし

応答形式

<INT>

設定例

\*ESE 8

クエリ例

\*ESE?

### 応答例

8

**4.2.1.5** 共通コマンド(IEEE488.2):スタンダード・イベント・ステータス・レジスタの取得 \*ESR?

説明

スタンダード・イベント・ステータス・レジスタの取得

スタンダード・イベント・ステータス・レジスタについては、[2.2.4.1](#page-42-0)を参照

クエリ・パラメタ

なし

応答形式

<INT>

クエリ例

\*ESR?

# 応答例

8

**4.2.1.6** 共通コマンド(IEEE488.2):サービス・リクエスト・イネーブル・レジスタの設定/ 取得

#### \*SRE

#### 説明

サービス・リクエスト・イネーブル・レジスタの設定/取得

サービス・リクエスト・イネーブル・レジスタについては、[2.2.3](#page-42-1)を参照

#### 設定パラメタ

<value> ::= <INT>

<INT> → レジスタ設定値:0~255

クエリ・パラメタ

なし

応答形式

<INT>

設定例

\*SRE 8

クエリ例

\*SRE?

# 応答例

8

**4.2.1.7** 共通コマンド(IEEE488.2):ステータス・バイト・レジスタの取得 \*STB?

説明

ステータス・バイト・レジスタの取得

ステータス・バイト・レジスタについては、[2.2.2](#page-41-0)を参照

クエリ・パラメタ

なし

応答形式

<INT>

クエリ例

\*STB?

応答例

8

**4.2.1.8** 共通コマンド(IEEE488.2):オーバーラップコマンドの同期待合せ

\*WAI

#### 説明

前の全コマンドの終了待ち

オーバーラップコマンドは,コマンドの実行完了を待つことなく制御が返される。 このコマンドは、本体で受付、処理中のすべてのコマンド(オーバーラップコマンド以 外も含む)の実行が完了されるまで,制御を返さない。

# 設定パラメタ

なし

# 設定例

\*WAI

### 備考

以下のコマンドがオーバラップコマンド

:OUTPut[:STATe]

[:SOURce]:VOLTage:RANGe :MEASure:CO2:TOTal:CLEar :SYSTem:WRELease :TRACe|DATA:CSINe:STORe :TRACe|DATA:SEQuence:CLEar :TRACe|DATA:SEQuence:NAME :TRACe|DATA:SEQuence:RECall :TRACe|DATA:SEQuence:STORe :TRACe|DATA:SIMulation:CLEar :TRACe|DATA:SIMulation:NAME :TRACe|DATA:SIMulation:RECall :TRACe|DATA:SIMulation:STORe :TRACe|DATA:WAVe:CLEar :TRACe|DATA:WAVe[:DATA] :TRACe|DATA:WAVe:NAME \*RCL \*SAV

**4.2.1.9** 共通コマンド(IEEE488.2):オペレーション完了時の OPC ビット設定 \*OPC

説明

前の全コマンド終了時に OPC ビットを 1 に設定 OPC ビットについては, [2.2.4.1](#page-42-0)を参照

設定パラメタ

なし

# 設定例

\*OPC

**4.2.1.10** 共通コマンド(IEEE488.2):オペレーション完了状態の取得 \*OPC?

### 説明

前の全コマンド終了時に出力バッファに 1 を設定

クエリ・パラメタ

なし

応答形式

<INT>

### クエリ例

\*OPC?

### 応答例

1

**4.2.1.11** システムロック・コンディション・レジスタの操作: システムロック・コンディショ ン・レジスタの取得

### :STATus:LOCK:CONDition?

## 説明

システムロック・コンディション・レジスタの取得

システムロック・コンディション・レジスタについては,*[2.2.7.1](#page-49-1)*を参照

クエリ・パラメタ

なし

応答形式

<INT>

クエリ例

STAT:LOCK:COND?

応答例

1

**4.2.1.12** システムロック・コンディション・レジスタの操作: システムロック・イベント・イ ネーブル・レジスタの設定/取得

:STATus:LOCK:ENABLe

#### 説明

システムロック・イベント・イネーブル・レジスタの設定/取得 システムロック・イベント・イネーブル・レジスタについては,*[2.2.7.4](#page-49-2)*を参照

#### 設定パラメタ

<value> ::= <INT>

<INT> → レジスタ設定値: 0~65535

クエリ・パラメタ

なし

応答形式

<INT>

設定例

STAT:LOCK:ENAB 1

クエリ例

STAT:LOCK:ENAB?

応答例

1

**4.2.1.13** システムロック・コンディション・レジスタの操作: システムロック・イベント・レ ジスタの取得

:STATus:LOCK[:EVENt]?

#### 説明

システムロック・イベント・レジスタの取得

システムロック・イベント・レジスタについては,*[2.2.7.3](#page-49-0)*を参照

クエリ・パラメタ

なし

#### 応答形式

<INT>

クエリ例

STAT:LOCK?

#### 応答例

16384

**4.2.1.14** システムロック・コンディション・レジスタの操作: システムロック・トランジショ ン・フィルタ(負)の設定/取得

:STATus:LOCK:NTRansition

#### 説明

システムロック・トランジション・フィルタ(負)の設定/取得 システムロック・トランジション・フィルタについては,*[2.2.7.2](#page-49-3)*を参照

#### 設定パラメタ

<value> ::= <INT>

<INT> → レジスタ設定値: 0~65535

クエリ・パラメタ

なし

### 応答形式

<INT>

#### 設定例

STAT:LOCK:NTR 16384

クエリ例

STAT:LOCK:NTR?

#### 応答例

16384

**4.2.1.15** システムロック・コンディション・レジスタの操作: システムロック・トランジショ ン・フィルタ(正)の設定/取得

:STATus:LOCK:PTRansition

### 説明

システムロック・トランジション・フィルタ (正)の設定/取得 システムロック・トランジション・フィルタについては,*[2.2.7.2](#page-49-3)*を参照

#### 設定パラメタ

<value> ::= <INT>

<INT> → レジスタ設定値: 0~65535

クエリ・パラメタ

なし

応答形式

<INT>

#### 設定例

STAT:LOCK:PTR 16384

クエリ例

STAT:LOCK:PTR?

#### 応答例

16384

**4.2.1.16** オペレーション・コンディション・レジスタの操作:オペレーション・コンディション・

レジスタの取得

:STATus:OPERation:CONDition?

#### 説明

オペレーション・コンディション・レジスタの取得

オペレーション・コンディション・レジスタについては、[2.2.5.1](#page-44-0)を参照

# クエリ・パラメタ

なし

応答形式

<INT>

クエリ例

STAT:OPER:COND?

応答例

16384

**4.2.1.17** オペレーション・コンディション・レジスタの操作:オペレーション・イベント・イネ ーブル・レジスタの設定/取得

:STATus:OPERation:ENABle

# 説明

オペレーション・イベント・イネーブル・レジスタの設定/取得

オペレーション・イベント・イネーブル・レジスタについては,[2.2.5.4](#page-45-1)を参照

### 設定パラメタ

<value> ::= <INT>

<INT> → レジスタ設定値:0~65535

クエリ・パラメタ

なし

応答形式

<INT>

#### 設定例

STAT:OPER:ENAB 16384

クエリ例

STAT:OPER:ENAB?

#### 応答例

16384

**4.2.1.18** オペレーション・コンディション・レジスタの操作:オペレーション・イベント・レジ スタの取得

:STATus:OPERation[:EVENt]?

### 説明

オペレーション・イベント・レジスタの取得

オペレーション・イベント・レジスタについては、[2.2.5.3](#page-45-0)を参照

# クエリ・パラメタ

なし

応答形式

<INT>

クエリ例

STAT:OPER?

# 応答例

16384

**4.2.1.19** オペレーション・コンディション・レジスタの操作:オペレーション・トランジション・ フィルタ(負)の設定/取得

:STATus:OPERation:NTRansition

# 説明

オペレーション・トランジション・フィルタ(負)の設定/取得 オペレーション・トランジション・フィルタについては、[2.2.5.2](#page-45-2)を参照

### 設定パラメタ

<value> ::= <INT>

<INT> → レジスタ設定値:0~65535

### クエリ・パラメタ

なし

応答形式

<INT>

### 設定例

STAT:OPER:NTR 16384

クエリ例

STAT:OPER:NTR?

### 応答例

16384

**4.2.1.20** オペレーション・コンディション・レジスタの操作:オペレーション・トランジション・ フィルタ(正)の設定/取得

:STATus:OPERation:PTRansition

# 説明

オペレーション・トランジション・フィルタ(正)の設定/取得 オペレーション・トランジション・フィルタについては、[2.2.5.2](#page-45-2)を参照

#### 設定パラメタ

<value> ::= <INT>

<INT> → レジスタ設定値:0~65535

クエリ・パラメタ

なし

応答形式

<INT>

#### 設定例

STAT:OPER:PTR 16384

クエリ例

STAT:OPER:PTR?

#### 応答例

16384

**4.2.1.21** エラーメッセージの取得:エラーメッセージの取得 :SYSTem:ERRor?

### 説明

エラー・キュー出力の取得 エラーID,エラーメッセージの順に返答

クエリ・パラメタ

なし

応答形式

<INT>,<STR>

# クエリ例

SYST:ERR?

# 応答例

0,"No error"

**4.2.1.22** ワーニング・コンディション・レジスタの操作:ワーニング・コンディション・レジスタ の取得

:STATus:WARNing:CONDition?

### 説明

ワーニング・コンディション・レジスタの取得

ワーニング・コンディション・レジスタについては、[2.2.6.1](#page-47-1)を参照

クエリ・パラメタ

なし

応答形式

<INT>

クエリ例

STAT:WARN:COND?

応答例

16384

**4.2.1.23** ワーニング・コンディション・レジスタの操作:ワーニング・イベント・イネーブル・ レジスタの設定/取得

:STATus:WARNing:ENABle

### 説明

ワーニング・イベント・イネーブル・レジスタの設定/取得 ワーニング・イベント・イネーブル・レジスタについては、[2.2.6.4](#page-47-2)を参照

設定パラメタ

<value> ::= <INT>

<INT> → レジスタ設定値:0~65535

クエリ・パラメタ

なし

応答形式

<INT>

設定例

STAT:WARN:ENAB 16384

クエリ例

STAT:WARN:ENAB?

応答例

16384

**4.2.1.24** ワーニング・コンディション・レジスタの操作:ワーニング・イベント・レジスタの取得 :STATus:WARNing[:EVENt]?

説明

ワーニング・イベント・レジスタの取得

ワーニング・イベント・レジスタについては、[2.2.6.3](#page-47-0)を参照

クエリ・パラメタ

なし

応答形式

<INT>

クエリ例

STAT:WARN?

応答例

16384

**4.2.1.25** ワーニング・コンディション・レジスタの操作:ワーニング・トランジション・フィル タ(負)の設定/取得

:STATus:WARNing:NTRansition

### 説明

ワーニング・トランジション・フィルタ(負)の設定/取得 ワーニング・トランジション・フィルタについては、[2.2.6.2](#page-47-3)を参照

### 設定パラメタ

<value> ::= <INT>

<INT> → レジスタ設定値: 0~65535

クエリ・パラメタ

なし

応答形式

<INT>

設定例

STAT:WARN:NTR 16384

クエリ例

STAT:WARN:NTR?

応答例

16384

**4.2.1.26** ワーニング・コンディション・レジスタの操作:ワーニング・トランジション・フィル タ(正)の設定/取得

:STATus:WARNing:PTRansition

# 説明

ワーニング・トランジション・フィルタ(正)の設定/取得 ワーニング・トランジション・フィルタについては、[2.2.6.2](#page-47-3)を参照

### 設定パラメタ

<value> ::= <INT>

<INT> → レジスタ設定値:0~65535

クエリ・パラメタ

なし

応答形式

<INT>

#### 設定例

STAT:WARN:PTR 16384

クエリ例

STAT:WARN:PTR?

#### 応答例

16384

**4.2.1.27** ワーニング・コンディション・レジスタの操作:ワーニング解除 :SYSTem:WRELease

#### 説明

ワーニング解除

## 設定パラメタ

なし

### 設定例

### SYST:WREL

### 備考

システムロック中は設定を無視する。

**4.2.1.28** 出力制御:出力オン/オフの設定/取得

:OUTPut[:STATe]

説明

出力オン/オフの設定/取得

設定パラメタ

<state> ::= <BOL>

<BOL> → 0/OFF:無効,1/ON:有効

クエリ・パラメタ

なし

応答形式

<NBOL>

# 設定例

OUTP ON

# クエリ例

OUTP?

# 応答例

1

### 備考

システムロック/ワーニング中は設定を無視する。 システムロック中は問合せに対する応答メッセージを返さない。

**4.2.1.29** 出力制御:電源投入時の出力の設定/取得

:OUTPut:PON

# 説明

電源投入時の出力の設定/取得

# 設定パラメタ

<state> ::= <BOL>

<BOL> → 0/OFF:無効,1/ON:有効

クエリ・パラメタ

なし

応答形式

<NBOL>

# 設定例

OUTP:PON ON

# クエリ例

OUTP:PON?

# 応答例

1

# 備考

システムロック/ワーニング中は設定を無視する。

システムロック中は問合せに対する応答メッセージを返さない。

**4.2.1.30** 出力制御:出力リレー制御の設定/取得

:OUTPut:RELay

# 説明

出力リレー制御の設定/取得

# 設定パラメタ

<state> ::= <BOL>

<BOL> → 0/OFF:無効,1/ON:有効

クエリ・パラメタ

なし

応答形式

<NBOL>

# 設定例

OUTP:REL ON

# クエリ例

OUTP:REL?

# 応答例

1

# 備考

システムロック/ワーニング中は設定を無視する。 システムロック中は問合せに対する応答メッセージを返さない。

**4.2.1.31** 出力制御:トリガ出力極性の設定/取得

:TRIGger:POLarity

# 説明

トリガ出力極性の設定/取得

# 設定パラメタ

<trig slope> ::= <DISC> <DISC> ::= POSitive | NEGative POSitive → 立上がり

- $NEGative \rightarrow \text{tr} \times \text{tr} \times \text{tr}$
- クエリ・パラメタ

なし

応答形式

なし

# 設定例

TRIG:POL POSITIVE

クエリ例

TRIG:POL?

# 応答例

POS

備考

システムロック/ワーニング中は設定を無視する。 システムロック中は問合せに対する応答メッセージを返さない。 **4.2.1.32** 出力制御:トリガ出力パルス幅の設定/取得

:TRIGger:WIDTh

### 説明

トリガ出力パルス幅の設定/取得

単位はミリ秒(ms)

# 設定パラメタ

<trig width> | MINimum | MAXimum

 $\langle \text{trig width}\rangle ::= \langle \text{REAL}\rangle$ 

<REAL> → トリガ出力パルス幅:0.1~10.0,分解能 0.1

MINimum  $\rightarrow$  0.1

 $MAXimum \rightarrow 10.0$ 

クエリ・パラメタ

[MINimum | MAXimum]

MINimum → 最小値の取得

MAXimum → 最大値の取得

# 応答形式

<NR2>

# 設定例

TRIG:WIDT 0.5

クエリ例

TRIG:WIDT?

### 応答例

0.5

# 備考

システムロック/ワーニング中は設定を無視する。 システムロック中は問合せに対する応答メッセージを返さない。

```
4.2.1.33 装置構成:相構成の設定/取得
```
:SYSTem:CONFigure:PHASe

### 説明

- 相構成の取得
- 相構成の設定(変更機能に対応したマルチ相モデル限定)
- 設定パラメタ

## <system phase>::= <INT>

<INT> → 0: 単相, 1: 単相 3線, 2: 三相

クエリ・パラメタ

なし

設定例

SYST:CONF:PHAS 0

応答形式

<INT> → 0: 単相, 1: 単相 3線, 2: 三相

クエリ例

SYST:CONF:PHAS?

### 応答例

0

# 備考

システムロック中は問合せに対する応答メッセージを返さない。 設定に関しては,下記の制約がある。

システムロック/ワーニング中は設定を無視する。

電源機能が連続出力である。

出力設定がオフの状態である。

**4.2.1.34** 電源機能の設定:電源機能の設定/取得

:SYSTem:CONFigure[:MODE]

説明

電源機能の設定/取得

設定パラメタ

<system mode> ::= <DISC>

<DISC> ::= CONTinuous | SEQuence | SIMulation

CONTinuous → 連続出力 SEQuence → シーケンス SIMulation → 電源変動試験

クエリ・パラメタ

なし

応答形式

<DISC>

# 設定例

SYST:CONF SIMULATION

クエリ例

SYST:CONF?

# 応答例

SIM

### 備考

システムロック/ワーニング中は設定を無視する。

システムロック中は問合せに対する応答メッセージを返さない。

出力オン中は設定できない。

シーケンスコントロール状態,電源変動試験コントロール状態では設定できない。

**4.2.1.35** パネル表示操作設定:LCD コントラスト調整値の設定/取得 :DISPlay:CONTrast

### 説明

LCD コントラスト調整値の設定/取得

# 設定パラメタ

<contrast> | MINimum | MAXimum

 $<$ contrast $>$  ::=  $<$ INT $>$  $\langle$ INT>  $\rightarrow$  LCD コントラスト: 0~99

MINimum  $\rightarrow$  0

MAXimum  $\rightarrow$  99

# クエリ・パラメタ

# [MINimum | MAXimum]

MINimum → 最小値の取得

MAXimum → 最大値の取得

## 応答形式

<INT>

# 設定例

DISP:CONT 55

### クエリ例

DISP:CONT?

# 応答例

55

# 備考

システムロック/ワーニング中は設定を無視する。 システムロック中は問合せに対する応答メッセージを返さない。 **4.2.1.36** パネル表示操作設定:LCD 表示色の設定/取得 :DISPlay[:WINDow]:BACKground:COLor

### 説明

LCD 表示色の設定/取得

### 設定パラメタ

<background color> ::= <DISC>

<DISC> ::= BLUE | WHITe

# BLUE → 青基調

```
WHITe → 白基調
```
クエリ・パラメタ

なし

応答形式

<DISC>

### 設定例

DISP:BACK:COL WHIT

クエリ例

DISP:BACK:COL?

### 応答例

WHIT

備考

システムロック/ワーニング中は設定を無視する。

システムロック中は問合せに対する応答メッセージを返さない。

**4.2.1.37** パネル表示操作設定:キーロックの設定/取得 :SYSTem:KLOCk

説明

キーロックの設定/取得

# 設定パラメタ

<state> ::= <BOL>

<BOL> → 0/OFF:無効,1/ON:有効

クエリ・パラメタ

なし

応答形式

<NBOL>

設定例

SYST:KLOC ON

### クエリ例

SYST:KLOC?

# 応答例

1

### 備考

システムロック/ワーニング中は設定を無視する。 システムロック中は問合せに対する応答メッセージを返さない。

**4.2.1.38** パネル表示操作設定:ビープ音の設定/取得

:SYSTem:BEEPer:STATe

説明

ビープ音の設定/取得

設定パラメタ

<state> ::= <BOL>

<BOL> → 0/OFF:無効,1/ON:有効

クエリ・パラメタ

なし

応答形式

<NBOL>

設定例

SYST:BEEP:STAT ON

クエリ例

SYST:BEEP:STAT?

# 応答例

1

# 備考

システムロック/ワーニング中は設定を無視する。 システムロック中は問合せに対する応答メッセージを返さない。

**4.2.1.39** パワーユニットの状態取得:積載数の取得

:SYSTem:CONFigure:NPU[:STATe]?

### 説明

積載パワーユニットの取得

L1 相, L2 相, L3 相の積載パワーユニットを取得する。

各相の状況は1ビット毎に以下のように割当てる。

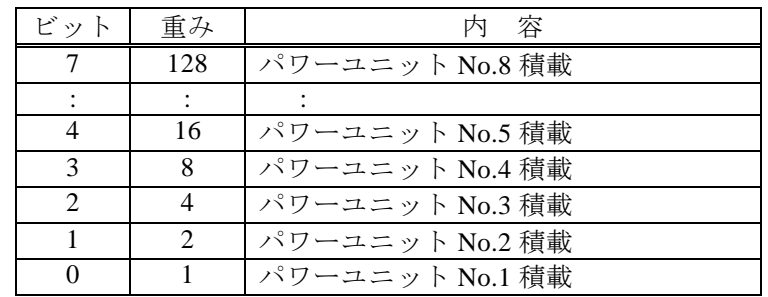

クエリ・パラメタ

なし

# 応答形式

<INT>,<INT>,<INT>

相構成に依らず 3 相分の応答を返す。 存在しない相は 0 を返す。

クエリ例

SYST:CONF:NPU?

応答例

7,14,13(L1 相:No.1,2,3 積載,L2 相:No.2,3,4 積載,L3 相 No.1,3,4 積載) 備考

システムロック中は問合せに対する応答メッセージを返さない。
**4.2.1.40** パワーユニットの状態取得:通電数の取得

:SYSTem:CONFigure:NPU:ENABle?

### 説明

稼働パワーユニットの取得

L1 相, L2 相, L3 相のパワーユニット通電設定を取得する。

各相の状況は1ビット毎に以下のように割当てる。

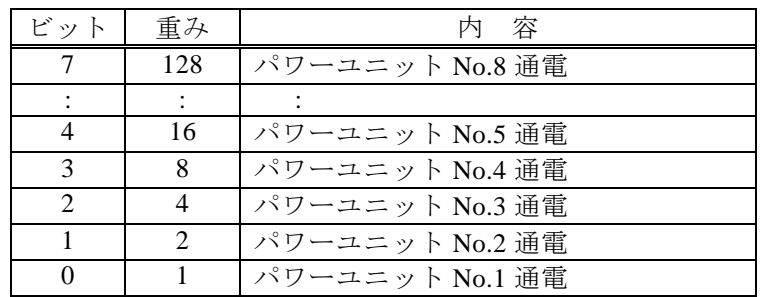

クエリ・パラメタ

なし

# 応答形式

<INT>,<INT>,<INT>

相構成に依らず 3 相分の応答を返す。

存在しない相は 0 を返す。

クエリ例

# SYST:CONF:NPU:ENAB?

## 応答例

- 3,0,0 (単相で L1 相:No.1,2 が稼動している)
- 3,3,0 (単相3線でL1相:No.1,2, L2相:No.1,2 が稼動している)
- 3,6,12 (三相で L1 相: No.1,2, L2 相: No.2,3, L3 相 No.3,4 が稼動している)

## 備考

**4.2.1.41** パワーユニットの状態取得:エラー状態の取得 :SYSTem:CONFigure:NPU:ERRor?

### 説明

エラーが発生したパワーユニットの取得

L1 相, L2 相, L3 相のエラーが発生したパワーユニットを取得する。 各相の状況は1ビット毎に以下のように割当てる。

パワーユニットにエラーが発生している場合,そのビットが 1 を返す。

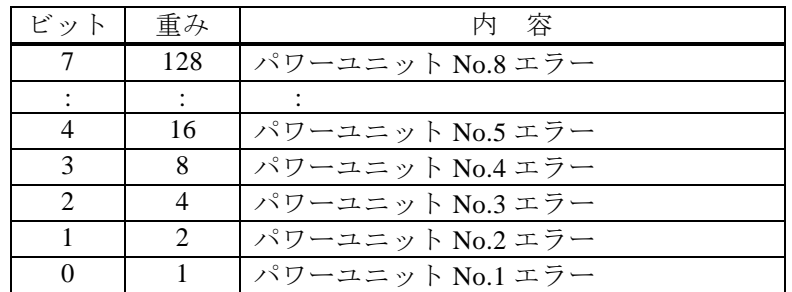

クエリ・パラメタ

なし

## 応答形式

<INT>,<INT>,<INT>

相構成に依らず 3 相分の応答を返す。

存在しない相は 0 を返す。

クエリ例

SYST:CONF:NPU:ERR?

応答例

0,1,3 (L1 相:エラーなし, L2 相: No.1 エラー, L3 相 No.1,2 エラー)

備考

**4.2.1.42** モニタ出力設定:モニタ出力の設定/取得

:OUTPut:MONitor:MODE

## 説明

モニタ出力の設定/取得

## 設定パラメタ

<state> ::= <DISC>

<DISC> ::= CURRent | VOLTage

- CURRent → 電流モニタ出力モード
- VOLTage → 電圧モニタ出力モード
- クエリ・パラメタ

なし

応答形式

<DISC>

## 設定例

OUTP:MON:MODE CURR

クエリ例

OUTP:MON:MODE?

### 応答例

CURR

備考

システムロック/ワーニング中は設定を無視する。

**4.2.1.43** モニタ出力設定:出力相指定/取得(相番号) :OUTPut:INSTrument:NSELect

### 説明

モニタ出力相設定(相番号)の指定/取得

### 設定パラメタ

<phase number> | MINimum | MAXimum

 $\langle$ phase number $\rangle$  ::=  $\langle$ INT $\rangle$  $<$ INT>  $\rightarrow$  相番号: 0~2

0:L1 相 | 1:L2 相 | 2:L3 相

MINimum  $\rightarrow$  0

 $MAXimum \rightarrow 2$ 

## クエリ・パラメタ

[MINimum | MAXimum]

MINimum → 最小値の取得

MAXimum → 最大値の取得

## 応答形式

<INT>

設定例

OUTP:INST:NSEL 1

クエリ例

OUTP:INST:NSEL?

応答例

1

## 備考

システムロック/ワーニング中は設定を無視する。 システムロック中は問合せに対する応答メッセージを返さない。 **4.2.1.44** モニタ出力設定:出力相指定/取得(相)

:OUTPut:INSTrument:SELect

## 説明

```
モニタ出力相設定(相)の指定/取得
```
設定パラメタ

```
<phase name> ::= <DISC>
         <DISC> ::= L1 | L2 | L3
               L1 → L1 相, L2 → L2 相, L3 → L3 相
クエリ・パラメタ
    なし
応答形式
    <DISC>
設定例
    OUTP:INST:SEL L1
クエリ例
    OUTP:INST:SEL?
```
# 応答例

L1

## 備考

システムロック/ワーニング中は設定を無視する。 システムロック中は問合せに対する応答メッセージを返さない。  $\overline{F}$ 

## **4.2.2** 連続出力機能コマンド

**4.2.2.1** 共通コマンド(IEEE488.2):基本設定の初期化 \*RST

#### 説明

設定の初期化

### 設定パラメタ

なし

## 設定例

\*RST

#### 備考

システムロック/ワーニング中はコマンドを無視する。 シーケンスコントロール状態,電源変動試験コントロール状態では実行できない。 出力オン中は実行できない。

**4.2.2.2** 共通コマンド(IEEE488.2):基本設定メモリの読出し

\*RCL

#### 説明

基本設定メモリからの読出し

#### 設定パラメタ

<meomory> ::= <INT>

<INT> →基本設定メモリ番号:0~30

#### 設定例

\* RCL 8

#### 備考

システムロック/ワーニング中はコマンドを無視する。 シーケンスコントロール状態,電源変動試験コントロール状態では実行できない。 出力オン中は実行できない。

 $\overline{F}$ 

**4.2.2.3** 共通コマンド(IEEE488.2):基本設定メモリへの保存 \*SAV

#### 説明

基本設定メモリへの保存

#### 設定パラメタ

<memory> ::= <INT>

<INT> → 基本設定メモリ番号: 1~30

#### 設定例

\*SAV 8

#### 備考

システムロック/ワーニング中はコマンドを無視する。 シーケンスコントロール状態,電源変動試験コントロール状態では実行できない。 出力オン中は実行できない。

**4.2.2.4** パネル表示設定:ノーマル/シンプル表示モードの設定/取得 :DISPlay[:WINDow]:DESign:MODE

#### 説明

ノーマル表示/シンプル表示モードの設定/取得

### 設定パラメタ

<design mode> ::= <DISC> <DISC> ::= NORMal | SIMPle NORMal → ノーマル表示 SIMPle → シンプル表示

クエリ・パラメタ

なし

応答形式

<DISC>

設定例

DISP:DES:MODE NORM

クエリ例

DISP:DES:MODE?

応答例

### NORM

### 備考

システムロック/ワーニング中は設定を無視する。 システムロック中は問合せに対する応答メッセージを返さない。

```
4.2.2.5 パネル表示設定:シンプル表示時の表示項目の設定/取得
    :DISPlay[:WINDow]:DESign:SIMPle:ITEM
```
#### 説明

シンプル表示時の表示項目の設定/取得

#### 設定パラメタ

{<no> | MINimum | MAXimum},<item>

```
<sub>no</sub> ::= <sub>1</sub></sub>
```
 $\text{cNN}$  : := Item 番号: 1~3

```
MINimum \rightarrow 1
```

```
MAXimum \rightarrow 3
```

```
\langleitem> ::= \langleDISC>
```
<DISC> ::= V | I | VAVE | IAVE | VMAX | VMIN | IMAX | IMIN | IPKH |

```
F | P | S | Q | PF | CF
```
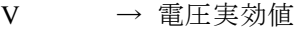

(計測表示選択が RMS 時に設定可)

- I → 電流実効値(計測表示選択が RMS 時に設定可)
- VAVE → 電圧平均値(計測表示選択が AVG 時に設定可) (多相時は設定不可) IAVE → 電流平均値(計測表示選択が AVG 時に設定可)
- (多相時は設定不可) VMAX → 電圧最大ピーク値 (計測表示選択が PEAK 時に設定可)
- VMIN → 電圧最小ピーク値
	- (計測表示選択が PEAK 時に設定可)
- IMAX → 電流最大ピーク値 (計測表示選択が PEAK 時に設定可)
- IMIN → 電流最小ピーク値 (計測表示選択が PEAK 時に設定可) IPKH → 出力電流ピークホールド値
- F → 交流周波数(SYNC モード時に設定可)
- $P \longrightarrow \text{d} \hat{\mathbb{Z}}$
- S → 皮相電力(AC, ACDC モード時に設定可)
- O → 無効電力(AC, ACDC モード時に設定可)
- PF → 負荷力率(AC, ACDC モード時に設定可)

CF → 負荷クレストファクタ

(AC,ACDC モード時に設定可)

クエリ・パラメタ

<no> | MINimum | MAXimum

```
\langleno> ::= \langleINT>
```
 $\text{cNN}$  : = Item  $\frac{3}{4}$  : 1~3

MINimum  $\rightarrow$  1  $MAXimum \rightarrow 3$ 応答形式 <DISC> 設定例 DISP:DES:SIMP:ITEM 1,V クエリ例 DISP:DES:MODE? 1 応答例 V 備考 システムロック/ワーニング中は設定を無視する。

**4.2.2.6** パネル表示設定:計測表示相(相番号)の設定/取得 :DISPlay[:WINDow]:INSTrument:NSELect

### 説明

計測表示相設定(相番号)の設定/取得

LCD に表示される計測表示相を切り換える

## 設定パラメタ

<phase number> | MINimum | MAXimum

 $\langle$ phase number $\rangle$  ::=  $\langle$ INT $\rangle$ 

 $\langle$ INT>  $\rightarrow$  相番号: 0~5

0:L1 相 | 1:L2 相 | 2:L3 相 |

3:L1-L2 線間 | 4:L2-L3 線間 | 5:L3-L1 線間

MINimum  $\rightarrow$  0

MAXimum  $\rightarrow$  5

## クエリ・パラメタ

[MINimum | MAXimum]

MINimum → 最小値の取得

MAXimum → 最大値の取得

応答形式

<INT>

## 設定例

DISP:INST:NSEL 1

クエリ例

DISP:INST:NSEL?

### 応答例

1

## 備考

システムロック/ワーニング中は設定を無視する。 システムロック中は問合せに対する応答メッセージを返さない。 単相では,0 のみ設定可能。 単相 3 線では,0,1,3 が設定可能。

**4.2.2.7** パネル表示設定:計測表示相(相)の設定/取得 :DISPlay[:WINDow]:INSTrument:SELect

### 説明

計測表示相設定(相)の設定/取得

LCD に表示される計測相を切り換える

設定パラメタ

<phase name> ::= <DISC>

<DISC> ::= L1 | L2 | L3 | L12 | L23 | L31

- L1 → L1 相 L2 → L2相 L3 → L3相 L12 → L1-L2 線間 L23 → L2-L3 線間 L31 → L3-L1 線間
- クエリクエリ・パラメタ
	- なし
- 応答形式

<DISC>

設定例

DISP:INST:SEL L1

クエリ例

DISP:INST:SEL?

応答例

L1

## 備考

システムロック/ワーニング中は設定を無視する。 システムロック中は問合せに対する応答メッセージを返さない。 単相では,L1 のみ設定可能。 単相 3線では, L1,L2,L12 が設定可能。

**4.2.2.8** パネル表示設定:計測表示選択の設定/取得 :DISPlay[:WINDow]:MEASure:MODE

説明

計測表示選択の設定/取得

連続出力,シーケンス制御,電源変動試験制御中に表示される計測相を設定する。

設定パラメタ

<disp meas mode> ::= <DISC>

<DISC> ::= RMS | AVG | PEAK | HC1 | HC2 | HC3 | HC4

RMS → 実効値 AVG → 平均値 PEAK → ピーク値 HC1 → 高調波電流 1 HC2 → 高調波電流 2  $HC3 \rightarrow$  高調波電流 3 HC4 → 高調波電流 4

クエリ・パラメタ

なし

応答形式

<DISC>

設定例

DISP:MEAS:MODE RMS

クエリ例

DISP:MEAS:MODE?

### 応答例

RMS

## 備考

システムロック/ワーニング中は設定を無視する。 システムロック中は問合せに対する応答メッセージを返さない。 連続出力のときに設定可能。

**4.2.2.9** 出力設定(相共通設定項目):出力レンジの設定/取得 [:SOURce]:VOLTage:RANGe

### 説明

出力レンジの設定/取得

### 設定パラメタ

<volt range> ::= <DISC> <DISC> ::= R100V | R200V  $R100V \rightarrow 100V \nu \nu \ddot{\nu}$ R200V → 200V レンジ

クエリ・パラメタ

なし

応答形式

<DISC>

## 設定例

VOLT:RANG R100V

クエリ例

VOLT:RANG?

### 応答例

R100V

備考

システムロック/ワーニング中は設定を無視する。 システムロック中は問合せに対する応答メッセージを返さない。 シーケンスコントロール状態,電源変動試験コントロールでは設定できない。 出力オン中は設定できない。

**4.2.2.10** 出力設定(相共通設定項目):動作モードの設定/取得 [:SOURce]:MODE

説明

動作モードの設定/取得

設定パラメタ

<mode> ::= <DISC>

# <DISC> ::= AC\_INT | AC\_VCA | AC\_SYNC | AC\_EXT | AC\_ADD |

DC\_INT | DC\_VCA | DC\_EXT | AC\_ADD |

ACDC\_INT | ACDC\_SYNC | ACDC\_EXT | ACDC\_ADD

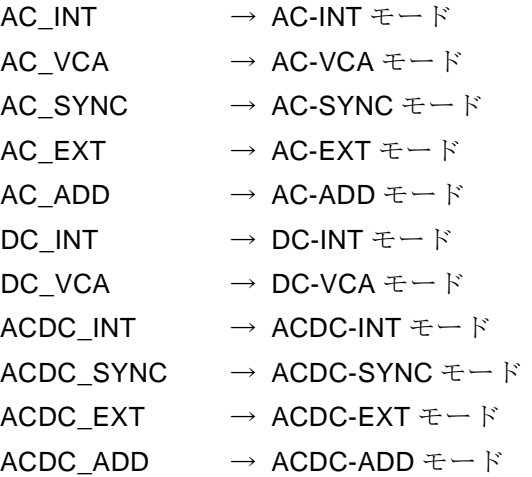

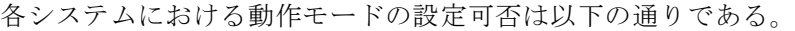

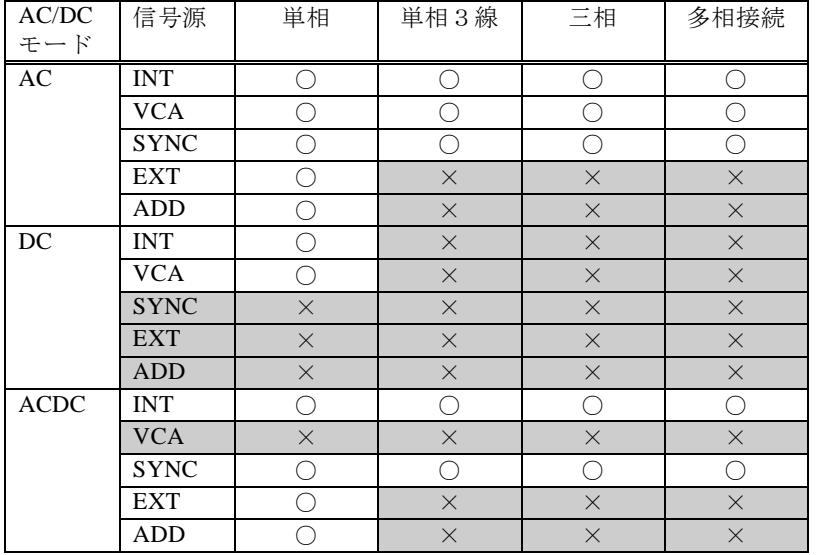

○:設定可能,×設定不可

クエリ・パラメタ

なし

応答形式

 $<$ DISC $>$ 

設定例

MODE ACDC\_INT

クエリ例

MODE?

応答例

ACDC\_INT

備考

システムロック/ワーニング中は設定を無視する。 システムロック中は問合せに対する応答メッセージを返さない。 電源機能がシーケンス機能の場合は,選択できる信号源は INT のみ。 電源機能が電源変動試験機能の場合は,選択できる動作モードは ACDC-INT モードの み。

**4.2.2.11** 出力設定(相共通設定項目):出力周波数の設定/取得

[:SOURce]:FREQuency[:IMMediate]

#### 説明

出力周波数の設定/取得

#### 設定パラメタ

<frequency> | MINimum | MAXimum

 $<$ frequency $>$  ::=  $<$ REAL $>$ <REAL> → 周波数: 40.00(AC-INT)/1.00(AC-INT 以外)~550.00, 分解能 0.01

MINimum → 40.00(AC-INT)/1.00(AC-INT 以外)

 $MAXimum \rightarrow 550.00$ 

#### クエリ・パラメタ

[MINimum | MAXimum]

MINimum → 最小値の取得

MAXimum → 最大値の取得

応答形式

<NR2>

## 設定例

FREQ 50

クエリ例

FREQ?

# 応答例

50.00

## 備考

システムロック/ワーニング中は設定を無視する。 システムロック中は問合せに対する応答メッセージを返さない。 シーケンス,電源変動試験では設定できない。 AC-INT, AC-VCA, AC-ADD, ACDC-INT, ACDC-ADD モード以外では設定できない。 **4.2.2.12** 出力設定(相共通設定項目):出力 ON 位相の設定/取得 [:SOURce]:PHASe:STARt[:IMMediate]

## 説明

出力 ON 時位相の設定/取得

# 設定パラメタ

<phase> | MINimum | MAXimum

 $<$ phase> ::=  $<$ REAL>

<REAL> → 位相:0.0~359.9,分解能 0.1

MINimum  $\rightarrow$  0.0

 $MAXimum \rightarrow 359.9$ 

## クエリ・パラメタ

[MINimum | MAXimum]

MINimum → 最小値の取得

MAXimum → 最大値の取得

### 応答形式

<NR2>

### 設定例

PHAS:STAR 90

クエリ例

PHAS:STAR?

### 応答例

90.0

### 備考

システムロック/ワーニング中は設定を無視する。 システムロック中は問合せに対する応答メッセージを返さない。 シーケンス,電源変動試験では設定できない。 AC-EXT, ACDC-EXT, DC-INT, DC-VCA モードでは設定できない。

**4.2.2.13** 出力設定(相共通設定項目):出力 OFF 位相指定の有効/無効の設定/取得 [:SOURce]:PHASe:STOP:ENABle

### 説明

出力 OFF 時位相有効/無効の設定/取得

## 設定パラメタ

<state> ::= <BOL>

<BOL> → 0/OFF:無効,1/ON:有効

クエリ・パラメタ

なし

応答形式

<NBOL>

設定例

PHAS:STOP:ENAB ON

クエリ例

PHAS:STOP:ENAB?

## 応答例

1

## 備考

システムロック/ワーニング中は設定を無視する。 システムロック中は問合せに対する応答メッセージを返さない。 シーケンス,電源変動試験では設定できない。 AC-EXT, ACDC-EXT, DC-INT, DC-VCA モードでは設定できない。  $\overline{F}$ 

**4.2.2.14** 出力設定(相共通設定項目):出力 OFF 位相の設定/取得 [:SOURce]:PHASe:STOP[:IMMediate]

## 説明

出力 OFF 時位相の設定/取得

## 設定パラメタ

<phase> | MINimum | MAXimum

 $<$ phase> ::=  $<$ REAL>

<REAL> → 位相:0.0~359.9,分解能 0.1

MINimum  $\rightarrow$  0.0

 $MAXimum \rightarrow 359.9$ 

## クエリ・パラメタ

### [MINimum | MAXimum]

MINimum → 最小値の取得

MAXimum → 最大値の取得

### 応答形式

<NR2>

# 設定例

PHAS:STOP 90

## クエリ例

PHAS:STOP?

### 応答例

90.0

## 備考

システムロック/ワーニング中は設定を無視する。 システムロック中は問合せに対する応答メッセージを返さない。 シーケンス,電源変動試験では設定できない。 AC-EXT, ACDC-EXT, DC-INT, DC-VCA モードでは設定できない。 **4.2.2.15** 出力設定(相共通設定項目):平衡/不平衡モードの設定/取得 [:SOURce]:PHASe:MODE

説明

平衡モードの設定/取得

UNBalance

設定パラメタ

 $<$ mode $>$ ::= $<$ DISC $>$ 

BALance → 平衡モード

クエリ・パラメタ

なし

応答形式

<DISC>

設定例

PHAS:MODE BAL

クエリ例

PHAS:MODE?

応答例

BAL

## 備考

システムロック/ワーニング中は設定を無視する。 システムロック中は問合せに対する応答メッセージを返さない。 単相では設定できない。

 $\overline{F}$ 

**4.2.2.16** 出力設定(相共通設定項目):リモートセンシング機能の設定/取得 :MEASure:CONFigure:SENSing

説明

リモートセンシングの設定/取得

設定パラメタ

 $<$ state $>$  ::=  $<$ INT $>$ 

<INT> → 0: 無効, 1: 有効, 2: 電圧フィードバック

クエリ・パラメタ

なし

応答形式

<INT>

設定例

MEAS:CONF:SENS 1

クエリ例

MEAS:CONF:SENS?

#### 応答例

1

#### 備考

システムロック/ワーニング中は設定を無視する。

システムロック中は問合せに対する応答メッセージを返さない。

AC-INT, AC-VCA, AC-SYNC, DC-INT 及び DC-VCA モードで, AC モードでは波形 が正弦波のときのみオンにできる。

シーケンス機能及び電源変動試験機能を選択した場合は,リモートセンシングは強制的 にオフされる。

電源機能がシーケンス機能の場合は,波形が正弦波で,交流電圧または直流電圧の一方 が 0V 設定の時にオンできる。

電源機能が電源変動試験機能のときは,リモートセンシング機能をオンに設定できない。 電圧フィードバックの設定は,対応モデル以外ではエラー。

**4.2.2.17** 出力設定(相指定可能項目):設定相(相番号)の設定/取得 :INSTrument:NSELect

### 説明

設定相(相番号)の設定/取得

SOURce サブシステム・コマンドで設定/取得する相を指定する。 ただし、SOURce:SEQuence サブシステムの相指定には影響しない。

### 設定パラメタ

<phase number> | MINimum | MAXimum

 $\langle$ phase number $\rangle ::= \langle INT \rangle$ 

```
<INT> \rightarrow 相番号: 0\sim4
```
0:全相一括|1:L1 相|2:L2 相|3:L3 相|4:線間

MINimum  $\rightarrow$  0

MAXimum  $\rightarrow$  4

### クエリ・パラメタ

[MINimum | MAXimum]

MINimum → 最小値の取得

MAXimum → 最大値の取得

### 応答形式

<INT>

### 設定例

INST:NSEL 1

クエリ例

INST:NSEL?

### 応答例

1

## 備考

システムロック/ワーニング中は設定を無視する。 システムロック中は問合せに対する応答メッセージを返さない。 単相では,0,1 のみ設定可能。 単相 3 線では,0,1,2,4 が設定可能。

**4.2.2.18** 出力設定(相指定可能項目):設定相(相)の設定/取得 :INSTrument:SELect

説明

設定相(相)の設定/取得 SOURce サブシステム・コマンドで設定/取得する相を指定する。 ただし、SOURce:SEQuence サブシステムの相指定には影響しない。 設定パラメタ <phase name> ::= <DISC> <DISC> ::= ALL | L1 | L2 | L3 | LINE ALL → 全相一括 L1 → L1 相, L2 → L2 相, L3 → L3 相 LINE→ 線間 クエリ・パラメタ なし 応答形式 <DISC> 設定例 INST:SEL L1 クエリ例 INST:SEL? 応答例 L1 備考 システムロック/ワーニング中は設定を無視する。 システムロック中は問合せに対する応答メッセージを返さない。

単相では,ALL,L1 のみ設定可能。

単相 3線では、ALL.L1.L2.LINE が設定可能。

 $\overline{F}$ 

**4.2.2.19** 出力設定(相指定可能項目):交流出力電圧の設定/取得 [:SOURce]:VOLTage[:LEVel][:IMMediate][:AMPLitude]

### 説明

交流出力電圧の設定/取得

## 設定パラメタ

<volt> | MINimum | MAXimum

 $\langle \text{volt} \rangle ::= \langle \text{REAL} \rangle$ 

<REAL> →交流出力電圧

MINimum → 最小値

MAXimum → 最大値

設定値の範囲,最大値,最小値及び分解能は,本体取扱説明書を 参照。

クエリ・パラメタ

[MINimum | MAXimum]

MINimum → 最小値の取得

MAXimum → 最大値の取得

応答形式

<NR2>

設定例

VOLT 100

## クエリ例

VOLT?

### 応答例

100.0

### 備考

**4.2.2.20** 出力設定(相指定可能項目):直流出力電圧の設定/取得 [:SOURce]:VOLTage[:LEVel][:IMMediate]:OFFSet

## 説明

直流出力電圧の設定/取得

## 設定パラメタ

<volt offs> | MINimum | MAXimum

<volt offs> ::= <REAL>

 $\langle$ REAL>  $\rightarrow$  直流出力電圧

MINimum → 最小値

MAXimum → 最大値

設定値の範囲,最大値,最小値及び分解能は,本体取扱説明書を 参照。

クエリ・パラメタ

[MINimum | MAXimum]

MINimum → 最小値の取得

MAXimum → 最大値の取得

応答形式

<NR2>

設定例

VOLT:OFFS 10

クエリ例

VOLT:OFFS?

#### 応答例

10.0

### 備考

**4.2.2.21** 出力設定(相指定可能項目):出力波形の設定/取得 [:SOURce]:FUNCtion[:SHAPe][:IMMediate]

#### 説明

出力波形の設定/取得

設定パラメタ

<func shap> ::= <DISC>

<DISC> ::= SIN | ARB1 | ARB2 | ARB3 | ARB4 | ARB5 | ARB6 | ARB7 | ARB8 | ARB9 | ARB10 | ARB11 | ARB12 | ARB13 | ARB14 | ARB15 |

```
ARB16 | CLP1 | CLP2 | CLP3
```
- $SIN$  → 正弦波
- ARB1 → 任意波 1 :
- ARB16 → 任意波 16
- CLP1  $\rightarrow$  クリップ正弦波 1 CLP2  $\rightarrow$  クリップ正弦波 2
- CLP3  $\rightarrow$  クリップ正弦波 3

クエリ・パラメタ

なし

応答形式

<DISC>

## 設定例

FUNC SIN

クエリ例

FUNC?

## 応答例

SIN

### 備考

**4.2.2.22** 出力設定(相指定可能項目):多相モデル・多相システム時の位相設定/取得 [:SOURce]:PHASe:PHASe

```
説明
```
位相角の設定/取得

設定パラメタ

<target>,{<phase> | MINimum | MAXimum}  $\langle \text{target} \rangle ::= \langle \text{DISC} \rangle$ L12 → L1-L2 間位相角 L13 → L1-L3 間位相角  $<$ phase> ::=  $<$ REAL> <REAL> → 位相角: デフォルト値±35.0, 分解能 0.1 (多相モデル) 0.0~359.9,分解能 0.1(多相システム) 単相 3 線の場合 L12 デフォルト値:180.0deg 三相の場合 L12 デフォルト値:120.0deg,L13 デフォルト値:240.0deg MINimum → 最小値 MAXimum → 最大値 クエリ・パラメタ <target> [, MINimum | MAXimum]  $\langle \text{target} \rangle ::= \langle \text{DISC} \rangle$ L12 → L1-L2 間位相角 L13 → L1-L3 間位相角 MINimum → 最小値の取得 MAXimum → 最大値の取得 応答形式  $\epsilon$ NR<sub>2></sub> 設定例 PHAS:PHAS L12,125 クエリ例 PHAS:PHAS? L12 応答例 125.0 備考 システムロック/ワーニング中は設定を無視する。 システムロック中は問合せに対する応答メッセージを返さない。 単相では設定できない。 単相 3 線では L1-L3 間位相角の設定はできない。

**4.2.2.23** 出力設定(相指定可能項目):DC オフセット電圧調整値(AC モード)の設定/取得 [:SOURce]:VOLTage:ADJust:OFFSet:AC

説明

AC モードにおける DC オフセット電圧調整[mV]の設定/取得

## 設定パラメタ

<adjust voltage> | MINimum | MAXimum

<adjust voltage> ::= <REAL>

<REAL> → 電圧調整値:-50.0~50.0,分解能 0.1

MINimum  $\rightarrow$  -50.0

 $MAXimum \rightarrow 50.0$ 

### クエリ・パラメタ

### [MINimum | MAXimum]

MINimum → 最小値の取得

MAXimum → 最大値の取得

### 応答形式

<NR2>

# 設定例

VOLT:ADJ:OFFS:AC 10

## クエリ例

VOLT:ADJ:OFFS:AC?

### 応答例

10.0

### 備考

システムロック/ワーニング中は設定を無視する。 システムロック中は問合せに対する応答メッセージを返さない。 **4.2.2.24** 出力設定(相指定可能項目):DC オフセット電圧調整値(ACDC,DC モード)の設定/取 得

[:SOURce]:VOLTage:ADJust:OFFSet:DC

## 説明

ACDC,DC モードにおける DC オフセット電圧調整[mV]の設定/取得

# 設定パラメタ

<adjust voltage> | MINimum | MAXimum

<adjust voltage> ::= <INT>

<INT> → 電圧調整値:-250~250,分解能 1

MINimum  $\rightarrow$  -250

 $MAXimum \rightarrow 250$ 

### クエリ・パラメタ

[MINimum | MAXimum]

MINimum → 最小値の取得

MAXimum → 最大値の取得

### 応答形式

<INT>

### 設定例

VOLT:ADJ:OFFS:DC 10

クエリ例

VOLT:ADJ:OFFS:DC?

### 応答例

10

### 備考

システムロック/ワーニング中は設定を無視する。 システムロック中は問合せに対する応答メッセージを返さない。  $\overline{F}$ 

**4.2.2.25** 出力電圧制限の設定:電圧制限(実効値)の設定/取得 [:SOURce]:VOLTage:LIMit:RMS

### 説明

実効電圧設定範囲制限(実効値)の設定/取得

### 設定パラメタ

<volt lim low> | MINimum | MAXimum

<volt lim low> ::= <REAL>

 $\langle$ REAL>  $\rightarrow$  電圧上限値

MINimum → 最小値

MAXimum → 最大値

設定値の範囲,最大値,最小値及び分解能は,本体取扱説明書を 参照。

クエリ・パラメタ

[MINimum | MAXimum]

MINimum → 最小値の取得

MAXimum → 最大値の取得

応答形式

<NR2>

設定例

VOLT:LIM:RMS 100

クエリ例

VOLT:LIM:RMS?

応答例

100.0

### 備考

**4.2.2.26** 出力電圧制限の設定:電圧制限(ピーク値<最大>)の設定/取得 [:SOURce]:VOLTage:LIMit:HIGH

## 説明

電圧設定範囲制限(ピーク値<最大>)の設定/取得

設定パラメタ

<volt lim high> | MINimum | MAXimum

 $\langle$ volt lim high $\rangle$  ::=  $\langle$ REAL $\rangle$ 

 $\langle$ REAL> → 出力電圧上限

MINimum → 最小値

 MAXimum → 最大値 設定値の範囲,最大値,最小値及び分解能は,本体取扱説明書を 参照。

クエリ・パラメタ

[MINimum | MAXimum]

MINimum → 最小値の取得

MAXimum → 最大値の取得

応答形式

<NR2>

設定例

VOLT:LIM:HIGH 200

クエリ例

VOLT:LIM:HIGH?

応答例

200.0

### 備考

**4.2.2.27** 出力電圧制限の設定:電圧制限(ピーク値<最小>)の設定/取得 [:SOURce]:VOLTage:LIMit:LOW

## 説明

電圧設定範囲制限(ピーク値<最小>)の設定/取得

### 設定パラメタ

<volt lim low> | MINimum | MAXimum

<volt lim low> ::= <REAL> → 出力電圧下限

MINimum → 最小値

MAXimum → 最大値

設定値の範囲,最大値,最小値及び分解能は,本体取扱説明書を

参照。

## クエリ・パラメタ

### [MINimum | MAXimum]

MINimum → 最小値の取得

MAXimum → 最大値の取得

### 応答形式

<NR2>

### 設定例

VOLT:LIM:LOW -200

クエリ例

VOLT:LIM:LOW?

### 応答例

-200.0

### 備考

**4.2.2.28** 電流リミッタ:電流リミッタ(実効値)の設定/取得 [:SOURce]:CURRent:LIMit:RMS[:AMPLitude]

### 説明

電流実効値[Arms]リミッタの設定/取得

### 設定パラメタ

<cur lim rms> | MINimum | MAXimum

 $<$ cur lim rms  $>$  ::=  $<$ REAL $>$ 

<REAL> →出力電流実効値

MINimum → 最小値

 MAXimum → 最大値 設定値の範囲,最大値,最小値及び分解能は,本体取扱説明書を 参照。

クエリ・パラメタ

[MINimum | MAXimum]

MINimum → 最小値の取得

MAXimum → 最大値の取得

応答形式

<NR2>

設定例

CURR:LIM:RMS 5

クエリ例

CURR:LIM:RMS?

#### 応答例

5.0

### 備考

システムロック/ワーニング中は設定を無視する。

**4.2.2.29** 電流リミッタ:電流リミッタ(実効値)動作後出力オフの設定/取得 [:SOURce]:CURRent:LIMit:RMS:MODE

説明

電流実効値リミッタ動作後,出力 OFF の設定/取得

設定パラメタ

<cur lim mode> ::= <DISC>

<DISC> ::= CONTinuous | OFF

CONTinuous → 連続動作, 出力 OFF 無効

OFF → 出力 OFF 有効

クエリ・パラメタ

なし

応答形式

<DISC>

### 設定例

CURR:LIM:RMS:MODE OFF

クエリ例

CURR:LIM:RMS:MODE?

### 応答例

**OFF** 

備考

システムロック/ワーニング中は設定を無視する。

**4.2.2.30** 電流リミッタ:電流リミッタ(実効値)動作後出力オフまでの時間の設定/取得 [:SOURce]:CURRent:LIMit:RMS:TIME

### 説明

電流実効値リミッタ動作後,出力オフまでの時間[s]の設定/取得

## 設定パラメタ

<cur lim time> | MINimum | MAXimum

 $\langle$  cur lim time $\rangle$  ::=  $\langle$ INT $\rangle$ <INT> → リミッタ時間: 1~10

MINimum  $\rightarrow$  1

 $MAXimum \rightarrow 10$ 

## クエリ・パラメタ

## [MINimum | MAXimum]

MINimum → 最小値の取得

MAXimum → 最大値の取得

## 応答形式

<INT>

# 設定例

CURR:LIM:RMS:TIME 5

## クエリ例

CURR:LIM:RMS:TIME?

### 応答例

5

## 備考

システムロック/ワーニング中は設定を無視する。 システムロック中は問合せに対する応答メッセージを返さない。 **4.2.2.31** 電流リミッタ:電流リミッタ(ピーク値<最大>)の設定/取得 [:SOURce]:CURRent:LIMit:PEAK:HIGH

### 説明

電流ピーク値リミッタ(正)[A]の設定/取得

### 設定パラメタ

<cur lim peak high> | MINimum | MAXimum

 $\langle$  cur lim peak high $\rangle$  ::=  $\langle$ REAL $\rangle$ 

<REAL> → 電流ピーク値リミッタ(正)設定値

MINimum → 最小値

MAXimum → 最大値

設定値の範囲,最大値,最小値及び分解能は,本体取扱説明書を 参照。

クエリ・パラメタ

[MINimum | MAXimum]

MINimum → 最小値の取得

MAXimum → 最大値の取得

#### 応答形式

<NR2>

### 設定例

CURR:LIM:PEAK:HIGH 10

クエリ例

CURR:LIM:PEAK:HIGH?

応答例

10.0

#### 備考

システムロック/ワーニング中は設定を無視する。

**4.2.2.32** 電流リミッタ:電流リミッタ(ピーク値<最小>)の設定/取得 [:SOURce]:CURRent:LIMit:PEAK:LOW

説明

電流ピーク値リミッタ(負)[A]の設定/取得

設定パラメタ

<cur lim peak low> | MINimum | MAXimum

 $\langle$  cur lim peak low $\rangle$  ::=  $\langle$ REAL $\rangle$ 

<REAL> → 電流ピーク値リミッタ(負)設定値

MINimum → 最小値

 MAXimum → 最大値 設定値の範囲,最大値,最小値及び分解能は,本体取扱説明書を

参照。

クエリ・パラメタ

[MINimum | MAXimum]

MINimum → 最小値の取得

MAXimum → 最大値の取得

応答形式

<NR2>

設定例

CURR:LIM:PEAK:LOW -10

クエリ例

CURR:LIM:PEAK:LOW?

応答例

-10.0

### 備考

システムロック/ワーニング中は設定を無視する。
**4.2.2.33** 電流リミッタ:電流リミッタ(ピーク値)動作後出力オフの設定/取得 [:SOURce]:CURRent:LIMit:PEAK:MODE

説明

電流ピーク値リミッタ動作後,出力オフの設定/取得

設定パラメタ

<cur lim mode> ::= <DISC>

<DISC> ::= CONTinuous | OFF

CONTinuous → 連続動作, 出力 OFF 無効

OFF → 出力 OFF 有効

クエリ・パラメタ

なし

応答形式

<DISC>

# 設定例

CURR:LIM:PEAK:MODE OFF

クエリ例

CURR:LIM:PEAK:MODE?

## 応答例

**OFF** 

備考

システムロック/ワーニング中は設定を無視する。

システムロック中は問合せに対する応答メッセージを返さない。

**4.2.2.34** 電流リミッタ:電流リミッタ(ピーク値)動作後出力オフまでの時間の設定/取得 [:SOURce]:CURRent:LIMit:PEAK:TIME

# 説明

電流ピーク値リミッタ動作後,出力オフまでの時間[s]の設定/取得

# 設定パラメタ

<cur lim time> | MINimum | MAXimum

 $\langle$  cur lim time $\rangle$  ::=  $\langle$ INT $\rangle$ <INT> → リミッタ時間: 1~10

MINimum  $\rightarrow$  1

 $MAXimum \rightarrow 10$ 

# クエリ・パラメタ

# [MINimum | MAXimum]

MINimum → 最小値の取得

MAXimum → 最大値の取得

# 応答形式

<INT>

設定例

CURR:LIM:PEAK:TIME 5

クエリ例

CURR:LIM:PEAK:TIME?

## 応答例

5

# 備考

システムロック/ワーニング中は設定を無視する。 システムロック中は問合せに対する応答メッセージを返さない。 **4.2.2.35** 出力周波数設定範囲制限の設定:周波数制限の上限値設定/取得 [:SOURce]:FREQuency:LIMit:HIGH

# 説明

周波数設定範囲制限上限[Hz]の設定/取得

# 設定パラメタ

<frequency> | MINimum | MAXimum

```
<frequency> ::= <REAL>
```
<REAL> → 周波数: 40.00(AC-INT)/1.00(AC-INT 以外) ~550.00, 分解能 0.01 MINimum →  $40.00(AC-INT)/1.00(AC-INT \n $\downarrow$$ 

 $MAXimum \rightarrow 550.00$ 

# クエリ・パラメタ

# [MINimum | MAXimum]

MINimum → 最小値の取得

MAXimum → 最大値の取得

# 応答形式

<NR2>

# 設定例

FREQ:LIM:HIGH 60

# クエリ例

FREQ:LIM:HIGH?

## 応答例

60.00

# 備考

システムロック/ワーニング中は設定を無視する。 システムロック中は問合せに対する応答メッセージを返さない。 シーケンス,電源変動試験では設定できない。

AC-INT, AC-VCA, AC-ADD, ACDC-INT, ACDC-ADD モード以外では設定できない。

**4.2.2.36** 出力周波数設定範囲制限の設定:周波数制限の下限値設定/取得 [:SOURce]:FREQuency:LIMit:LOW

# 説明

周波数設定範囲制限下限[Hz]の設定/取得

# 設定パラメタ

<frequency> | MINimum | MAXimum

 $<$ frequency> ::=  $<$ REAL>

<REAL> → 40.00(AC-INT)/1.00(AC-INT 以外) ~550.00, 分解能 0.01

MINimum →  $40.00(AC-INT)/1.0(AC-INT)$ 以外)

 $MAXimum \rightarrow 550.00$ 

# クエリ・パラメタ

# [MINimum | MAXimum]

MINimum → 最小値の取得

MAXimum → 最大値の取得

# 応答形式

<NR2>

# 設定例

FREQ:LIM:LOW 40

# クエリ例

FREQ:LIM:LOW?

## 応答例

40.00

# 備考

システムロック/ワーニング中は設定を無視する。 システムロック中は問合せに対する応答メッセージを返さない。 シーケンス,電源変動試験では設定できない。 AC-INT, AC-VCA, AC-ADD, ACDC-INT, ACDC-ADD モード以外では設定できない。 **4.2.2.37** 出力計測値の取得:電流ピークホールド値のクリア :MEASure[:SCALar]:CURRent:PEAK:CLEar

#### 説明

電流ピークホールド値のクリア

#### 設定パラメタ

なし

# 設定例

## MEAS:CURR:PEAK:CLE

#### 備考

システムロック/ワーニング中は設定を無視する。 システムロック中は問合せに対する応答メッセージを返さない。

**4.2.2.38** 出力計測値の取得:電流ピークホールド値の取得 :MEASure[:SCALar]:CURRent:PEAK:HOLD?

#### 説明

電流ピークホールド値[Apk]の取得

クエリ・パラメタ

なし

## 応答形式

<NR2>→ クエリの応答範囲 クエリの応答範囲及び分解能は,本体取扱説明書を参照。

クエリ例

MEAS:CURR:PEAK:HOLD?

応答例

26.55

## 備考

システムロック中は問合せに対する応答メッセージを返さない。

**4.2.2.39** 出力計測値の取得:同期信号源の周波数の取得

:MEASure[:SCALar]:FREQuency?

#### 説明

同期信号源周波数[Hz]の取得

計測値が応答範囲を超えた場合は,計測エラーとして 999.9 を返す

クエリ・パラメタ

なし

# 応答形式

<NR2>→ クエリの応答範囲

クエリの応答範囲及び分解能は,本体取扱説明書を参照。

# クエリ例

MEAS:FREQ?

応答例

50.4

#### 備考

システムロック中は問合せに対する応答メッセージを返さない。

**4.2.2.40** 出力計測値の取得(相指定可能項目):計測問合せ相(相番号)の設定/取得 :MEASure:INSTrument:NSELect

```
説明
```
計測問合せ相(相番号)の設定/取得

MEASure サブシステムのコマンドで計測値を問合せる相を指定する。 ※このコマンドを送信しても LCD に表示される計測値表示相は変わらない。

# 設定パラメタ

<phase number> | MINimum | MAXimum  $\langle$ phase number $\rangle$  ::=  $\langle$ INT $\rangle$  $<$ INT>  $\rightarrow$  相番号: 0~5 0:L1 相 | 1:L2 相 | 2:L3 相 | 3:L1-L2 線間|4:L2-L3 線間|5:L3-L1 線間 MINimum  $\rightarrow$  0  $MAXimum \rightarrow 5$ クエリ・パラメタ [MINimum | MAXimum] MINimum → 最小値の取得 MAXimum → 最大値の取得 応答形式 <INT> 設定例 MEAS:INST:NSEL 1 クエリ例 MEAS:INST:NSEL? 応答例 1 備考 システムロック/ワーニング中は設定を無視する。 システムロック中は問合せに対する応答メッセージを返さない。 単相では,0 のみ設定可能。 単相 3 線では,0,1,3 が設定可能。

**4.2.2.41** 出力計測値の取得(相指定可能項目):計測問合せ相(相)の設定/取得 :MEASure:INSTrument:SELect

説明

計測問合せ相(相)の設定/取得

MEASure サブシステムのコマンドで計測値を問合せる相を指定する。 ※このコマンドを送信しても LCD に表示される計測値表示相は変わらない。

# 設定パラメタ

<phase name> ::= <DISC>

<DISC> ::= L1 | L2 | L3 | L12| L23| L31

- L1 → L1 相, L2 → L2 相, L3 → L3 相
- L12 → L1-L2 線間, L23 → L2-L3 線間, L31 → L3-L1 線間

クエリ・パラメタ

なし

応答形式

<DISC>

設定例

MEAS:INST:SEL L1

クエリ例

MEAS:INST:SEL?

# 応答例

L1

備考

システムロック/ワーニング中は設定を無視する。

システムロック中は問合せに対する応答メッセージを返さない。

単相では,L1 のみ設定可能。

単相 3線では, L1,L2,L12 が設定可能。

**4.2.2.42** 出力計測値の取得(相指定可能項目):出力電圧(実効値) :MEASure[:SCALar]:VOLTage[:RMS]?

#### 説明

出力電圧実効値[Vrms]の取得

クエリ・パラメタ

なし

# 応答形式

<NR2>→ クエリ応答範囲

クエリの応答範囲及び分解能は,本体取扱説明書を参照。

# クエリ例

MEAS:VOLT?

# 応答例

100.4

#### 備考

システムロック中は問合せに対する応答メッセージを返さない。

# **4.2.2.43** 出力計測値の取得(相指定可能項目):出力電圧(平均値) :MEASure[:SCALar]:VOLTage:AVErage?

#### 説明

出力電圧平均値[V]の取得

# クエリ・パラメタ

なし

#### 応答形式

<NR2>→ クエリ応答範囲

クエリの応答範囲及び分解能は,本体取扱説明書を参照。

#### クエリ例

MEAS:VOLT:AVE?

#### 応答例

# 100.0

# 備考

システムロック中は問合せに対する応答メッセージを返さない。 計測問合せ相が L1,L2,L3 の場合のみ問合せ可能。

**4.2.2.44** 出力計測値の取得(相指定可能項目):出力電圧(ピーク値<最大>) :MEASure[:SCALar]:VOLTage:HIGH?

#### 説明

電圧最大値[Vpk]の取得

クエリ・パラメタ

なし

# 応答形式

<NR2>→ クエリ応答範囲

クエリの応答範囲及び分解能は,本体取扱説明書を参照。

# クエリ例

MEAS:VOLT:HIGH?

# 応答例

141.4

## 備考

システムロック中は問合せに対する応答メッセージを返さない。

# **4.2.2.45** 出力計測値の取得(相指定可能項目):出力電圧(ピーク値<最小>) :MEASure[:SCALar]:VOLTage:LOW?

## 説明

電圧最小値[Vpk]の取得

# クエリ・パラメタ

なし

# 応答形式

<NR2>→ クエリ応答範囲

クエリの応答範囲及び分解能は,本体取扱説明書を参照。

## クエリ例

MEAS:VOLT:LOW?

## 応答例

# -141.4

# 備考

システムロック中は問合せに対する応答メッセージを返さない。

**4.2.2.46** 出力計測値の取得(相指定可能項目):出力電流(実効値) :MEASure[:SCALar]:CURRent[:RMS]?

#### 説明

出力電流実効値[Arms]の取得

クエリ・パラメタ

なし

## 応答形式

<NR2>→ クエリの応答範囲

クエリの応答範囲及び分解能は,本体取扱説明書を参照。

## クエリ例

## MEAS:CURR?

## 応答例

12.75

#### 備考

システムロック中は問合せに対する応答メッセージを返さない。 計測問合せ相が L1,L2,L3 の場合のみ問合せ可能。

# **4.2.2.47** 出力計測値の取得(相指定可能項目):出力電流(平均値) :MEASure[:SCALar]:CURRent:AVErage?

## 説明

出力電流平均値[A]の取得

# クエリ・パラメタ

なし

## 応答形式

<NR2>→ クエリの応答範囲

クエリの応答範囲及び分解能は,本体取扱説明書を参照。

## クエリ例

MEAS:CURR:AVE?

# 応答例

1.20

## 備考

システムロック中は問合せに対する応答メッセージを返さない。 計測問合せ相が L1,L2,L3 の場合のみ問合せ可能。

**4.2.2.48** 出力計測値の取得(相指定可能項目):出力電流(ピーク値<最大>) :MEASure[:SCALar]:CURRent:HIGH?

#### 説明

出力電流最大ピーク値[Apk]の取得

クエリ・パラメタ

なし

## 応答形式

<NR2>→ クエリの応答範囲

クエリの応答範囲及び分解能は,本体取扱説明書を参照。

## クエリ例

# MEAS:CURR:HIGH?

## 応答例

30.0

## 備考

システムロック中は問合せに対する応答メッセージを返さない。 計測問合せ相が L1,L2,L3 の場合のみ問合せ可能。

# **4.2.2.49** 出力計測値の取得(相指定可能項目):出力電流(ピーク値<最小>) :MEASure[:SCALar]:CURRent:LOW?

## 説明

出力電流最小ピーク値[Apk]の取得

クエリ・パラメタ

なし

## 応答形式

<NR2>→ クエリの応答範囲

クエリの応答範囲及び分解能は,本体取扱説明書を参照。

クエリ例

## MEAS:CURR:LOW?

応答例

-30.0

**4.2.2.50** 出力計測値の取得(相指定可能項目):高調波計測機能制御の設定/取得 :MEASure[:SCALar]:CURRent:HARMonic:ENABle

```
説明
```
高調波計測有効・無効の設定/取得

高調波電流を問合せる前に,ON に設定してください。ただし,高調波電流を問合せた 後に OFF に変更する必要はありません。高調波測定ができない条件では,自動的に OFF に設定されます。

設定パラメタ

 $<$ state $>$  ::=  $<$ BOL $>$ 

<BOL> → 0/OFF:無効,1/ON:有効

クエリ・パラメタ

なし

応答形式

<NBOL>

設定例

MEAS:CURR:HARM:ENAB ON

クエリ例

MEAS:CURR:HARM:ENAB?

応答例

- 1
- 備考

システムロック/ワーニング中は設定を無視する。

システムロック中は問合せに対する応答メッセージを返さない。

**4.2.2.51** 出力計測値の取得(相指定可能項目):高調波電流値 :MEASure[:SCALar]:CURRent:HARMonic[:RMS]?

# 説明

高調波電流[Arms]の取得

# クエリ・パラメタ

< page > ::= <INT> | MINimum | MAXimum

 $\langle$ INT>  $\rightarrow \langle \langle -\psi \rangle$ : 1 $\sim$ 4

 $1(1 \sim 10 \text{ K})$  | 2(11 ~ 20 次) | 3(21 ~ 30 次) | 4(31 ~ 40 次)

MINimum  $\rightarrow$  1

 $MAXimum \rightarrow 4$ 

# 応答形式

# <NR2>,<NR2>,<NR2>,<NR2>,<NR2>,<NR2>,<NR2>,<NR2>,<NR2>,<NR2>

→ クエリの応答範囲

クエリの応答範囲及び分解能は,本体取扱説明書を参照。

# クエリ例

MEAS:CURR:HARM? 1

# 応答例

2.24,0.02,0.01,0.15,0.06,0.08,0.01,0.01,0.02,0.06

## 備考

システムロック中は問合せに対する応答メッセージを返さない。 計測問合せ相が L1,L2,L3 の場合のみ問合せ可能。

**4.2.2.52** 出力計測値の取得(相指定可能項目):高調波電流の割合 :MEASure[:SCALar]:CURRent:HARMonic:RATio?

# 説明

高調波電流の割合[%]の取得

## クエリ・パラメタ

< page > ::= <INT> | MINimum | MAXimum

 $\langle$ INT>  $\rightarrow \langle \langle -\psi \rangle$ : 1 $\sim$ 4

 $1(1 \sim 10 \text{ } \textcircled{k}) | 2(11 \sim 20 \text{ } \textcircled{k}) | 3(21 \sim 30 \text{ } \textcircled{k}) | 4(31 \sim 40 \text{ } \textcircled{k})$ 

MINimum  $\rightarrow$  1

 $MAXimum \rightarrow 4$ 

# 応答形式

# <NR2>,<NR2>,<NR2>,<NR2>,<NR2>,<NR2>,<NR2>,<NR2>,<NR2>,<NR2>

→ クエリの応答範囲

クエリの応答範囲及び分解能は,本体取扱説明書を参照。

# クエリ例

MEAS:CURR:HARM:RAT? 1

# 応答例

100.0,0.1,0.1,0.1,0.1,0.1,0.1,0.1,0.1,0.1

## 備考

システムロック中は問合せに対する応答メッセージを返さない。 計測問合せ相が L1,L2,L3 の場合のみ問合せ可能。

**4.2.2.53** 出力計測値の取得(相指定可能項目):出力電流クレストファクタ :MEASure[:SCALar]:CURRent:CFACtor?

#### 説明

出力電流クレストファクタの取得

クエリ・パラメタ

なし

# 応答形式

<NR2>→ クエリの応答範囲

クエリの応答範囲及び分解能は,本体取扱説明書を参照。

#### クエリ例

## MEAS:CURR:CRES?

# 応答例

1.41

#### 備考

システムロック中は問合せに対する応答メッセージを返さない。 計測問合せ相が L1,L2,L3 の場合のみ問合せ可能。

# **4.2.2.54** 出力計測値の取得(相指定可能項目):皮相電力

#### :MEASure[:SCALar]:POWer[:AC]:APParent?

#### 説明

皮相電力[VA]の取得

## クエリ・パラメタ

なし

## 応答形式

<INT>→ (1000[VA]以上) <NR2>→ (1000[VA]未満) クエリの応答範囲

# クエリの応答範囲及び分解能は,本体取扱説明書を参照。

## クエリ例

MEAS:POW:APP?

#### 応答例

367.0

#### 備考

システムロック中は問合せに対する応答メッセージを返さない。 計測問合せ相が L1,L2,L3 の場合のみ問合せ可能。

**4.2.2.55** 出力計測値の取得(相指定可能項目):力率

# :MEASure[:SCALar]:POWer[:AC]:PFACtor?

## 説明

力率の取得

クエリ・パラメタ

なし

# 応答形式

<NR2>→ クエリの応答範囲

クエリの応答範囲及び分解能は,本体取扱説明書を参照。

# クエリ例

# MEAS:POW:PFAC?

# 応答例

0.68

# 備考

システムロック中は問合せに対する応答メッセージを返さない。 計測問合せ相が L1,L2,L3 の場合のみ問合せ可能。

# **4.2.2.56** 出力計測値の取得(相指定可能項目):無効電力

# :MEASure[:SCALar]:POWer[:AC]:REACtive?

## 説明

無効電力[var]の取得

# クエリ・パラメタ

なし

# 応答形式

 $\langle$ INT> $\rightarrow$  (1000[var]以上)

<NR2>→ (1000[var]未満)

クエリの応答範囲及び分解能は,本体取扱説明書を参照。

# クエリ例

MEAS:POW:REAC?

応答例

269.0

# 備考

システムロック中は問合せに対する応答メッセージを返さない。 計測問合せ相が L1,L2,L3 の場合のみ問合せ可能。

**4.2.2.57** 出力計測値の取得(相指定可能項目):有効電力 :MEASure[:SCALar]:POWer[:AC][:REAL]?

# 説明

有効電力[W]の取得

# クエリ・パラメタ

なし

# 応答形式

<INT>→ (1000[W]以上)

<NR2>→ (1000[W]未満)

クエリの応答範囲及び分解能は,本体取扱説明書を参照。

# クエリ例

MEAS:POW?

# 応答例

249.0

# 備考

システムロック中は問合せに対する応答メッセージを返さない。 計測問合せ相が L1,L2,L3 の場合のみ問合せ可能。

# **4.2.2.58** CO2 算出機能:排出 CO2 積算値クリア

:MEASure:CO2:TOTal:CLEar

# 説明

排出  $CO<sub>2</sub>$ 積算値クリア

# 設定パラメタ

なし

# 設定例

MEAS:CO2:TOT:CLE

# 備考

システムロック/ワーニング中はコマンドを無視する。

以下のモデルでは無効なコマンドである。

DP240S/DP360S/DP420LS/DP480LS/DP060LM/DP120LM/DP180LM

**4.2.2.59** CO2 算出機能:排出 CO2 係数の設定/取得 :MEASure:CO2:COEFficient

# 説明

排出 CO<sub>2</sub> 係数[tCO<sub>2</sub>/kWh]の設定/取得

# 設定パラメタ

<coef> | MINimum | MAXimum

 $<$ coef $>$  ::=  $<$ REAL $>$ 

<REAL> →排出 CO<sub>2</sub> 係数値[tCO<sub>2</sub>/kWh]: 0.000001~0.010000

分解能 0.000001

MINimum  $\rightarrow$  0.000001

 $MAXimum \rightarrow 0.010000$ 

# クエリ・パラメタ

[MINimum | MAXimum]

MINimum → 最小値の取得

MAXimum → 最大値の取得

# 応答形式

<NR2>

# 設定例

MEAS:CO2:COEF 0.0001

クエリ例

MEAS:CO2:COEF?

応答例

0.000100

# 備考

システムロック/ワーニング中は設定を無視する。 システムロック中は問合せに対する応答メッセージを返さない。 以下のモデルでは無効なコマンドである。

DP240S/DP360S/DP420LS/DP480LS/DP060LM/DP120LM/DP180LM

**4.2.2.60** CO2 算出機能:排出 CO2 内部損失分瞬時値の取得 :MEASure:CO2:RATE:LOSS?

## 説明

排出 CO<sub>2</sub>内部損失分瞬時値[kgCO<sub>2</sub>/h]の取得

クエリ・パラメタ

なし

応答形式

<NR2>

クエリ例

MEAS:CO2:RATE:LOSS?

応答例

0.7221

#### 備考

システムロック中は問合せに対する応答メッセージを返さない。 以下のモデルでは無効なコマンドである。

# DP240S/DP360S/DP420LS/DP480LS/DP060LM/DP120LM/DP180LM

# **4.2.2.61** CO2 算出機能:排出 CO2 出力電力分瞬時値の取得 :MEASure:CO2:RATE:OUTPut?

## 説明

排出 CO<sub>2</sub> 出力電力分瞬時値[kgCO<sub>2</sub>/h]の取得

クエリ・パラメタ

なし

応答形式

 $\epsilon$ NR<sub>2></sub>

クエリ例

MEAS:CO2:RATE:OUTP?

応答例

32.9112

# 備考

システムロック中は問合せに対する応答メッセージを返さない。 以下のモデルでは無効なコマンドである。

DP240S/DP360S/DP420LS/DP480LS/DP060LM/DP120LM/DP180LM

**4.2.2.62** CO2 算出機能:排出 CO2 内部損失分積算値の取得 :MEASure:CO2:TOTal:LOSS?

## 説明

排出 CO<sub>2</sub> 内部損失分積算値[tCO<sub>2</sub>]の取得

クエリ・パラメタ

なし

応答形式

<NR2>

クエリ例

MEAS:CO2:TOT:LOSS?

応答例

0.068136

#### 備考

システムロック中は問合せに対する応答メッセージを返さない。 以下のモデルでは無効なコマンドである。

# DP240S/DP360S/DP420LS/DP480LS/DP060LM/DP120LM/DP180LM

# **4.2.2.63** CO2 算出機能:排出 CO2 出力電力分積算値の取得

# :MEASure:CO2:TOTal:OUTPut?

## 説明

排出 CO<sub>2</sub>出力電力分積算値[tCO<sub>2</sub>]の取得

クエリ・パラメタ

なし

応答形式

 $<$ NR2 $>$ 

クエリ例

MEAS:CO2:TOT:OUTP?

応答例

1.163182

## 備考

システムロック中は問合せに対する応答メッセージを返さない。 以下のモデルでは無効なコマンドである。

DP240S/DP360S/DP420LS/DP480LS/DP060LM/DP120LM/DP180LM

**4.2.2.64** AGC・オートキャル機能の設定:AGC 機能の有効/無効 :OUTPut:AGC

#### 説明

AGC の有効/無効の設定/取得

#### 設定パラメタ

<state> ::= <BOL>

<BOL> → 0/OFF:無効,1/ON:有効

```
クエリ・パラメタ
```
なし

応答形式

<NBOL>

設定例

OUTP:AGC ON

## クエリ例

OUTP:AGC?

# 応答例

1

## 備考

システムロック/ワーニング中は設定を無視する。

システムロック中は問合せに対する応答メッセージを返さない。

電源機能が連続出力機能で , 出力モードが AC-INT/AC-VCA/AC-SYNC/DC-INT/ DC-VCA でのみ AGC 機能を使用できる。

交流電圧波形を SIN 以外に選択した場合は,AGC 機能をオンに設定できない。

AGC 機能がオンのときに、電源機能をシーケンス機能又は電源変動試験機能に設定し た場合は、AGC 機能は強制的にオフに設定される。

電源機能がシーケンス機能又は電源変動試験機能のときは、AGC 機能をオンに設定で きない。

**4.2.2.65** AGC・オートキャル機能の設定:オートキャル機能の有効/無効 :OUTPut:ACALibration

説明

オートキャルの有効/無効の設定/取得

設定パラメタ

<state> ::= <BOL>

<BOL> → 0/OFF:無効,1/ON:有効

クエリ・パラメタ

なし

応答形式

<NBOL>

設定例

OUTP:ACAL ON

クエリ例

OUTP:ACAL?

# 応答例

1

#### 備考

システムロック/ワーニング中は設定を無視する。

システムロック中は問合せに対する応答メッセージを返さない。

電源機能が連続出力機能で,出力モードが AC-INT/AC-VCA/AC-SYNC/DC-INT/DC-VCA でのみオートキャル機能を使用できる。

交流電圧波形を SIN 以外に選択した場合は,オートキャル機能をオンに設定できない。 オートキャル機能がオンのときに,電源機能をシーケンス機能又は電源変動試験機能に 設定した場合は,オートキャル機能は強制的にオフに設定される。

電源機能がシーケンス機能又は電源変動試験試験機能のときは,オートキャル機能をオ ンに設定できない。

電源機能がシーケンス機能の場合は,波形が正弦波で,交流電圧または直流電圧の一方 が 0V 設定の時にオンできる。

電源機能が電源変動試験試験機能のときは,オートキャル機能をオンに設定できない。

**4.2.2.66** 外部入力信号の設定:外部入力ゲインの設定/取得

:INPut:GAIN

## 説明

外部入力ゲインの設定/取得 以下のモードで設定可能

AC-EXT, AC+DC-EXT, AC-VCA, DC-VCA, AC-ADD, AC+DC-ADD

# 設定パラメタ

<inp gain> | MINimum | MAXimum

 $\langle \text{inp gain} \rangle ::= \langle \text{REAL} \rangle$ 

<REAL> → 外部入力ゲイン: 0.0~227.0 (100V レンジ), 分解能 0.1

0.0~454.0(200V レンジ),分解能 0.1

MINimum  $\rightarrow$  0.0

MAXimum → 227.0 (100V レンジ) | 454.0 (200V レンジ)

クエリ・パラメタ

[MINimum | MAXimum]

MINimum → 最小値の取得

MAXimum → 最大値の取得

応答形式

<NR2>

# 設定例

INP:GAIN 10

クエリ例

INP:GAIN?

## 応答例

10.0

# 備考

多相モデル,多相システムでは信号源が VCA の場合に限り設定できる。 システムロック/ワーニング中は設定を無視する。 システムロック中は問合せに対する応答メッセージを返さない。 シーケンス,電源変動試験では設定できない。

**4.2.2.67** 外部入力信号の設定:外部同期信号源の設定/取得 :INPut:SYNC:SOURce

#### 説明

外部同期信号源の設定/取得

AC-SYNC, AC+DC-SYNC モードで設定可能

# 設定パラメタ

<cloc> ::= <DISC>

<DISC> ::= LINE | EXT

LINE → ライン同期

EXT → 外部同期

クエリ・パラメタ

なし

応答形式

<DISC>

## 設定例

INP:SYNC:SOUR EXT

クエリ例

INP:SYNC:SOUR?

#### 応答例

EXT

# 備考

システムロック/ワーニング中は設定を無視する。 システムロック中は問合せに対する応答メッセージを返さない。 シーケンス,電源変動試験では設定できない。 出力 ON 中は設定できない。

**4.2.2.68** 出力波形の設定/取得:クリップ正弦波のタイプ指定の設定/取得 [:SOURce]:FUNCtion:CSINe:TYPE

## 説明

クリップ正弦波の設定タイプの設定/取得

# 設定パラメタ

<func shap>,<type>

```
\langle func shap\rangle ::= \langleDISC\rangle
```
<DISC> ::= CLP1 | CLP2 | CLP3

CLP1 → クリップ正弦波 1

CLP2 → クリップ正弦波 2

CLP3 → クリップ正弦波 3

 $<$ type $>$  ::=  $<$ DISC $>$ 

<DISC> ::= CFACtor | CLIP

CFACtor → クレストファクタ CLIP  $\rightarrow$  クリップ

クエリ・パラメタ

<func shap>

 $\langle$  func shap $> ::= \langle DISC \rangle$ 

<DISC> ::= CLP1 | CLP2 | CLP3

## 応答形式

<DISC>

## 設定例

FUNC:CSIN:TYPE CLP1, CFACTOR

# クエリ例

FUNC:CSIN:CFAC? CLP1

## 応答例

**CFAC** 

# 備考

システムロック/ワーニング中は設定を無視する。

システムロック中は問合せに対する応答メッセージを返さない。

シーケンスコントロール状態,電源変動試験コントロール状態では設定できない。

**4.2.2.69** 出力波形の設定/取得:クリップ正弦波のクレストファクタの設定/取得 [:SOURce]:FUNCtion:CSINe:CFACtor

# 説明

クリップ正弦波のクレストファクタの設定/取得

# 設定パラメタ

```
<func shap>,{<cf> | MINimum | MAXimum}
\langle func shap\rangle ::= \langleDISC\rangle<DISC> ::= CLP1 | CLP2 | CLP3
         CLP1 → クリップ正弦波 1
         CLP2 → クリップ正弦波 2
         CLP3 → クリップ正弦波 3
<\text{cf}>\; ::= \; <\!\!\mathsf{REAL}\!\!></math><REAL> → クレストファクタ:1.10~1.41,分解能 0.01
MINimum \rightarrow 1.10
MAXimum \rightarrow 1.41
```
# クエリ・パラメタ

<func shap>[, MINimum | MAXimum]

```
\langle func shap\rangle ::= \langleDISC\rangle
```
<DISC> ::= CLP1 | CLP2 | CLP3

MINimum → 最小値の取得

MAXimum → 最大値の取得

## 応答形式

<NR2>

# 設定例

FUNC:CSIN:CFAC CLP1,1.2

クエリ例

FUNC:CSIN:CFAC? CLP1

## 応答例

1.20

# 備考

システムロック/ワーニング中は設定を無視する。

システムロック中は問合せに対する応答メッセージを返さない。

シーケンスコントロール状態,電源変動試験コントロール状態では設定できない。

**4.2.2.70** 出力波形の設定/取得:クリップ正弦波のクリップ率の設定/取得 [:SOURce]:FUNCtion:CSINe:CLIP

# 説明

クリップ正弦波のクリップ率の設定/取得

# 設定パラメタ

<func shap>,{<clip> | MINimum | MAXimum}

 $\langle$  func shap $\rangle$  ::=  $\langle$ DISC $\rangle$ 

<DISC> ::= CLP1 | CLP2 | CLP3 CLP1 → クリップ正弦波 1

CLP2 → クリップ正弦波 2 CLP3 → クリップ正弦波 3

 $\langle$ clip> ::=  $\langle$ REAL>

<REAL> → クリップ率:40.0~100.0,分解能 0.1

MINimum  $\rightarrow$  40.0

 $MAXimum \rightarrow 100.0$ 

# クエリ・パラメタ

<func shap>[, MINimum | MAXimum]

```
\langle func shap\rangle ::= \langleDISC\rangle
```
<DISC> ::= CLP1 | CLP2 | CLP3

MINimum → 最小値の取得

MAXimum → 最大値の取得

# 応答形式

<NR2>

# 設定例

FUNC:CSIN:CLIP CLP1, 80

クエリ例

FUNC:CSIN:CLIP? CLP1

## 応答例

80.0

# 備考

システムロック/ワーニング中は設定を無視する。

システムロック中は問合せに対する応答メッセージを返さない。

シーケンスコントロール状態,電源変動試験コントロール状態では設定できない。

**4.2.2.71** 出力波形の設定/取得:クリップ正弦波の保存 :TRACe|DATA:CSINe:STORe

説明

クリップ正弦波の保存の実行

設定パラメタ

なし

設定例

## TRAC:CSIN:STOR

## 備考

システムロック/ワーニング中は設定を無視する。

**4.2.2.72** 出力波形の設定/取得:任意波メモリの初期化

:TRACe|DATA:WAVe:CLEar

説明

任意波メモリの初期化の実行

# 設定パラメタ

<memory> | MINimum | MAXimum

 $\langle memory \rangle ::= \langle INT \rangle$ <INT> →任意波メモリ番号:1~16 MINimum  $\rightarrow$  1

MAXimum  $\rightarrow$  16

## 設定例

TRAC:WAV:CLE 1

# 備考

システムロック/ワーニング中は設定を無視する。

**4.2.2.73** 出力波形の設定/取得:任意波データの転送 :TRACe|DATA:WAVe[:DATA]

# 説明

任意波データの転送

設定パラメタ

<memory>,<data>

<memory> ::= <INT>

<INT> → 任意波メモリ番号:1~16

<data> ::= <BLK>

<BLK> → 任意波形データ

#48192<DAB>...<DAB>

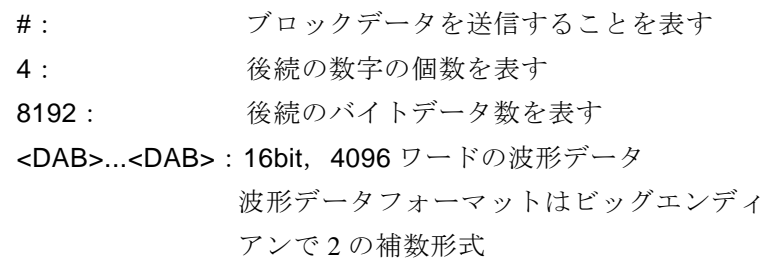

 $\overline{F}$ 

# 設定例

TRAC:WAV 1, #48192<DAB>...<DAB>

## 備考

GPIB, RS232, LAN では実行できない。

システムロック/ワーニング中は設定を無視する。

**4.2.2.74** 出力波形の設定/取得:任意波名の設定/取得 :TRACe|DATA:WAVe:NAME

説明

任意波名の設定/取得

設定パラメタ

<memory>,<name>

<memory> ::= <INT>

<INT> → 任意波メモリ番号:1~16

 $\langle$ name $\rangle$  ::=  $\langle$ STR $\rangle$ 

<STR> → 任意波名 (20 文字以内)

任意波名は 1 バイト文字(半角英数字)で 20 文字以下とする。

ただし、以下の9文字は使用できない。

¥ / : \* ? " < > |

クエリ・パラメタ

<memory> | MINimum | MAXimum

<memory> ::= <INT>

<INT> → 任意波メモリ番号:1~16

MINimum → 任意波メモリ番号 1 の任意波名取得

MAXimum → 任意波メモリ番号 16 の任意波名取得

## 応答形式

<STR>

## 設定例

TRAC:WAV:NAME 1,"ARB1"

クエリ例

TRAC:WAV:NAME? 1

## 応答例

"ARB1"

## 備考

システムロック/ワーニング中は設定を無視する。

<span id="page-175-0"></span>**4.2.2.75** 外部コントロール信号の設定:外部コントロール入力の許可/禁止 :SYSTem:CONFigure:EXTio[:STATe]

#### 説明

外部制御入力の許可/禁止の設定/取得

ただし,リモート状態では外部制御入力は無視される。

# 設定パラメタ

<state> ::= <INT>

<INT> → 0:無効,1:有効,2:機器制御

```
クエリ・パラメタ
```
なし

# 応答形式

<NBOL>

# 設定例

SYST:CONF:EXT 1

クエリ例

SYST:CONF:EXT?

# 応答例

1

# 備考

システムロック/ワーニング中は設定を無視する。 システムロック中は問合せに対する応答メッセージを返さない。 出力オン中は,設定ができない。

**4.2.2.76** 外部コントロール信号の設定:外部コントロール状態出力極性の設定/取得 :SYSTem:CONFigure:EXTio:POLarity

# 説明

外部制御出力極性の設定/取得

# 設定パラメタ

<polarity> ::= <DISC>

<DISC> ::= POSitive | NEGative

POSitive → 正論理

- NEGative → 負論理
- クエリ・パラメタ

なし

応答形式

<DISC>

# 設定例

SYST:CONF:EXT:POL POSITIVE

クエリ例

SYST:CONF:EXT:POL?

# 応答例

POS

## 備考

システムロック/ワーニング中は設定を無視する。 システムロック中は問合せに対する応答メッセージを返さない。

**4.2.2.77** 外部コントロール信号の設定:外部コントロール機器接続情報の取得 :SYSTem:CONFigure:EXTio:INPut

#### 説明

外部制御入力の設定が,機器制御の場合に,接続機器を認識するための情報を返す。 ただし,[4.2.2.75](#page-175-0) 外部制御入力の許可/禁止の設定が機器制御でない場合は,3:未接 続を返す。

## 設定パラメタ

<state> ::= <INT>

<INT> → 0:リファレンス・インピーダンス・ネットワーク, 2:電圧ディップ・シミュレータ, 3:未接続 クエリ・パラメタ

なし

# 応答形式

<INTL>

クエリ例

SYST:CONF:EXT:INP?

## 応答例

1

備考

システムロック/ワーニング中は設定を無視する。

システムロック中は問合せに対する応答メッセージを返さない。

**4.2.2.78** 外部コントロール信号の設定:外部コントロール機器制御コードの設定/取得 :SYSTem:CONFigure:EXTio:OUTPut

#### 説明

接続している機器(リファレンスインピーダンスネットワーク,または電圧ディップシ ミュレータ)への制御コードの設定

ただし、[4.2.2.75](#page-175-0) 外部制御入力の許可/禁止の設定が機器制御でない場合は、変化し ない。

設定パラメタ

<data>::= <INT>

<INT> → 制御コード:0~255

クエリ・パラメタ

なし

応答形式

<INT>

## 設定例

SYST:CONF:EXT:OUTP 255

クエリ例

SYST:CONF:EXT:POL?

## 応答例

255

備考

システムロック/ワーニング中は設定を無視する。

システムロック中は問合せに対する応答メッセージを返さない。

# **4.2.3** シーケンス機能コマンド

**4.2.3.1** パネル表示の設定:ステップ時間の表示単位設定/取得 :DISPlay[:WINDow]:TIME:UNIT

#### 説明

シーケンス/電源変動試験 ステップ時間単位の設定/取得 パネルの表示及びパネルからの設定に反映される リモートコマンドからの設定/取得は DISP:TIME:UNIT の設定によらず秒単位で設定

設定パラメタ

<unit> ::= <DISC>

 $<$ DISC $>$  ::= MS | S  $MS \rightarrow \zeta \cup \psi$ 

```
S → 秒
```
クエリ・パラメタ

なし

応答形式

<DISC>

設定例

DISP:TIME:UNIT MS

クエリ例

DISP:TIME:UNIT?

応答例

MS

# 備考

システムロック/ワーニング中は設定を無視する。 システムロック中は問合せに対する応答メッセージを返さない。
**4.2.3.2** シーケンス機能の制御:状態の取得 [:SOURce]:SEQuence:CONTrol[:STATe]?

```
説明
```
シーケンス制御状態取得

クエリ・パラメタ

なし

応答形式

<DISC>

クエリ例

SEQ:CONT?

# 応答例

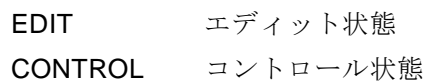

# 備考

システムロック中は問合せに対する応答メッセージを返さない。

# **4.2.3.3** シーケンス機能の制御:実行制御

:TRIGger:SEQuence:SELected:EXECute

# 説明

シーケンスの実行制御

# 設定パラメタ

 $<$ ctrl $>$  ::=  $<$ DISC $>$ <DISC> ::= STOP | STARt | HOLD | BRAN1 | BRAN2 STOP → 実行停止 STARt → 実行開始/実行再開 HOLD  $→$  一時停止 BRAN1  $\rightarrow$  ブランチ1 BRAN2  $\rightarrow$  ブランチ2

# 設定例

TRIG:SEQ:SEL:EXEC HOLD

# 備考

システムロック/ワーニング中は設定を無視する。 シーケンスコントロール状態でないと実行できない。

**4.2.3.4** シーケンス機能の制御:エディットモードへの切替 [:SOURce]:SEQuence:EDIT

### 説明

シーケンス状態をエディット状態に設定

コントロール状態からエディット状態に切り換える

# 設定パラメタ

なし

# 設定例

SEQ:EDIT

### 備考

システムロック/ワーニング中は設定を無視する。 システムロック中は問合せに対する応答メッセージを返さない。 シーケンスコントロール状態でないと設定できない。

**4.2.3.5** シーケンス機能の制御:設定パラメタのコンパイルとコントロールモードへの切替 :TRIGger:SEQuence:COMPile

### 説明

シーケンスデータのコンパイルとコントロールモードへの切替

### 設定パラメタ

なし

設定例

TRIG:SEQ:COMP

### 備考

システムロック/ワーニング中はコマンドを無視する。 シーケンスエディット状態でないと実行できない。

**4.2.3.6** シーケンス機能の制御:実行ステップ番号の取得 [:SOURce]:SEQuence:CSTep?

# 説明

実行中のステップ番号の取得

- クエリ・パラメタ
	- なし
- 応答形式

<INT>

クエリ例

SEQ:CST?

応答例

2

### 備考

システムロック中は設定を無視する。

システムロック中は問合せに対する応答メッセージを返さない。

**4.2.3.7** ステップ共通のパラメタ設定(エディットモード時に有効):ステップ共通パラメタの 設定/取得

[:SOURce]:SEQuence:CPARameter

### 説明

シーケンスステップ制御パラメタの設定/取得

ステップによって設定対象外となるパラメタには,ダミーデータを設定すること。 ダミーデータは設定されない。

設定パラメタ

```
<time>,<start phs>,<start phs enable>,<stop phs >,<stop phs enable>,<step term>,
<jump to>,<jump enable>,<jump cnt>,<code>,
<branch1>,<branch1 enable>,<branch2>,<branch2 enable>,<trig out>
     \timestime> ::= <REAL><REAL> → ステップ時間:0.0010~999.9999,分解能 0.0001
     <start phs> ::= <REAL>
            <REAL> → ステップ開始位相:0.0~359.9,分解能 0.1
     <start phs enable> ::= <BOL>
            <BOL> → 0/OFF:無効,1/ON:有効
     <stop phs> ::= <REAL><REAL> → ステップ終了位相: 0.0~359.9, 分解能 0.1
     <stop phs enable> ::= <BOL>
            <BOL> → 0/OFF:無効,1/ON:有効
     <step term> ::= <DISC>
            <DISC> ::= CONTinue | END | HOLD
                    CONTinue → 継続
```
END → 終了

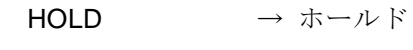

 $\langle$  siump to  $\rangle$  ::=  $\langle$  NT $\rangle$ 

```
<INT> → ジャンプ先ステップ番号:0~255
```

```
<jump enable> ::= <BOL>
```
<BOL> → 0/OFF:無効,1/ON:有効

 $\langle$  siump cnt $\rangle$  ::=  $\langle$  NT $\rangle$ 

```
<INT> → ジャンプ回数:0~9999
```
ジャンプ回数 0は、無限回を意味する

- <code> ::= <INT></code>
	- <INT> → ステップ同期出力:0~3
- <branch1> ::= <INT>
	- <INT> → ブランチ 1 のブランチ先:0~255
- <branch1 enable> ::= <BOL>

```
<BOL> → 0/OFF:無効,1/ON:有効
```

```
\langlebranch2> ::= \langleINT\rangle
```
<INT> → ブランチ 2 のブランチ先:0~255

<branch2 enable> ::= <BOL>

<BOL> → 0/OFF:無効,1/ON:有効

```
<trig out>::= < BOL>
```
<BOL> → 0/OFF:無効,1/ON:有効

クエリ・パラメタ

なし

応答形式

```
<NR2>,<NR2>,<NBOL>,<NR2>,<NBOL>,<DISC>,<INT>,<NBOL>,<INT>,<INT>,
<INT>,<NBOL>,<INT>,<NBOL>,<NBOL>
```
設定例

SEQ:CPAR 10,90,ON,270,ON,CONT,3,ON,5,2,5,ON,6,ON,ON

クエリ例

SEQ:CPAR?

応答例

10.0000,90.0,1,270.0,1,CONT,3,1,5, 2,5,1,6,1,1

# 備考

**4.2.3.8** 指定ステップのパラメタ設定(エディットモード時に有効):設定ステップ番号の指定 /取得

[:SOURce]:SEQuence:STEP

# 説明

シーケンス編集対象ステップ番号の指定/取得

# 設定パラメタ

<seq step> | MINimum | MAXimum

 $\langle$ seq step $> ::=$  $\langle$ INT $>$ <INT> → シーケンス編集対象ステップ番号:0~255 MINimum  $\rightarrow$  0

 $MAXimum \rightarrow 255$ 

# クエリ・パラメタ

[MINimum | MAXimum]

MINimum → 最小値の取得

MAXimum → 最大値の取得

# 応答形式

<INT>

# 設定例

SEQ:STEP 1

クエリ例

SEQ:STEP?

### 応答例

1

### 備考

システムロック/ワーニング中は設定を無視する。 システムロック中は問合せに対する応答メッセージを返さない。 シーケンスエディット状態でないと設定/問い合わせできない。

<span id="page-186-0"></span>**4.2.3.9** 指定ステップのパラメタ設定(エディットモード時に有効):設定相(相番号)の設定/ 取得 [:SOURce]:SEQuence:INSTrument:NSELect 説明 シーケンス設定相(相番号)の設定/取得 設定パラメタ <phase number> | MINimum | MAXimum  $\langle$ phase number $\rangle$  ::=  $\langle$ INT $\rangle$  $\langle$ INT>  $\rightarrow$  相番号: 0~2 0:L1 相 | 1:L2 相 | 2:L3 相 MINimum  $\rightarrow$  0  $MAXimum \rightarrow 2$ クエリ・パラメタ [MINimum | MAXimum] MINimum → 最小値の取得 MAXimum → 最大値の取得 応答形式 <INT> 設定例 SEQ:INST:NSEL 1 クエリ例 SEQ:INST:NSEL? 応答例 1 備考 システムロック/ワーニング中は設定を無視する。 システムロック中は問合せに対する応答メッセージを返さない。

<span id="page-187-0"></span>**4.2.3.10** 指定ステップのパラメタ設定(エディットモード時に有効):設定相(相)の設定/取得 [:SOURce]:SEQuence:INSTrument:SELect

# 説明

```
シーケンス設定相(相)の設定/取得
設定パラメタ
   <phase name> ::= <DISC>
       <DISC> ::= L1 | L2 | L3
             L1 → L1 相, L2 → L2 相, L3 → L3 相
クエリ・パラメタ
   なし
応答形式
   <DISC>
設定例
   SEQ:INST:SEL L1
クエリ例
   SEQ:INST:SEL? 
応答例
   L1
備考
   システムロック/ワーニング中は設定を無視する。
   システムロック中は問合せに対する応答メッセージを返さない。
```
**4.2.3.11** 指定ステップのパラメタ設定(エディットモード時に有効):ステップパラメタの設定 /取得

[:SOURce]:SEQuence:SPARameter

### 説明

シーケンスステップ内パラメタの設定/取得

なお,設定範囲は 1.5kVA 100V レンジの場合を示している。 モード,ステップあるいは相によって設定対象外となるパラメタには,ダミーデータを 設定すること。 ダミーデータは設定されない。

設定パラメタ

<acv>,<acv mode>,<dcv>,<dcv mode>,<freq>,<freq mode>,<wave>,<phase>

 $<$ acv $>$ ::=  $<$ REAL $>$ 

<REAL> → 交流電圧:0.0~160.0[Vrms],分解能 0.1

レンジ,波形によって最大電圧,単位が異なる

 $\langle$ acv mode>  $\langle$ :=  $\langle$ DISC $\rangle$ 

<DISC> ::= CONST | KEEP | SWEEP

CONST  $\rightarrow -\dot{\pi}$ 

 $SWEEP \rightarrow X\overline{1} - \overline{1}$ 

KEEP → 保持

 $<$ dcv $>$   $::=$   $<$ REAL $>$ 

<REAL> → 直流電圧:-227.0~227.0[V],分解能 0.1 レンジによって最大電圧が異なる

<dcv mode> ::= <DISC>

<DISC> ::= CONST | KEEP | SWEEP

- CONST  $\rightarrow -\dot{\Xi}$  $\textsf{SWEEP}\rightarrow \textsf{X}\textsf{X}-\textsf{Y}$
- $KEEP$  → 保持

 $<$ freq $>$  ::=  $<$ REAL $>$ 

<REAL> → 周波数:1.00~550.00,分解能 0.01

AC/DC モードによって下限値が異なる

<freq mode> ::= <DISC>

<DISC> ::= CONST | KEEP | SWEEP

- CONST  $\rightarrow -\dot{\pi}$
- $SWEEP \rightarrow X\overline{1} \overline{1}$
- $KEEP$  → 保持

<wave> ::= <DISC>

<DISC> ::= SIN | ARB1 | ARB2 | ARB3 | ARB4 | ARB5 | ARB6 | ARB7 |

ARB8 | ARB9 | ARB10 | ARB11 | ARB12 | ARB13 | ARB14 | ARB15|

ARB16 | CLP1 | CLP2 | CLP3

 $SIN$  → 正弦波

ARB1 → 任意波 1 : ARB16 → 任意波 16  $CLP1 \rightarrow 2 \text{ } U \rightarrow 2 \text{ } T$ 弦波 1 CLP2 → クリップ正弦波 2 CLP3 → クリップ正弦波 3  $<$ phase> ::=  $<$ REAL> <REAL> → 位相角: デフォルト値±35.0, 分解能 0.1 (多相モデル) 0.0~359.9,分解能 0.1(多相システム) 単相 3 線の場合 L12 デフォルト値:180.0deg 三相の場合 L12 デフォルト値: 120.0deg, L13 デフォルト値: 240.0deg クエリ・パラメタ なし 応答形式 <NR2>,<DISC>,<NR2>,<DISC>,<NR2>,<DISC>,<DISC>,<NR2> 設定例 SEQ:SPAR 10,SWEEP,20,SWEEP,50,SWEEP,SIN,120 クエリ例

SEQ:SPAR?

### 応答例

10.0,SWEEP,20.0,SWEEP,50.0,SWEEP,SIN,120.0

備考

**4.2.3.12** シーケンスデータの初期化/読出し/保存(エディットモード時に有効):シーケンス データの初期化

:TRACe|DATA:SEQuence:CLEar

# 説明

シーケンスデータの初期化の実行

# 設定パラメタ

<seq memory> | MINimum | MAXimum

 $\leq$ seq memory $\geq$  ::=  $\leq$ INT $\geq$ 

 $\langle$ INT>  $\rightarrow$  0 $\sim$ 5

0 :編集中のシーケンスデータ

1~5 :シーケンスメモリ番号 1~5

MINimum  $\rightarrow$  0

MAXimum  $\rightarrow$  5

# 設定例

TRAC:SEQ:CLE 1

### 備考

システムロック/ワーニング中はコマンドを無視する。 電源機能がシーケンス機能でないと実行できない。

**4.2.3.13** シーケンスデータの初期化/読出し/保存(エディットモード時に有効):シーケンス データ名の設定/取得

:TRACe|DATA:SEQuence:NAME

# 説明

シーケンスデータ名の設定/取得

### 設定パラメタ

{<seq memory> | MINimum | MAXimum},<name>

 $\leq$ seq memory $> ::=$   $\leq$ INT $>$  $\langle$ INT>  $\rightarrow$  1~5: シーケンスメモリ番号 1~5 MINimum  $\rightarrow$  1 MAXimum  $\rightarrow$  5  $\langle$ name $\rangle$  ::=  $\langle$ STR $\rangle$ <STR> → シーケンスデータ名 シーケンスデータ名は、1バイト文字(半角英数字)で 20 文字以下とする。

ただし,以下の 9 文字は使用できない。

 $\backslash$  / : \* ? " < > |

### クエリパラメタ

<seq memory> | MINimum | MAXimum

 $\leq$ seq memory $> ::=$  $\leq$ INT $>$ <INT> → 1~5: シーケンスメモリ番号 1~5 MINimum  $\rightarrow$  1 MAXimum  $\rightarrow$  5

### 設定例

TRAC:SEQ:NAME 1,"SEQ1"

クエリ例

TRAC:SEQ:NAME? 1

応答例

"SEQ1"

### 備考

システムロック/ワーニング中は設定を無視する。 システムロック中は問合せに対する応答メッセージを返さない。 電源機能がシーケンス機能でないと設定/問合せできない。

**4.2.3.14** シーケンスデータの初期化/読出し/保存(エディットモード時に有効):シーケンス データの読出し

:TRACe|DATA:SEQuence:RECall

# 説明

シーケンスデータの読出しの実行

### 設定パラメタ

<seq memory> | MINimum | MAXimum

```
\leqseq memory> ::= \leqINT><INT> → シーケンスメモリ番号: 1~5
MINimum \rightarrow 1
MAXimum \rightarrow 5
```
設定例

TRAC:SEQ:REC 1

### 備考

システムロック/ワーニング中はコマンドを無視する。 電源機能がシーケンス機能でないと実行できない。

**4.2.3.15** シーケンスデータの初期化/読出し/保存(エディットモード時に有効):シーケンス データの保存

:TRACe|DATA:SEQuence:STORe

# 説明

シーケンスデータの保存の実行

### 設定パラメタ

<seq memory> | MINimum | MAXimum

```
\leqseq memory\geq ::= \leqINT>
```
<INT> → シーケンスメモリ番号: 1~5

```
MINimum \rightarrow 1
```

```
MAXimum \rightarrow 5
```
### 設定例

TRAC:SEQ:STOR 1

# 備考

システムロック/ワーニング中はコマンドを無視する。 電源機能がシーケンス機能でないと実行できない。

```
4.2.3.16 個別のパラメタ設定(ステップ 0 のみ):出力周波数の設定/取得
```
[:SOURce]:SEQuence:FREQuency[:IMMediate]

```
説明
```

```
シーケンス ステップ 0 の出力周波数の設定/取得
```
設定パラメタ

<frequency>

 $<$ frequency> ::=  $<$ REAL>

<REAL> → 周波数: 40.00(AC-INT)/1.00(AC-INT 以外)~550.00, 分解能 0.01

```
クエリ・パラメタ
```
なし

# 応答形式

<NR2>

設定例

:SEQ:FREQ 50

クエリ例

:SEQ:FREQ?

### 応答例

50.00

### 備考

システムロック/ワーニング中は設定を無視する。 システムロック中は問合せに対する応答メッセージを返さない。 電源機能がシーケンス機能でないと設定できない。 シーケンスエディット状態でないと設定/問い合わせできない。 編集ステップが 0 でないと設定できない AC-INT, ACDC-INT モード以外では設定できない。

**4.2.3.17** 個別のパラメタ設定(ステップ 0 のみ):交流出力電圧の設定/取得 [:SOURce]:SEQuence:VOLTage[:LEVel][:IMMediate][:AMPLitude]

### 説明

シーケンス ステップ 0 の交流出力電圧の設定/取得

# 設定パラメタ

<volt>

 $<$ volt $>$  ::=  $<$ REAL $>$ <REAL> →交流出力電圧

設定値の範囲,分解能は,本体取扱説明書を参照。

# クエリ・パラメタ

なし

応答形式

# <NR2>

# 設定例

:SEQ:VOLT 100

クエリ例

:SEQ:VOLT?

### 応答例

100.0

### 備考

システムロック/ワーニング中は設定を無視する。 システムロック中は問合せに対する応答メッセージを返さない。 電源機能がシーケンス機能でないと設定できない。 シーケンスエディット状態でないと設定/問い合わせできない。 編集ステップが 0 でないと設定できない AC-INT, ACDC-INT モード以外では設定できない。 多相モデル,多相システムの場合,設定相に対して反映する。 ([4.2.3.9](#page-186-0),[4.2.3.10](#page-187-0) 参照)

**4.2.3.18** 個別のパラメタ設定(ステップ 0 のみ):直流出力電圧の設定/取得 [:SOURce]:SEQuence:VOLTage[:LEVel][:IMMediate]:OFFSet

### 説明

シーケンス ステップ 0 の直流出力電圧の設定/取得

### 設定パラメタ

<volt offs>

<volt offs> ::= <REAL>  $\langle$ REAL>  $\rightarrow$  直流出力電圧

設定値の範囲,分解能は,本体取扱説明書を参照。

```
クエリ・パラメタ
```
なし

応答形式

<NR2>

# 設定例

:SEQ:VOLT:OFFS 10

クエリ例

:SEQ:VOLT:OFFS?

### 応答例

10.0

### 備考

システムロック/ワーニング中は設定を無視する。 ワシステムロック中は問合せに対する応答メッセージを返さない。 電源機能がシーケンス機能でないと設定できない。 シーケンスエディット状態でないと設定/問い合わせできない。 編集ステップが 0 でないと設定できない ACDC-INT, DC-INT モード以外では設定できない。

# **4.2.4** 電源変動試験機能コマンド

**4.2.4.1** パネル表示の設定:ステップ時間の表示単位設定/取得 :DISPlay[:WINDow]:TIME:UNIT

### 説明

シーケンス/電源変動試験 ステップ時間単位の設定/取得 パネルの表示及びパネルからの設定に反映される リモートコマンドからの設定/取得は DISP:TIME:UNIT の設定によらず秒単位で設定

設定パラメタ

<unit> ::= <DISC>  $<$ DISC $>$  ::= MS | S  $MS \rightarrow \zeta \cup \psi$ S → 秒 クエリ・パラメタ なし 応答形式 <DISC> 設定例 DISP:TIME:UNIT MS クエリ例 DISP:TIME:UNIT? 応答例 MS

※シーケンス機能のコマンドと同じです。

**4.2.4.2** 電源変動試験機能の制御:状態の取得 [:SOURce]:SIMulation:CONTrol[:STATe]?

説明

電源変動試験制御状態取得

クエリ・パラメタ

なし

応答形式

<DISC>

クエリ例

SIM:CONT?

# 応答例

EDIT エディット状態 CONTROL コントロール状態

# 備考

システムロック中は問合せに対する応答メッセージを返さない。

# **4.2.4.3** 電源変動試験機能の制御:実行制御 :TRIGger:SIMulation:SELected:EXECute

# 説明

電源変動試験の実行制御

### 設定パラメタ

 $<$ ctrl $>$  ::=  $<$ DISC $>$ <DISC> ::= STOP | STARt STOP → 実行停止  $STARt$  → 実行開始

### 設定例

# TRIG:SIM:SEL:EXEC STAR

### 備考

システムロック/ワーニング中はコマンドを無視する。 電源変動試験コントロール状態でないと実行できない。 **4.2.4.4** 電源変動試験機能の制御:エディットモードへの切替 [:SOURce]:SIMulation:EDIT

### 説明

電源変動試験状態をエディット状態に設定

コントロール状態からエディット状態に切り換える

# 設定パラメタ

なし

# 設定例

SIM:EDIT

### 備考

システムロック/ワーニング中は設定を無視する。 電源変動試験コントロール状態でないと設定できない。

**4.2.4.5** 電源変動試験機能の制御:設定パラメタのコンパイルとコントロールモードへの切替 :TRIGger:SIMulation:COMPile

### 説明

電源変動試験データのコンパイルとコントロールモードへの切替

# 設定パラメタ

なし

設定例

TRIG:SIM:COMP

### 備考

システムロック/ワーニング中は設定を無視する。 電源変動試験エディット状態でないと実行できない。 **4.2.4.6** 電源変動試験機能の制御:実行ステップ番号の取得 [:SOURce]:SIMulation:CSTep?

### 説明

実行中のステップ番号の取得

クエリ・パラメタ

なし

応答形式

<INT>

クエリ例

SIM:CST?

応答例

- 0 初期ステップ
- 1 定常 1 ステップ
- 2 移行 1 ステップ
- 3 異常ステップ
- 4 移行 2 ステップ
- 5 定常 2 ステップ

備考

システムロック中は問合せに対する応答メッセージを返さない。

**4.2.4.7** 繰り返し実行の設定(エディットモード時に有効):繰返実行の有効/無効の設定/取 得

[:SOURce]:SIMulation:REPeat:ENABle

# 説明

電源変動試験 繰返し回数有効/無効の設定/取得

# 設定パラメタ

<state> ::= <BOL>

<BOL> → 0/OFF:無効,1/ON:有効

```
クエリ・パラメタ
```
なし

応答形式

<BOL>

設定例

SIM:REP:ENAB ON

クエリ例

SIM:REP:ENAB?

### 応答例

1

### 備考

システムロック/ワーニング中は設定を無視する。 システムロック中は問合せに対する応答メッセージを返さない。 電源変動試験エディット状態でないと設定/問合せできない。

**4.2.4.8** 繰り返し実行の設定(エディットモード時に有効):繰返実行回数の設定/取得 [:SOURce]:SIMulation:REPeat:COUNt

# 説明

電源変動試験 繰返し回数の設定/取得

# 設定パラメタ

<sim count> | MINimum | MAXimum

 $\langle$ sim count $\rangle$  ::=  $\langle$ INT $\rangle$ 

<INT> → 繰返し回数: 0~9999 (0は無限回繰返すことを意味する)

MINimum  $\rightarrow$  0

 $MAXimum \rightarrow 9999$ 

# クエリ・パラメタ

# [MINimum | MAXimum]

MINimum → 最小値の取得

MAXimum → 最大値の取得

### 応答形式

<INT>

# 設定例

SIM:REP:COUN 10

クエリ例

SIM:REP:COUN?

### 応答例

10

### 備考

**4.2.4.9** 初期状態(Initial)ステップのパラメタ設定(エディットモード時に有効):出力電圧 の設定/取得

[:SOURce]:SIMulation:INITial:VOLTage

# 説明

初期ステップ 振幅の設定/取得

# 設定パラメタ

<volt> | MINimum | MAXimum

 $\langle \text{volt} \rangle ::= \langle \text{REAL} \rangle$ 

<REAL> → 交流出力電圧: 0.0~160.0 (100V レンジ), 分解能 0.1

0.0~320.0(200V レンジ),分解能 0.1

MINimum  $\rightarrow$  0.0

```
MAXimum → 160.0 (100V レンジ) | 320.0 (200V レンジ)
```
# クエリ・パラメタ

[MINimum | MAXimum]

MINimum → 最小値の取得

MAXimum → 最大値の取得

### 応答形式

<NR2>

### 設定例

SIM:INIT:VOLT 100

クエリ例

SIM:INIT:VOLT?

### 応答例

100.0

### 備考

**4.2.4.10** 初期状態(Initial)ステップのパラメタ設定(エディットモード時に有効):周波数の 設定/取得

[:SOURce]:SIMulation:INITial:FREQuency

# 説明

初期ステップ 周波数の設定/取得

# 設定パラメタ

<frequency> | MINimum | MAXimum

 $<$ frequency $>$  ::=  $<$ REAL $>$ 

<REAL> → 周波数: 1.00~550.00, 分解能 0.01

MINimum  $\rightarrow$  1.00

 $MAXimum \rightarrow 550.00$ 

# クエリ・パラメタ

[MINimum | MAXimum]

MINimum → 最小値の取得

MAXimum → 最大値の取得

# 応答形式

<NR2>

# 設定例

SIM:INIT:FREQ 50

クエリ例

SIM:INIT:FREQ?

応答例

50.00

### 備考

**4.2.4.11** 初期状態(Initial)ステップのパラメタ設定(エディットモード時に有効):開始位相 指定の有効/無効の設定/取得

[:SOURce]:SIMulation:INITial:PHASe:STARt:ENABle

# 説明

初期ステップ 開始位相有効/無効の設定/取得

# 設定パラメタ

<state> ::= <BOL>

<BOL> → 0/OFF:無効,1/ON:有効

```
クエリ・パラメタ
```
なし

# 応答形式

<NBOL>

# 設定例

SIM:INIT:PHAS:STAR:ENAB ON

クエリ例

SIM:INIT:PHAS:STAR:ENAB?

# 応答例

1

### 備考

システムロック/ワーニング中は設定を無視する。 システムロック中は問合せに対する応答メッセージを返さない。 電源変動試験エディット状態でないと設定/問合せできない。

**4.2.4.12** 初期状態(Initial)ステップのパラメタ設定(エディットモード時に有効):開始位相 の設定/取得

[:SOURce]:SIMulation:INITial:PHASe:STARt[:IMMediate]

# 説明

初期ステップ 開始位相の設定/取得

# 設定パラメタ

<phase> | MINimum | MAXimum

 $<$ phase> ::=  $<$ REAL>

<REAL> → 位相:0.0~359.9,分解能 0.1

MINimum  $\rightarrow$  0.0

 $MAXimum \rightarrow 359.9$ 

# クエリ・パラメタ

[MINimum | MAXimum]

MINimum → 最小値の取得

MAXimum → 最大値の取得

### 応答形式

<NR2>

# 設定例

SIM:INIT:PHAS:STAR 0

クエリ例

SIM:INIT:PHAS:STAR?

応答例

0.0

### 備考

**4.2.4.13** 初期状態(Initial)ステップのパラメタ設定(エディットモード時に有効):終了位相 指定の有効/無効の設定/取得

[:SOURce]:SIMulation:INITial:PHASe:STOP:ENABle

# 説明

初期ステップ 終了位相有効/無効の設定/取得

# 設定パラメタ

<state> ::= <BOL>

<BOL> → 0/OFF:無効,1/ON:有効

```
クエリ・パラメタ
```
なし

# 応答形式

<NBOL>

# 設定例

SIM:INIT:PHAS:STOP:ENAB ON

クエリ例

SIM:INIT:PHAS:STOP:ENAB?

### 応答例

1

### 備考

システムロック/ワーニング中は設定を無視する。 システムロック中は問合せに対する応答メッセージを返さない。 電源変動試験エディット状態でないと設定/問合せできない。

**4.2.4.14** 初期状態(Initial)ステップのパラメタ設定(エディットモード時に有効):終了位相 の設定/取得

[:SOURce]:SIMulation:INITial:PHASe:STOP[:IMMediate]

# 説明

初期ステップ 終了位相の設定/取得

# 設定パラメタ

<phase> | MINimum | MAXimum

 $<$ phase> ::=  $<$ REAL>

<REAL> → 位相:0.0~359.9,分解能 0.1

MINimum  $\rightarrow$  0.0

 $MAXimum \rightarrow 359.9$ 

# クエリ・パラメタ

[MINimum | MAXimum]

MINimum → 最小値の取得

MAXimum → 最大値の取得

### 応答形式

<NR2>

# 設定例

SIM:INIT:PHAS:STOP 0

クエリ例

SIM:INIT:PHAS:STOP?

### 応答例

0.0

### 備考

**4.2.4.15** 初期状態(Initial)ステップのパラメタ設定(エディットモード時に有効):同期出力 の設定/取得

[:SOURce]:SIMulation:INITial:CODE

# 説明

初期ステップ ステップ同期出力の設定/取得

# 設定パラメタ

<code> | MINimum | MAXimum</code>

 $<$ code> ::= $<$ INT> <INT> → ステップ同期出力:0~3,分解能 1 MINimum  $\rightarrow$  0 MAXimum  $\rightarrow$  3

クエリ・パラメタ

### [MINimum | MAXimum]

MINimum → 最小値の取得

MAXimum → 最大値の取得

### 応答形式

<INT>

# 設定例

SIM:INIT:CODE 1

クエリ例

SIM:INIT:CODE?

### 応答例

1

### 備考

システムロック/ワーニング中は設定を無視する。 システムロック中は問合せに対する応答メッセージを返さない。 電源変動試験エディット状態でないと設定/問合せできない。

**4.2.4.16** 定常1(Normal1)ステップのパラメタ設定(エディットモード時に有効):実行時間 の設定/取得

[:SOURce]:SIMulation:NORMal1:TIME

# 説明

定常 1 ステップ ステップ時間の設定/取得

NORMal1 のショートフォームは NORM1 となり,"1"は省略できない

### 設定パラメタ

<sim step time> | MINimum | MAXimum

 $\langle$ sim step time> ::=  $\langle$ REAL>

<REAL> → ステップ時間:0.0010~999.9999,分解能 0.0001

MINimum  $\rightarrow$  0.0010

MAXimum  $\rightarrow$ 999.9999

### クエリ・パラメタ

[MINimum | MAXimum]

MINimum → 最小値の取得

MAXimum → 最大値の取得

### 応答形式

<NR2>

### 設定例

SIM:NORM1:TIME 10

クエリ例

SIM:NORM1:TIME?

応答例

10.0000

### 備考

**4.2.4.17** 定常1(Normal1)ステップのパラメタ設定(エディットモード時に有効):出力電圧 の設定/取得

[:SOURce]:SIMulation:NORMal1:VOLTage

# 説明

定常 1 ステップ 振幅の設定/取得

NORMal1 のショートフォームは NORM1 となり,"1"は省略できない

### 設定パラメタ

<volt> | MINimum | MAXimum

```
\langle \text{volt} \rangle ::= \langle \text{REAL} \rangle
```
<REAL> → 交流出力電圧: 0.0~160.0 (100V レンジ), 分解能 0.1

0.0~320.0(200V レンジ),分解能 0.1

MINimum  $\rightarrow$  0.0

MAXimum  $\rightarrow$  160.0 (100V レンジ) | 320.0 (200V レンジ)

### クエリ・パラメタ

[MINimum | MAXimum]

MINimum → 最小値の取得

MAXimum → 最大値の取得

### 応答形式

<NR2>

# 設定例

SIM:NORM1:VOLT 100

クエリ例

SIM:NORM1:VOLT?

### 応答例

100.0

### 備考

**4.2.4.18** 定常1(Normal1)ステップのパラメタ設定(エディットモード時に有効):周波数の 設定/取得

[:SOURce]:SIMulation:NORMal1:FREQuency

# 説明

定常 1 ステップ 周波数の設定/取得

NORMal1 のショートフォームは NORM1 となり,"1"は省略できない

### 設定パラメタ

<frequency> | MINimum | MAXimum

<frequency> ::= <REAL>

<REAL> → 周波数:1.00~550.00,分解能 0.01

MINimum  $\rightarrow$  1.00

 $MAXimum \rightarrow 550.00$ 

### クエリ・パラメタ

[MINimum | MAXimum]

MINimum → 最小値の取得

MAXimum → 最大値の取得

### 応答形式

<NR2>

### 設定例

SIM:NORM1:FREQ 50

クエリ例

SIM:NORM1:FREQ?

応答例

50.00

### 備考

**4.2.4.19** 定常1 (Normal1) ステップのパラメタ設定(エディットモード時に有効):開始位相 指定の有効/無効の設定/取得

[:SOURce]:SIMulation:NORMal1:PHASe:STARt:ENABle

# 説明

定常 1 ステップ 開始位相有効/無効の設定/取得

NORMal1 のショートフォームは NORM1 となり,"1"は省略できない

### 設定パラメタ

<state> ::= <BOL>

<BOL> → 0/OFF:無効,1/ON:有効

クエリ・パラメタ

なし

応答形式

<NBOL>

# 設定例

SIM:NORM1:PHAS:STAR:ENAB ON

クエリ例

SIM:NORM1:PHAS:STAR:ENAB?

# 応答例

1

### 備考

システムロック/ワーニング中は設定を無視する。 システムロック中は問合せに対する応答メッセージを返さない。 電源変動試験エディット状態でないと設定/問合せできない。

**4.2.4.20** 定常1(Normal1)ステップのパラメタ設定(エディットモード時に有効):開始位相 の設定/取得

[:SOURce]:SIMulation:NORMal1:PHASe:STARt[:IMMediate]

# 説明

定常 1 ステップ 開始位相の設定/取得

NORMal1 のショートフォームは NORM1 となり,"1"は省略できない

### 設定パラメタ

<phase> | MINimum | MAXimum

```
<phase> ::= <REAL>
```
<REAL> → 位相:0.0~359.9,分解能 0.1

MINimum  $\rightarrow$  0.0

 $MAXimum \rightarrow 359.9$ 

### クエリ・パラメタ

[MINimum | MAXimum]

MINimum → 最小値の取得

MAXimum → 最大値の取得

### 応答形式

<NR2>

### 設定例

SIM:NORM1:PHAS:STAR 0

クエリ例

SIM:NORM1:PHAS:STAR?

### 応答例

0.0

### 備考

**4.2.4.21** 定常1(Normal1)ステップのパラメタ設定(エディットモード時に有効):終了位相 指定の有効/無効の設定/取得

[:SOURce]:SIMulation:NORMal1:PHASe:STOP:ENABle

# 説明

定常 1 ステップ 終了位相有効/無効の設定/取得

NORMal1 のショートフォームは NORM1 となり,"1"は省略できない

### 設定パラメタ

<state> ::= <BOL>

<BOL> → 0/OFF:無効,1/ON:有効

クエリ・パラメタ

なし

応答形式

<NBOL>

# 設定例

SIM:NORM1:PHAS:STOP:ENAB ON

クエリ例

SIM:NORM1:PHAS:STOP:ENAB?

# 応答例

1

### 備考

システムロック/ワーニング中は設定を無視する。 システムロック中は問合せに対する応答メッセージを返さない。 電源変動試験エディット状態でないと設定/問合せできない。

**4.2.4.22** 定常1(Normal1)ステップのパラメタ設定(エディットモード時に有効):終了位相 の設定/取得

[:SOURce]:SIMulation:NORMal1:PHASe:STOP[:IMMediate]

# 説明

定常 1 ステップ 終了位相の設定/取得

NORMal1 のショートフォームは NORM1 となり,"1"は省略できない

### 設定パラメタ

<phase> | MINimum | MAXimum

```
<phase> ::= <REAL>
```
<REAL> → 位相:0.0~359.9,分解能 0.1

MINimum  $\rightarrow$  0.0

 $MAXimum \rightarrow 359.9$ 

# クエリ・パラメタ

[MINimum | MAXimum]

MINimum → 最小値の取得

MAXimum → 最大値の取得

### 応答形式

<NR2>

### 設定例

SIM:NORM1:PHAS:STOP 0

クエリ例

SIM:NORM1:PHAS:STOP?

### 応答例

0.0

### 備考
**4.2.4.23** 定常1(Normal1)ステップのパラメタ設定(エディットモード時に有効):同期出力 の設定/取得

[:SOURce]:SIMulation:NORMal1:CODE

# 説明

定常 1 ステップ ステップ同期出力の設定/取得

NORMal1 のショートフォームは NORM1 となり,"1"は省略できない

# 設定パラメタ

<code> | MINimum | MAXimum</code>

```
<code> ::= <INT>
```
<INT> → ステップ同期出力:0~3,分解能 1

```
MINimum \rightarrow 0
```
 $MAXimum \rightarrow 3$ 

# クエリ・パラメタ

[MINimum | MAXimum]

MINimum → 最小値の取得

MAXimum → 最大値の取得

# 応答形式

<INT>

# 設定例

SIM:NORM1:CODE 1

クエリ例

SIM:NORM1:CODE?

応答例

1

# 備考

**4.2.4.24** 定常1 (Normal1) ステップのパラメタ設定(エディットモード時に有効):トリガ出 力 (G1) の設定/取得

[:SOURce]:SIMulation:NORMal1:TRIGger[:STATe]

# 説明

定常 1 ステップ トリガ (G1)の設定/取得

NORMal1 のショートフォームは NORM1 となり,"1"は省略できない

# 設定パラメタ

<state> ::= <BOL>

<BOL> → 0/OFF:無効,1/ON:有効

クエリ・パラメタ

なし

応答形式

<NBOL>

#### 設定例

SIM:NORM1:TRIG ON

クエリ例

SIM:NORM1:TRIG?

#### 応答例

1

#### 備考

システムロック/ワーニング中は設定を無視する。 システムロック中は問合せに対する応答メッセージを返さない。 電源変動試験エディット状態でないと設定/問合せできない。

**4.2.4.25** 移行1(Trans1)ステップのパラメタ設定(エディットモード時に有効):実行時間 の設定/取得

[:SOURce]:SIMulation:TRANsition1:TIME

## 説明

移行 1 ステップ ステップ時間の設定/取得

# 設定パラメタ

<sim step time> | MINimum | MAXimum

 $\langle$ sim step time $\rangle$  ::=  $\langle$ REAL $\rangle$ 

<REAL> → ステップ時間: 0.0000, 0.0010~999.9999, 分解能 0.0001

 $MINimum \rightarrow 0.0000$ 

MAXimum  $\rightarrow$  999.9999

# クエリ・パラメタ

[MINimum | MAXimum]

MINimum → 最小値の取得

MAXimum → 最大値の取得

#### 応答形式

<NR2>

## 設定例

SIM:TRAN1:TIME 10

クエリ例

SIM:TRAN1:TIME?

応答例

10.0000

#### 備考

**4.2.4.26** 移行1 (Trans1) ステップのパラメタ設定(エディットモード時に有効):同期出力 の設定/取得

[:SOURce]:SIMulation:TRANsition1:CODE

# 説明

移行 1 ステップ ステップ同期出力の設定/取得

# 設定パラメタ

<code> | MINimum | MAXimum</code>

 $<$ code> ::= $<$ INT> <INT> → ステップ同期出力:0~3,分解能 1 MINimum  $\rightarrow$  0 MAXimum  $\rightarrow$  3

クエリ・パラメタ

[MINimum | MAXimum]

MINimum → 最小値の取得

MAXimum → 最大値の取得

# 応答形式

<INT>

# 設定例

SIM:TRAN1:CODE 1

クエリ例

SIM:TRAN:CODE?

応答例

1

#### 備考

システムロック/ワーニング中は設定を無視する。 システムロック中は問合せに対する応答メッセージを返さない。 電源変動試験エディット状態でないと設定/問合せできない。

**4.2.4.27** 移行1 (Trans1) ステップのパラメタ設定(エディットモード時に有効):トリガ出 力 (G2) の設定/取得 [:SOURce]:SIMulation:TRANsition1:TRIGger[:STATe]

# 説明

移行1ステップ トリガ (G2|4)の設定/取得

# 設定パラメタ

<state> ::= <BOL>

<BOL> → 0/OFF:無効,1/ON:有効

```
クエリ・パラメタ
```
なし

# 応答形式

<NBOL>

# 設定例

SIM:TRAN1:TRIG ON

クエリ例

SIM:TRAN1:TRIG?

#### 応答例

1

# 備考

システムロック/ワーニング中は設定を無視する。 システムロック中は問合せに対する応答メッセージを返さない。 電源変動試験エディット状態でないと設定/問合せできない。

**4.2.4.28** 異常状態(Abnormal)ステップのパラメタ設定(エディットモード時に有効):実行 時間の設定/取得

[:SOURce]:SIMulation:ABNormal:TIME

# 説明

異常ステップ ステップ時間の設定/取得

# 設定パラメタ

<sim step time> | MINimum | MAXimum

 $\langle$ sim step time $\rangle$  ::=  $\langle$ REAL $\rangle$ 

<REAL> → ステップ時間:0.0010~999.9999,分解能 0.0001

MINimum  $\rightarrow 0.0010$ 

MAXimum  $\rightarrow$  999.9999

## クエリ・パラメタ

[MINimum | MAXimum]

MINimum → 最小値の取得

MAXimum → 最大値の取得

#### 応答形式

<NR2>

## 設定例

SIM:ABN:TIME 10

クエリ例

SIM:ABN:TIME?

応答例

10.0000

#### 備考

システムロック/ワーニング中は設定を無視する。 システムロック中は問合せに対する応答メッセージを返さない。 電源変動試験エディット状態でないと設定/問合せできない。

**4.2.4.29** 異常状態(Abnormal)ステップのパラメタ設定(エディットモード時に有効):出力 電圧の設定/取得

[:SOURce]:SIMulation:ABNormal:VOLTage

# 説明

異常ステップ 異常振幅の設定/取得

# 設定パラメタ

<volt> | MINimum | MAXimum

 $\langle \text{volt} \rangle ::= \langle \text{REAL} \rangle$ 

<REAL> → 交流出力電圧: 0.0~160.0 (100V レンジ), 分解能 0.1

0.0~320.0(200V レンジ),分解能 0.1

MINimum  $\rightarrow$  0.0

```
MAXimum → 160.0 (100V レンジ) | 320.0 (200V レンジ)
```
#### クエリ・パラメタ

[MINimum | MAXimum]

MINimum → 最小値の取得

MAXimum → 最大値の取得

#### 応答形式

<NR2>

#### 設定例

SIM:ABN:VOLT 100

クエリ例

SIM:ABN:VOLT?

応答例

100.0

#### 備考

**4.2.4.30** 異常状態 (Abnormal) ステップのパラメタ設定 (エディットモード時に有効):周波 数の設定/取得

[:SOURce]:SIMulation:ABNormal:FREQuency

# 説明

異常ステップ 異常周波数の設定/取得

# 設定パラメタ

<frequency> | MINimum | MAXimum

 $<$ frequency $>$  ::=  $<$ REAL $>$ 

<REAL> → 周波数:1.00~550.00,分解能 0.01

MINimum  $\rightarrow$  1.00

 $MAXimum \rightarrow 550.00$ 

# クエリ・パラメタ

[MINimum | MAXimum]

MINimum → 最小値の取得

MAXimum → 最大値の取得

#### 応答形式

<NR2>

## 設定例

SIM:ABN:FREQ 50

クエリ例

SIM:ABN:FREQ?

応答例

50.00

#### 備考

システムロック/ワーニング中は設定を無視する。 システムロック中は問合せに対する応答メッセージを返さない。 電源変動試験エディット状態でないと設定/問合せできない。

**4.2.4.31** 異常状態(Abnormal)ステップのパラメタ設定(エディットモード時に有効):開始 位相指定の有効/無効の設定/取得

[:SOURce]:SIMulation:ABNormal:PHASe:STARt:ENABle

# 説明

異常ステップ 開始位相有効/無効の設定/取得

# 設定パラメタ

<state> ::= <BOL>

<BOL> → 0/OFF:無効,1/ON:有効

```
クエリ・パラメタ
```
なし

# 応答形式

<NBOL>

設定例

SIM:ABN:PHAS:STAR:ENAB ON

クエリ例

SIM:ABN:PHAS:STAR:ENAB?

## 応答例

1

#### 備考

システムロック/ワーニング中は設定を無視する。 システムロック中は問合せに対する応答メッセージを返さない。 電源変動試験エディット状態でないと設定/問合せできない。

**4.2.4.32** 異常状態(Abnormal)ステップのパラメタ設定(エディットモード時に有効):開始 位相の設定/取得

[:SOURce]:SIMulation:ABNormal:PHASe:STARt[:IMMediate]

# 説明

異常ステップ 開始位相の設定/取得

# 設定パラメタ

<phase> | MINimum | MAXimum

 $<$ phase> ::=  $<$ REAL>

<REAL> → 位相:0.0~359.9,分解能 0.1

MINimum  $\rightarrow$  0.0

 $MAXimum \rightarrow 359.9$ 

# クエリ・パラメタ

[MINimum | MAXimum]

MINimum → 最小値の取得

MAXimum → 最大値の取得

#### 応答形式

<NR2>

# 設定例

SIM:ABN:PHAS:STAR 0

クエリ例

SIM:ABN:PHAS:STAR?

#### 応答例

0.0

#### 備考

**4.2.4.33** 異常状態(Abnormal)ステップのパラメタ設定(エディットモード時に有効):終了 位相指定の有効/無効の設定/取得

[:SOURce]:SIMulation:ABNormal:PHASe:STOP:ENABle

# 説明

異常ステップ 終了位相有効/無効の設定/取得

# 設定パラメタ

<state> ::= <BOL>

<BOL> → 0/OFF:無効,1/ON:有効

クエリ・パラメタ

なし

# 応答形式

<NBOL>

設定例

SIM:ABN:PHAS:STOP:ENAB ON

クエリ例

SIM:ABN:PHAS:STOP:ENAB?

## 応答例

1

#### 備考

システムロック/ワーニング中は設定を無視する。 システムロック中は問合せに対する応答メッセージを返さない。 電源変動試験エディット状態でないと設定/問合せできない。

**4.2.4.34** 異常状態(Abnormal)ステップのパラメタ設定(エディットモード時に有効):終了 位相の設定/取得

[:SOURce]:SIMulation:ABNormal:PHASe:STOP[:IMMediate]

# 説明

異常ステップ 終了位相の設定/取得

# 設定パラメタ

<phase> | MINimum | MAXimum

 $<$ phase> ::=  $<$ REAL>

<REAL> → 位相:0.0~359.9,分解能 0.1

MINimum  $\rightarrow$  0.0

 $MAXimum \rightarrow 359.9$ 

# クエリ・パラメタ

[MINimum | MAXimum]

MINimum → 最小値の取得

MAXimum → 最大値の取得

#### 応答形式

<NR2>

## 設定例

SIM:ABN:PHAS:STOP 0

クエリ例

SIM:ABN:PHAS:STOP?

#### 応答例

0.0

#### 備考

システムロック/ワーニング中は設定を無視する。 システムロック中は問合せに対する応答メッセージを返さない。 電源変動試験エディット状態でないと設定/問合せできない。

**4.2.4.35** 異常状態(Abnormal)ステップのパラメタ設定(エディットモード時に有効):同期 出力の設定/取得

[:SOURce]:SIMulation:ABNormal:CODE

# 説明

異常ステップ ステップ同期出力の設定/取得

# 設定パラメタ

<code> | MINimum | MAXimum</code>

 $<$ code> ::= $<$ INT> <INT> → ステップ同期出力:0~3,分解能 1 MINimum  $\rightarrow$  0 MAXimum  $\rightarrow$  3

クエリ・パラメタ

# [MINimum | MAXimum]

MINimum → 最小値の取得

MAXimum → 最大値の取得

# 応答形式

<INT>

# 設定例

SIM:ABN:CODE 1

クエリ例

SIM:ABN:CODE?

#### 応答例

1

#### 備考

システムロック/ワーニング中は設定を無視する。 システムロック中は問合せに対する応答メッセージを返さない。 電源変動試験エディット状態でないと設定/問合せできない。

**4.2.4.36** 異常状態(Abnormal)ステップのパラメタ設定(エディットモード時に有効):トリ ガ出力 (G3) の設定/取得 [:SOURce]:SIMulation:ABNormal:TRIGger[:STATe]

# 説明

異常ステップ トリガ (G3)の設定/取得

# 設定パラメタ

<state> ::= <BOL>

<BOL> → 0/OFF:無効,1/ON:有効

クエリ・パラメタ

なし

# 応答形式

<NBOL>

#### 設定例

SIM:ABN:TRIG ON

クエリ例

SIM:ABN:TRIG?

# 応答例

1

#### 備考

システムロック/ワーニング中は設定を無視する。 システムロック中は問合せに対する応答メッセージを返さない。 電源変動試験エディット状態でないと設定/問合せできない。

**4.2.4.37** 移行 2 (Trans2) ステップのパラメタ設定(エディットモード時に有効):実行時間の 設定/取得

[:SOURce]:SIMulation:TRANsition2:TIME

# 説明

移行 2 ステップ ステップ時間の設定/取得

# 設定パラメタ

<sim step time> | MINimum | MAXimum

 $\langle$ sim step time $\rangle$  ::=  $\langle$ REAL $\rangle$ 

<REAL> → ステップ時間: 0.0000, 0.0010~999.9999, 分解能 0.0001

 $MINimum \rightarrow 0.0000$ 

MAXimum  $\rightarrow$  999.9999

# クエリ・パラメタ

[MINimum | MAXimum]

MINimum → 最小値の取得

MAXimum → 最大値の取得

# 応答形式

<NR2>

# 設定例

SIM:TRAN2:TIME 10

クエリ例

SIM:TRAN2:TIME?

応答例

10.0000

#### 備考

システムロック/ワーニング中は設定を無視する。 システムロック中は問合せに対する応答メッセージを返さない。 電源変動試験エディット状態でないと設定/問合せできない。

**4.2.4.38** 移行 2 (Trans2) ステップのパラメタ設定(エディットモード時に有効):同期出力の 設定/取得

[:SOURce]:SIMulation:TRANsition2:CODE

# 説明

移行 2 ステップ ステップ同期出力の設定/取得

# 設定パラメタ

<code> | MINimum | MAXimum</code>

 $<$ code> ::= $<$ INT> <INT> → ステップ同期出力:0~3,分解能 1 MINimum  $\rightarrow$  0 MAXimum  $\rightarrow$  3

クエリ・パラメタ

[MINimum | MAXimum]

MINimum → 最小値の取得

MAXimum → 最大値の取得

# 応答形式

<INT>

設定例

SIM:TRAN2:CODE 1

クエリ例

SIM:TRAN2:CODE?

応答例

1

#### 備考

システムロック/ワーニング中は設定を無視する。 システムロック中は問合せに対する応答メッセージを返さない。 電源変動試験エディット状態でないと設定/問合せできない。

**4.2.4.39 移行 2 (Trans2) ステップのパラメタ設定 (エディットモード時に有効):トリガ出力** (G4)の設定/取得 [:SOURce]:SIMulation:TRANsition2:TRIGger[:STATe]

# 説明

移行2ステップ トリガ (G2|4)の設定/取得

設定パラメタ

<state> ::= <BOL>

<BOL> → 0/OFF:無効,1/ON:有効

クエリ・パラメタ

なし

応答形式

<NBOL>

設定例

SIM:TRAN2:TRIG ON

クエリ例

SIM:TRAN2:TRIG?

応答例

1

#### 備考

システムロック/ワーニング中は設定を無視する。 システムロック中は問合せに対する応答メッセージを返さない。 電源変動試験エディット状態でないと設定/問合せできない。

**4.2.4.40** 定常 2(Normal2)ステップのパラメタ設定(エディットモード時に有効):実行時間 の設定/取得

[:SOURce]:SIMulation:NORMal2:TIME

## 説明

定常 2 ステップ ステップ時間の設定/取得

NORMal2 のショートフォームは NORM2 となり,"2"は省略できない

#### 設定パラメタ

<sim step time> | MINimum | MAXimum

 $\langle$ sim step time> ::=  $\langle$ REAL>

<REAL> → ステップ時間:0.0010~999.9999,分解能 0.0001

MINimum  $\rightarrow$  0.0010

 $MAXimum \rightarrow 999.9999$ 

#### クエリ・パラメタ

[MINimum | MAXimum]

MINimum → 最小値の取得

MAXimum → 最大値の取得

#### 応答形式

<NR2>

#### 設定例

SIM:NORM2:TIME 10

クエリ例

SIM:NORM2:TIME?

応答例

10.0000

#### 備考

**4.2.4.41** 定常 2(Normal2)ステップのパラメタ設定(エディットモード時に有効):開始位相 指定の有効/無効の設定/取得

[:SOURce]:SIMulation:NORMal2:PHASe:STARt:ENABle

# 説明

定常 2 ステップ 開始位相有効/無効の設定/取得

NORMal2 のショートフォームは NORM2 となり,"2"は省略できない

#### 設定パラメタ

<state> ::= <BOL>

<BOL> → 0/OFF:無効,1/ON:有効

クエリ・パラメタ

なし

応答形式

<NBOL>

# 設定例

SIM:NORM2:PHAS:STAR:ENAB ON

クエリ例

SIM:NORM2:PHAS:STAR:ENAB?

## 応答例

1

#### 備考

システムロック/ワーニング中は設定を無視する。 システムロック中は問合せに対する応答メッセージを返さない。 電源変動試験エディット状態でないと設定/問合せできない。

**4.2.4.42** 定常 2(Normal2)ステップのパラメタ設定(エディットモード時に有効):開始位相 の設定/取得

[:SOURce]:SIMulation:NORMal2:PHASe:STARt[:IMMediate]

# 説明

定常 2 ステップ 開始位相の設定/取得

NORMal2 のショートフォームは NORM2 となり,"2"は省略できない

## 設定パラメタ

<phase> | MINimum | MAXimum

 $<$ phase> ::=  $<$ REAL>

<REAL> → 位相:0.0~359.9,分解能 0.1

MINimum  $\rightarrow$  0.0

MAXimum  $\rightarrow$  359.9

#### クエリ・パラメタ

[MINimum | MAXimum]

MINimum → 最小値の取得

MAXimum → 最大値の取得

#### 応答形式

<NR2>

#### 設定例

SIM:NORM2:PHAS:STAR 0

クエリ例

SIM:NORM2:PHAS:STAR?

応答例

0.0

#### 備考

**4.2.4.43** 定常 2(Normal2)ステップのパラメタ設定(エディットモード時に有効):終了位相 指定の有効/無効の設定/取得

[:SOURce]:SIMulation:NORMal2:PHASe:STOP:ENABle

# 説明

定常 2 ステップ 終了位相有効/無効の設定/取得

NORMal2 のショートフォームは NORM2 となり,"2"は省略できない

#### 設定パラメタ

<state> ::= <BOL>

<BOL> → 0/OFF:無効,1/ON:有効

クエリ・パラメタ

なし

応答形式

<NBOL>

# 設定例

SIM:NORM2:PHAS:STOP:ENAB ON

クエリ例

SIM:NORM2:PHAS:STOP:ENAB?

## 応答例

1

#### 備考

システムロック/ワーニング中は設定を無視する。 システムロック中は問合せに対する応答メッセージを返さない。 電源変動試験エディット状態でないと設定/問合せできない。

**4.2.4.44** 定常 2(Normal2)ステップのパラメタ設定(エディットモード時に有効):終了位相 の設定/取得

[:SOURce]:SIMulation:NORMal2:PHASe:STOP[:IMMediate]

# 説明

定常 2 ステップ 終了位相の設定/取得

NORMal2 のショートフォームは NORM2 となり,"2"は省略できない

#### 設定パラメタ

<phase> | MINimum | MAXimum

 $<$ phase> ::=  $<$ REAL>

<REAL> → 位相:0.0~359.9,分解能 0.1

MINimum  $\rightarrow$  0.0

MAXimum  $\rightarrow$  359.9

#### クエリ・パラメタ

[MINimum | MAXimum]

MINimum → 最小値の取得

MAXimum → 最大値の取得

#### 応答形式

<NR2>

#### 設定例

SIM:NORM2:PHAS:STOP 0

クエリ例

SIM:NORM2:PHAS:STOP?

#### 応答例

0.0

#### 備考

**4.2.4.45** 定常 2(Normal2)ステップのパラメタ設定(エディットモード時に有効):同期出力 の設定/取得

[:SOURce]:SIMulation:NORMal2:CODE

# 説明

定常 2 ステップ ステップ同期出力の設定/取得

NORMal2 のショートフォームは NORM2 となり,"2"は省略できない

#### 設定パラメタ

<code> | MINimum | MAXimum</code>

```
<code> ::=<INT>
```
<INT> → ステップ同期出力:0~3,分解能 1

```
MINimum \rightarrow 0
```
 $MAXimum \rightarrow 3$ 

#### クエリ・パラメタ

[MINimum | MAXimum]

MINimum → 最小値の取得

MAXimum → 最大値の取得

#### 応答形式

<INT>

# 設定例

SIM:NORM2:CODE 1

クエリ例

SIM:NORM2:CODE?

応答例

1

#### 備考

**4.2.4.46** 定常 2 (Normal2) ステップのパラメタ設定(エディットモード時に有効):トリガ出 力 (G5) の設定/取得

[:SOURce]:SIMulation:NORMal2:TRIGger[:STATe]

# 説明

定常 2 ステップ トリガ (G5)の設定/取得

NORMal2 のショートフォームは NORM2 となり,"2"は省略できない

#### 設定パラメタ

<state> ::= <BOL>

<BOL> → 0/OFF:無効,1/ON:有効

クエリ・パラメタ

なし

応答形式

<NBOL>

## 設定例

SIM:NORM2:TRIG ON

クエリ例

SIM:NORM2:TRIG?

#### 応答例

1

#### 備考

システムロック/ワーニング中は設定を無視する。 システムロック中は問合せに対する応答メッセージを返さない。 電源変動試験エディット状態でないと設定/問合せできない。

**4.2.4.47** 電源変動試験の初期化/読出し/保存(エディットモード時に有効):電源変動試験デ ータの初期化

:TRACe|DATA:SIMulation:CLEar

# 説明

電源変動試験データの初期化の実行

#### 設定パラメタ

<sim memory> | MINimum | MAXimum

 $\langle$ sim memory> ::=  $\langle$ INT>

 $\langle$ INT>  $\rightarrow$  0~5

0 :編集中の電源変動試験データ

1~5 :電源変動試験メモリ番号 1~5

MINimum  $\rightarrow$  0

MAXimum  $\rightarrow$  5

# 設定例

TRAC:SIM:CLE 1

#### 備考

システムロック/ワーニング中は設定を無視する。 システムロック中は問合せに対する応答メッセージを返さない。 電源機能が電源変動試験機能でないと実行できない。

**4.2.4.48** 電源変動試験の初期化/読出し/保存(エディットモード時に有効):電源変動試験デ ータ名の設定/取得

:TRACe|DATA:SIMulation:NAME

# 説明

電源変動試験データ名の設定/取得

# 設定パラメタ

{<sim memory> | MINimum | MAXimum},<name>

 $\langle$ sim memory> ::=  $\langle$ INT>

<INT> → 1~5:電源変動試験メモリ番号 1~5

MINimum  $\rightarrow$  1

MAXimum  $\rightarrow$  5

 $\langle$ name $\rangle$ ::=  $\langle$ STR $\rangle$ 

<STR> → 電源変動試験データ名

電源変動試験名は,1 バイト文字(半角英数字)で

20 文字以下とする。

ただし,以下の 9 文字は使用できない。

 $\backslash$  / : \* ? " < > |

# クエリパラメタ

<sim memory> | MINimum | MAXimum

 $\langle$ sim memory> ::=  $\langle$ INT> <INT> → 1~5:電源変動試験メモリ番号 1~5 MINimum  $\rightarrow$  1 MAXimum  $\rightarrow$  5

# 設定例

TRAC:SIM:NAME 1,"SIM1"

クエリ例

TRAC:SIM:NAME? 1

応答例

"SIM1"

#### 備考

システムロック/ワーニング中は設定を無視する。 システムロック中は問合せに対する応答メッセージを返さない。

電源機能が電源変動試験機能でないと設定できない。

**4.2.4.49** 電源変動試験の初期化/読出し/保存(エディットモード時に有効):電源変動試験デ ータの読出し

:TRACe|DATA:SIMulation:RECall

#### 説明

電源変動試験データの読出しの実行

## 設定パラメタ

<sim memory> | MINimum | MAXimum

 $\langle$ sim memory> ::=  $\langle$ INT> <INT> → 電源変動試験メモリ番号:1~5 MINimum  $\rightarrow$  1 MAXimum  $\rightarrow$  5

設定例

TRAC:SIM:REC 1

#### 備考

システムロック/ワーニング中はコマンドを無視する。 電源機能が電源変動試験機能でないと実行できない。

**4.2.4.50** 電源変動試験の初期化/読出し/保存(エディットモード時に有効):電源変動試験デ ータの保存

:TRACe|DATA:SIMulation:STORe

# 説明

電源変動試験データの保存の実行

#### 設定パラメタ

<sim memory> | MINimum | MAXimum

```
\langlesim memory> ::= \langleINT>
```
<INT> → 電源変動試験メモリ番号: 1~5

```
MINimum \rightarrow 1
```
 $MAXimum \rightarrow 5$ 

#### 設定例

TRAC:SIM:STOR 1

#### 備考

システムロック/ワーニング中はコマンドを無視する。 電源機能が電源変動試験機能でないと実行できない。

# **5.**プログラミング例

- [5.1](#page-244-0) DP [電源制御プログラミング](#page-244-0) ···························· [237](#page-244-1)
- [5.2](#page-245-0) [連続出力機能の設定](#page-245-0)········································· [238](#page-245-0)
- [5.3](#page-248-0) [シーケンス機能の制御](#page-248-0) ····································· [241](#page-248-0)
- [5.4](#page-250-0) [電源変動試験機能の制御](#page-250-0) ································· [243](#page-250-0)
- [5.5](#page-252-0) [ステータス・レジスタの取得](#page-252-0) ·························· [245](#page-252-0)
- [5.6](#page-254-0) [プログラム作成上の注意](#page-254-0) ································· [247](#page-254-0)

# <span id="page-244-1"></span><span id="page-244-0"></span>**5.1** DP 電源制御プログラミング

パーソナルコンピュータから USB インタフェースを使って DP 電源のリモート制御を行う方 法について説明します。

本説明の内容は、VISA (Virtual Instrument System Architecture) のプログラミングインタフェ ース,ならびに VISA のライブラリが対応するプログラミング言語を理解されていることを前 提としております。

本プログラムは以下環境にて動作確認を行っています。

VISA ライブラリ :National Instrument 社の NI-VISA .net 16.0 ライブラリ ※インストールする機能に「.NET4.0 開発サポート(NS)」を追加。 プログラミング環境:Microsoft 社 Visual Studio 2015 , .Net Framework 4.0 言語は C#

本章では下記の 3 種類の内容を説明します。

#### a) 連続出力の設定

電源機能モードを連続出力に切り替え,出力設定の後に出力を ON にします。その後, 計測機能を使って出力計測値を読み取ります。

#### b) シーケンス機能の制御

電源機能モードをシーケンスに切り替え,予め本体内に保存されているシーケンスデー タを読み出し,シーケンス実行を開始します。その後,計測機能を使って出力計測値を 読み取ります。

#### c) 電源変動試験機能の制御

電源機能モードを電源変動試験に切り替え,予め本体内に保存されている電源変動試験 データを読み出し,電源変動試験を開始します。その後,計測機能を使って出力計測値 を読み取ります。

#### d) ステータス・レジスタの取得

ワーニング・ステータス・トランジション・フィルタ,ワーニング・イベント・イネー ブル・レジスタを設定後,ステータス・バイトを取得してワーニング状態を確認します。

なお,本説明はリモートコマンドの制御手順の理解を目的としていますので,プログラミン グ時に一般的に考慮されるべきエラー検出処理や,変数などの初期化処理は省いております。

また,VISA ライブラリのインストールについては VISA ライブラリ提供元の資料をご覧下さ い。

# <span id="page-245-0"></span>**5.2** 連続出力機能の設定

using System.Windows.Forms;

```
// <処理の流れ>
```
// ■通信状態を初期化します。

// NI-VISA ライブラリの NameSpace 宣言

using NationalInstruments.VisaNS;

// リソース文字列で DP 電源を検索 string[] strResNames;

// NI-VISA ライブラリの VISA セッション生成

ResourceManager rm;

rm = ResourceManager.GetLocalManager();

// VISA セッションを使って,DP 電源のシリアル番号を指定し // DP 電源との通信セッションを確立 // // 実際のプログラムを開発される際は,例外処理を記述し, // catch で通信セッション確立時のエラーハンドリングを記述するようにしてください。 // NI-VISA ライブラリは,常にエラー発生時は例外へスローします。 // strResNames = rm.FindResources("USB0::0x0D4A::0x001A::0000000::INSTR"); MessageBasedSession dp;

dp = new MessageBasedSession(strResNames[0]);

// リモート状態に設定 new UsbSession(dp.ResourceName).ControlRen(RenMode.Assert);

// デバイスクリア dp.Clear();

// エラーステータスクリア dp.Write("\*CLS"); System.Threading.Thread.Sleep(1000);

// ■電源機能を連続出力に設定します。 dp.Write(":SYSTem:CONFigure:MODE CONTinuous"); System.Threading.Thread.Sleep(1000);

// ■DP 電源を起動直後の初期状態に戻します。 // 出力設定を起動直後状態に戻します。 dp.Write("\*RST"); System.Threading.Thread.Sleep(1000);

// ■出力モードを設定します。 dp.Write(":SOURce:MODE AC\_INT"); System.Threading.Thread.Sleep(1000);

// ■出力レンジを設定します。 dp.Write(":SOURce:VOLTage:RANGe R100V"); System.Threading.Thread.Sleep(1000);

// ■出力波形を設定します。 dp.Write(":SOURce:FUNCtion:SHAPe:IMMediate SIN"); System.Threading.Thread.Sleep(1000);

// ■出力周波数を設定します。 dp.Write(":SOURce:FREQuency:IMMediate 50.00"); System.Threading.Thread.Sleep(1000);

// ■出力電圧を設定します。 dp.Write(":SOURce:VOLTage:LEVel:IMMediate:AMPLitude 100.0"); System.Threading.Thread.Sleep(1000);

// ■出力を ON にします。 dp.Write(":OUTPut:STATe ON"); System.Threading.Thread.Sleep(1000);

// ■出力電圧の計測値を取得します。 string strMeasureVoltageRMS = ""; strMeasureVoltageRMS = dp.Query(":MEASure:SCALar:VOLTage:RMS?");

// ■出力電流の計測値を取得します。 string strMeasureCurrentRMS = ""; strMeasureCurrentRMS = dp.Query(":MEASure:SCALar:CURRent:RMS?");

// ■出力を OFF にします。 dp.Write(":OUTPut:STATe OFF"); // リモート状態を解除

new UsbSession(dp.ResourceName).ControlRen(RenMode.Deassert);

// ■通信を終了して,セッションを解放します。 dp.Terminate(); dp.Dispose();

 $\boldsymbol{r}$ 

# <span id="page-248-0"></span>**5.3** シーケンス機能の制御

using System.Windows.Forms;

```
// <処理の流れ>
```
// ■通信状態を初期化します。

// NI-VISA ライブラリの NameSpace 宣言

using NationalInstruments.VisaNS;

// リソース文字列で DP 電源を検索 string[] strResNames;

// NI-VISA ライブラリの VISA セッション生成

ResourceManager rm;

rm = ResourceManager.GetLocalManager();

// VISA セッションを使って,DP 電源のシリアル番号を指定し // DP 電源との通信セッションを確立 // // 実際のプログラムを開発される際は,例外処理を記述し, // catch で通信セッション確立時のエラーハンドリングを記述するようにしてください。 // NI-VISA ライブラリは,常にエラー発生時は例外へスローします。 // strResNames = rm.FindResources("USB0::0x0D4A::0x001A::0000000::INSTR"); MessageBasedSession dp;

dp = new MessageBasedSession(strResNames[0]);

// リモート状態に設定 new UsbSession(dp.ResourceName).ControlRen(RenMode.Assert);

// デバイスクリア dp.Clear();

// エラーステータスクリア dp.Write("\*CLS"); System.Threading.Thread.Sleep(1000);

// ■電源機能をシーケンスに設定します。 dp.Write(":SYSTem:CONFigure:MODE SEQuence"); System.Threading.Thread.Sleep(1000);

// ■シーケンスメモリ 1 からシーケンスデータをリコールします。 dp.Write(":TRACe:SEQuence:RECall 1"); System.Threading.Thread.Sleep(1000);

// ■シーケンスデータをコンパイルします。 dp.Write(":TRIGger:SEQuence:COMPile"); System.Threading.Thread.Sleep(1000);

// ■出力を ON にします。 dp.Write(":OUTPut:STATe ON"); System.Threading.Thread.Sleep(1000);

// ■シーケンスを開始します。 dp.Write(":TRIGger:SEQuence:SELected:EXECute STARt"); System.Threading.Thread.Sleep(1000);

// ■出力電圧の計測値を取得します。 string strMeasureVoltageRMS = ""; strMeasureVoltageRMS = dp.Query(":MEASure:SCALar:VOLTage:RMS?");

// ■出力電流の計測値を取得します。 string strMeasureCurrentRMS = ""; strMeasureCurrentRMS = dp.Query(":MEASure:SCALar:CURRent:RMS?");

// ■出力を OFF にします。 dp.Write(":OUTPut:STATe OFF"); System.Threading.Thread.Sleep(1000);

// ■エディットモードにします。 dp.Write(":SOURce:SEQuence:EDIT");

// リモート状態を解除 new UsbSession(dp.ResourceName).ControlRen(RenMode.Deassert);

// ■通信を終了して、セッションを解放します。 dp.Terminate(); dp.Dispose();

# <span id="page-250-0"></span>**5.4** 電源変動試験機能の制御

using System.Windows.Forms;

```
// <処理の流れ>
```
// ■通信状態を初期化します。

// NI-VISA ライブラリの NameSpace 宣言

using NationalInstruments.VisaNS;

// リソース文字列で DP 電源を検索 string[] strResNames;

// NI-VISA ライブラリの VISA セッション生成

ResourceManager rm;

rm = ResourceManager.GetLocalManager();

// VISA セッションを使って,DP 電源のシリアル番号を指定し // DP 電源との通信セッションを確立 // // 実際のプログラムを開発される際は,例外処理を記述し, // catch で通信セッション確立時のエラーハンドリングを記述するようにしてください。 // NI-VISA ライブラリは,常にエラー発生時は例外へスローします。 // strResNames = rm.FindResources("USB0::0x0D4A::0x001A::0000000::INSTR"); MessageBasedSession dp;

dp = new MessageBasedSession(strResNames[0]);

// リモート状態に設定 new UsbSession(dp.ResourceName).ControlRen(RenMode.Assert);

// デバイスクリア dp.Clear();

// エラーステータスクリア dp.Write("\*CLS"); System.Threading.Thread.Sleep(1000);

// ■電源機能を電源変動試験に設定します。 dp.Write(":SYSTem:CONFigure:MODE SIMulation"); System.Threading.Thread.Sleep(1000);

// ■電源変動試験メモリ 1 から電源変動試験データをリコールします。 dp.Write(":TRACe:SIMulation:RECall 1"); System.Threading.Thread.Sleep(1000);

// ■電源変動試験データをコンパイルします。 dp.Write(":TRIGger:SIMulation:COMPile"); System.Threading.Thread.Sleep(1000);

// ■出力を ON にします。 dp.Write(":OUTPut:STATe ON"); System.Threading.Thread.Sleep(1000);

// ■電源変動試験を開始します。 dp.Write(":TRIGger:SIMulation:SELected:EXECute STARt"); System.Threading.Thread.Sleep(1000);

// ■出力電圧の計測値を取得します。 string strMeasureVoltageRMS = ""; strMeasureVoltageRMS = dp.Query(":MEASure:SCALar:VOLTage:RMS?");

// ■出力電流の計測値を取得します。 string strMeasureCurrentRMS = ""; strMeasureCurrentRMS = dp.Query(":MEASure:SCALar:CURRent:RMS?");

// ■出力を OFF にします。 dp.Write(":OUTPut:STATe OFF"); System.Threading.Thread.Sleep(1000);

// ■エディットモードにします。 dp.Write(":SOURce:SIMulation:EDIT");

// リモート状態を解除 new UsbSession(dp.ResourceName).ControlRen(RenMode.Deassert);

// ■通信を終了して、セッションを解放します。 dp.Terminate(); dp.Dispose();
## **5.5** ステータス・レジスタの取得

using System.Windows.Forms;

```
// <処理の流れ>
// ■通信状態を初期化します。
// NI-VISA ライブラリの NameSpace 宣言
using NationalInstruments.VisaNS;
```
// リソース文字列で DP 電源を検索 string[] strResNames;

// NI-VISA ライブラリの VISA セッション生成

ResourceManager rm;

rm = ResourceManager.GetLocalManager();

// VISA セッションを使って,DP 電源のシリアル番号を指定し // DP 電源との通信セッションを確立 // // 実際のプログラムを開発される際は,例外処理を記述し, // catch で通信セッション確立時のエラーハンドリングを記述するようにしてください。 // NI-VISA ライブラリは,常にエラー発生時は例外へスローします。 // strResNames = rm.FindResources("USB0::0x0D4A::0x001A::0000000::INSTR"); MessageBasedSession dp;

dp = new MessageBasedSession(strResNames[0]);

// リモート状態に設定 new UsbSession(dp.ResourceName).ControlRen(RenMode.Assert);

// デバイスクリア dp.Clear();

// エラーステータスクリア dp.Write("\*CLS"); System.Threading.Thread.Sleep(1000);

// ワーニング・トランジション・フィルタの設定(正論理) dp.Write(":STATus:WARNing:PTRansition 65535"); System.Threading.Thread.Sleep(1000);

```
// ワーニング・イベント・レジスタの許可設定
dp.Write(":STATus:WARNing:ENABle 65535");
System.Threading.Thread.Sleep(1000);
```
// ■ステータス・バイトを取得してワーニング状態が検出されるか確認

// ReadStatusByte()は繰り返して問合せを行わないと,レジスタの各ビットの変化を // 検出することができません。 // 実際のプログラミングではワーカースレッド化などでステータス・バイトの取得を // 行います。

```
StatusByteFlags sbFlag = 0;
sbFlag = dp.ReadStatusByte();
```

```
short sFlag = (short)sbFlag;
```

```
// ステータスに変化
if (sFlag != 0){
     // ワーニングのレジスタが検出されたか?
     if ((sFlag & 2) == 2){
          // ワーニング状態の取得
          string strWarn = "";
          strWarn = dp.Query(":STATus:WARNing:CONDition?");
          System.Threading.Thread.Sleep(1000);
          // ワーニング解除
          // DP 電源のワーニング画面表示もクリアされます。
          dp.Write(":SYSTem:WRELease");
          System.Threading.Thread.Sleep(1000);
     }
}
// リモート状態を解除
new UsbSession(dp.ResourceName).ControlRen(RenMode.Deassert);
// ■通信を終了して,セッションを解放します。
dp.Terminate();
```
dp.Dispose();

#### **5.6** プログラム作成上の注意

- a) コンピュータからプログラムコマンド等の送信を涂中で中断したとき、次のプログラムコ マンドでエラーとなることがあります。途中で中断したときはデバイスクリアを行ってく ださい。
- b) コンピュータから問合せメッセージを送った後に DP 電源をトーカに指定してデータの転 送を開始してから,途中でコンピュータが受信を中断した場合,DP 電源が送信待ちのまま 動かなくなることがあります。途中で中断したときはデバイスクリアを実行してください。
- c) コンピュータから問合せメッセージを送った後に,DP 電源をトーカに指定せずに更に問合 せメッセージを送ると、前の問合せに対する応答につながって(デリミタ無しに)、次の問 合せに対する応答が返ってくることがあります。

問合せメッセージを送った後に DP 電源をトーカにしないときは,デバイスクリアを実行 してください。

 $\overline{F}$ 

# **6.**エラーメッセージ一覧

[6.1](#page-256-0) [エラーメッセージ一覧](#page-256-0) ····································· [249](#page-256-0)

## <span id="page-256-0"></span>**6.1** エラーメッセージ一覧

エラーメッセージ一覧を表 [6.1](#page-256-1)に示します。

<span id="page-256-1"></span>

| ID             | メッセージ                     | 意味                       |
|----------------|---------------------------|--------------------------|
| $\theta$       | No error                  | エラーはありません。               |
| $-100$         | Command error             | 不正なコマンドを受け取りました。         |
| $-102$         | Syntax error              | 定義されていないコマンド又はパラメタを受け取り  |
|                |                           | ました。                     |
| $-103$         | Invalid separator         | 不正なセパレータを受け取りました。        |
| $-104$         | Data type error           | 定義されていないコマンドもしくはパラメタを受け  |
|                |                           | 取った為、不正なコマンドして認識された。     |
| $-108$         | Parameter not allowed     | パラメタが多すぎます。              |
| $-109$         | Missing parameter         | パラメタが不足しています。            |
| $-110$         | Command header error      | コマンドヘッダに誤りがあります。         |
| $-111$         | Header separator error    | コマンドヘッダのキーワード・セパレータに誤りがあ |
|                |                           | ります。                     |
| $-113$         | Undefined header          | 受信文字列中に無効なヘッダが含まれています。   |
| $-120$         | Numeric data error        | 数値パラメタに誤りがあります。          |
| $-130$         | Suffix error              | 数値パラメタのサフィックスに誤りがあります。   |
| $-140$         | Character data error      | ディスクリート・パラメタに誤りがあります。    |
| $-144$         | Character data too long   | ディスクリート・パラメタが長すぎます。      |
| $-150$         | String data error         | 文字列パラメタに誤りがあります。         |
| $-160$         | Block data error          | ブロック・パラメタに誤りがあります。       |
| $-200$         | Execution error           | コマンド実行時にエラーを検出しました。      |
| $-222$         | Data out of range         | コマンドのパラメタが設定可能な範囲を外れていま  |
|                |                           | す。                       |
| $-300$         | Device-specific error     | デバイス固有のエラーです。            |
| $-350$         | Queue overflow            | エラー・キューがオーバフローしたため、新たなエラ |
|                |                           | ーを保持できなくなりました。           |
| $-363$         | Input buffer overrun      | コマンド入力バッファがオーバフローしました。   |
| $-410$         | Query INTERRUPTED         | 新sたな応答メッセージが出力キューに入ったため, |
|                |                           | 以前の応答メッセージが失われました。       |
| $-420$         | Query UNTERMINATED        | トーカ指定されましたが、出力キューに応答メッセー |
|                |                           | ジがありません。                 |
| $-430$         | Query DEADLOCKED          | 送受信がデッドロックしました。送信を中止します。 |
| $-440$         | Query UNTERMINATED        | 応答を要求する順番が間違っています。       |
|                | after indefinite response |                          |
| $\overline{2}$ | Invalid in This Output    | この出力モードでは設定(実行)できません。出力モ |
|                | Mode                      | ードを変更してください。             |
| 3              | Invalid with Output ON    | 出力オン状態では設定(実行)できません。出力オフ |
|                |                           | にしてから設定(実行)してください。       |
| $\overline{4}$ | Invalid with Output OFF   | 出力オフ状態では設定(実行)できません。出力オン |
|                |                           | にしてから設定(実行)してください。       |

表 6.1 エラーメッセージ一覧

 $\overline{LT}$ 

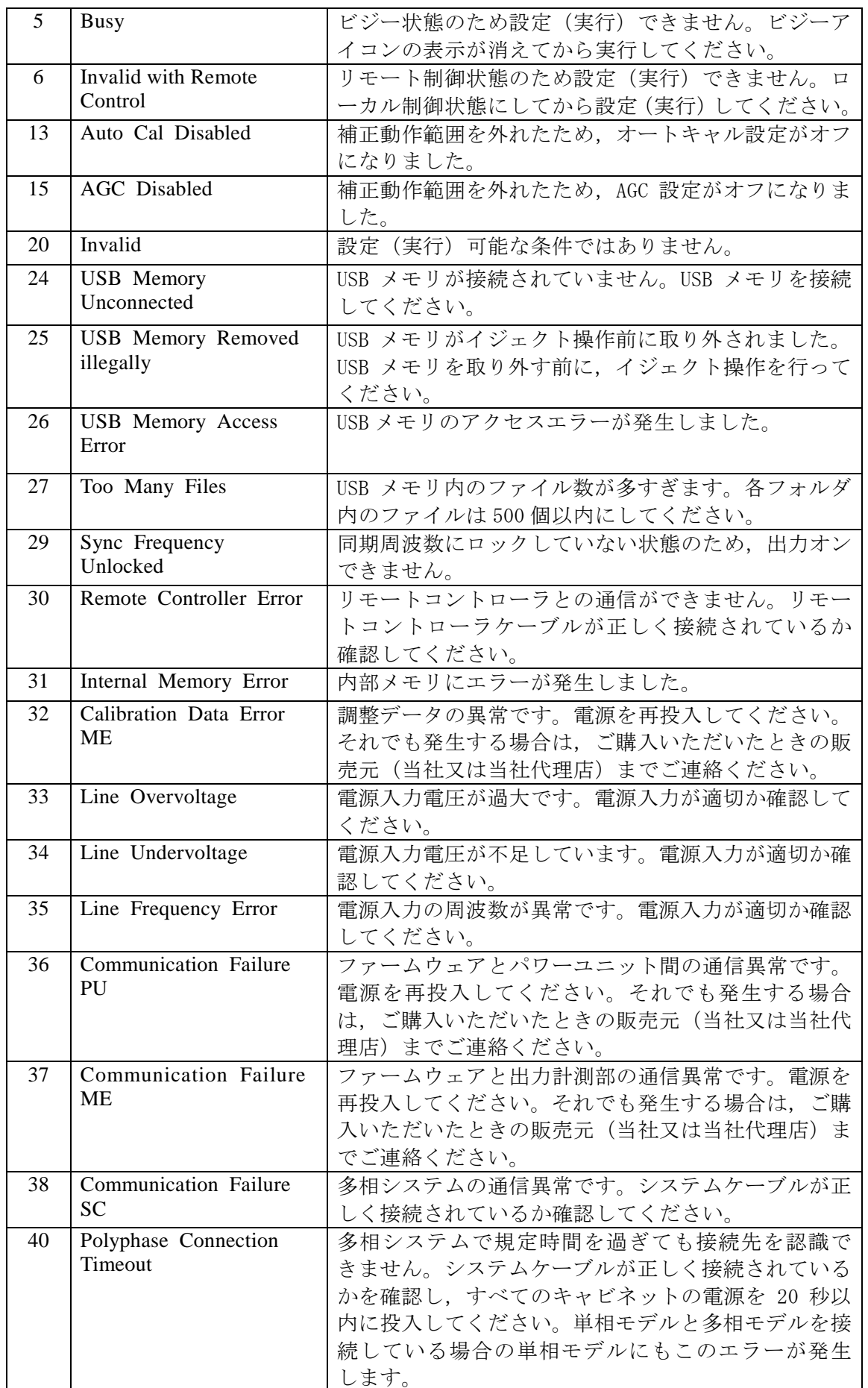

 $\overline{LT}$ 

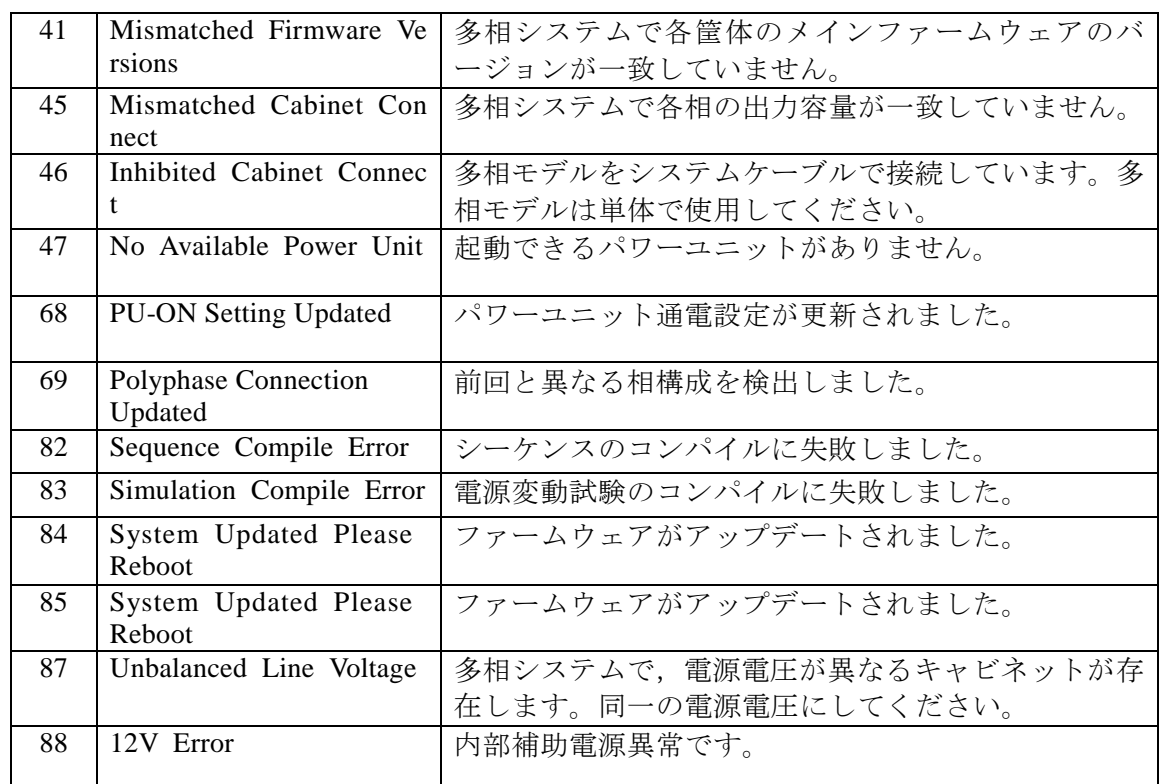

 $\overline{LT}$ 

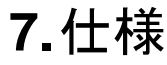

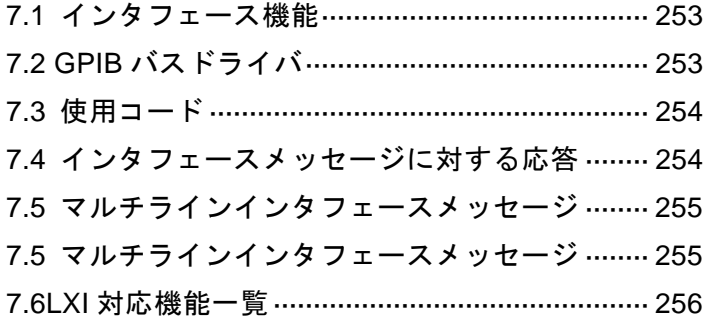

## <span id="page-260-0"></span>**7.1** インタフェース機能

ファンクション トブセット トラブレット ソースハンドシェーク → SH1 → 送信ハンドシェイク全機能あり アクセプタハンドシェイク | AH1 | 受信ハンドシェイク全機能あり トーカ T6 T6 基本的トーカ機能, MLA によるトーカ解除 リスナ | IA | 基本的リスナ機能, MTA によるリスナ解除 サービス・リクエスト | USBTMC | SR1 | サービス・リクエスト全機能あり GPIB SR0 サービス・リクエスト機能なし リモート/ローカル | RL1 リモートローカル全機能あり **パラレルポール PPO │ パラレルポール機能なし** デバイスクリア | DC1 | デバイスクリア全機能あり デバイストリガ **DT0** ファイストリガ機能なし コントローラ コントローラ機能なし CO lusting コントローラ機能なし

表 7.1インタフェース機能

・RS232 と LAN インタフェースは上記機能には全て対応しておりません。

## <span id="page-260-1"></span>**7.2** GPIB バスドライバ

| データバス     | $DIO1 \sim 8$     | オープンコレクタ            |
|-----------|-------------------|---------------------|
| ハンドシェイクバス | NRFD, NDAC, DAV   | オープンコレクタ<br>トライステート |
| 管理バス      | <b>SRO</b><br>EOI | オープンコレクタ<br>トライステート |

表 7.2バスドライバ仕様

 $\overline{I}$ 

#### <span id="page-261-0"></span>**7.3** 使用コード

DP 電源がリスナ時に受付け可能なコードは,バイナリ形式のデータを受信するとき以外は ISO7 ビットコード(JIS/ASCII)で,8bit データの MSB(パリティ等)は無視します。また,プロ グラムコードは大文字と小文字の区別はなくいずれでも解釈実行します。ただし,<CR>,<LF>, <TAB>を除く制御文字(16 進で以下のコード:0~8,B,D~1F,7F)は無視します。

トーカ時の送信コードは,バイナリ形式のデータを送信するとき以外は ISO7 ビットコード (JIS/ASCII)で,パリティなしです。(8bit データの MSB = 0)なお,プログラムコード中のア ルファベットはすべて大文字で送信します。

バイナリ形式のデータを送受信するときは、8bit のすべてのビットパターンが有効で, (あ らゆる制御コードを含む)IEEE 浮動小数点標準フォーマットに対応します。

### <span id="page-261-1"></span>**7.4** インタフェースメッセージに対する応答

| IFC.        | · GPIB インタフェースを初期化する。<br>・指定されているリスナ、トーカを解除する。 |
|-------------|------------------------------------------------|
| DCL および SDC | ・GPIB 用入出力バッファをクリアする。                          |
| LLO         | ・パネル面の LOCAL キーを無効にする。                         |
| GTL.        | ・ローカル状態にする。                                    |

表 7.3インタフェースメッセージに対する応答

## <span id="page-262-0"></span>**7.5** マルチラインインタフェースメッセージ

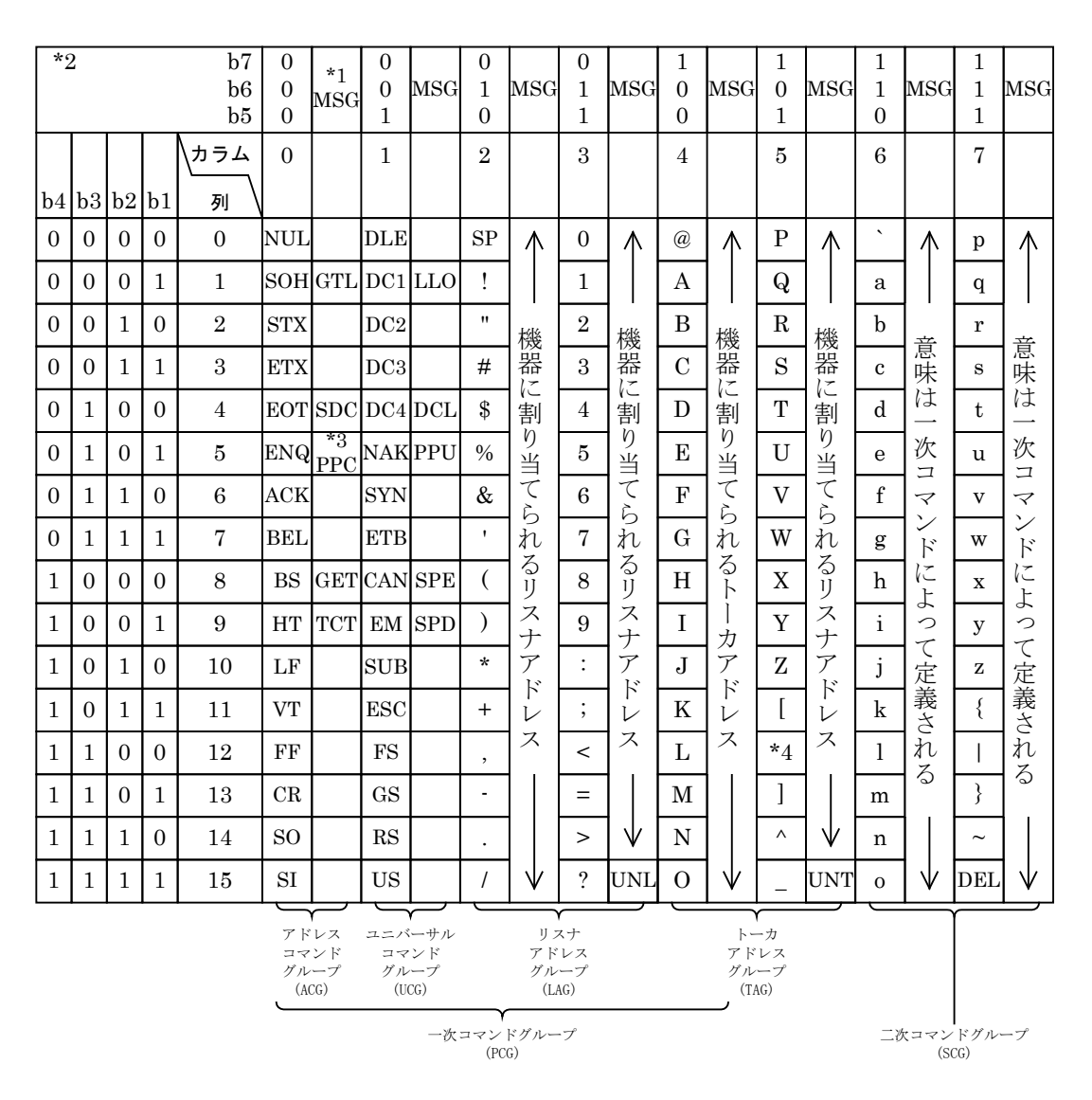

図 7.1マルチラインインタフェースメッセージ

- 注: \*1 MSG はインタフェースメッセージ TCT : Take Control
	- \*2 b1=DIO1・・・b7=DIO7。DIO8 は使用しない LLO :Local Lockout \*3 二次コマンドを伴う DCL : Device Clear
	- \*4 IEC 規格は "\", JIS は "\\*" PPU : Parallel Poll Unconfigure
	-
	- SDC : Selected Device Clear SPD : Serial Poll Disable
	- PPC : Parallel Poll Configure UNL: Unlisten
	- GET : Group Execute Trigger UNT : Untalk
- 
- 
- 
- 
- GTL : Go To Local SPE : Serial Poll Enable
	-
	-
	-

## <span id="page-263-0"></span>**7.6** LXI 対応機能一覧

(Recommendation 及び Permission)

LXI Version 1.4 Core 2011

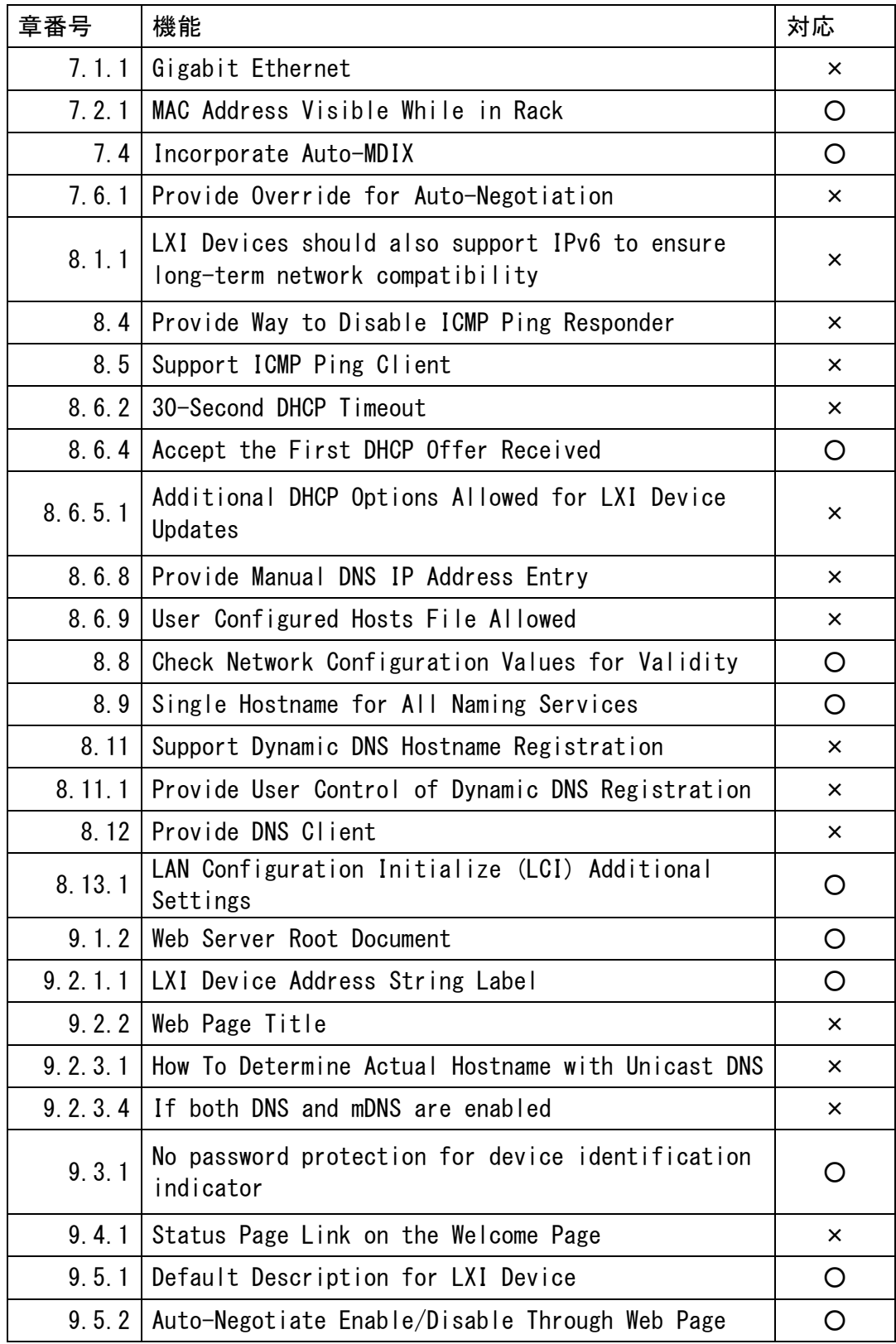

 $\overline{I}$ 

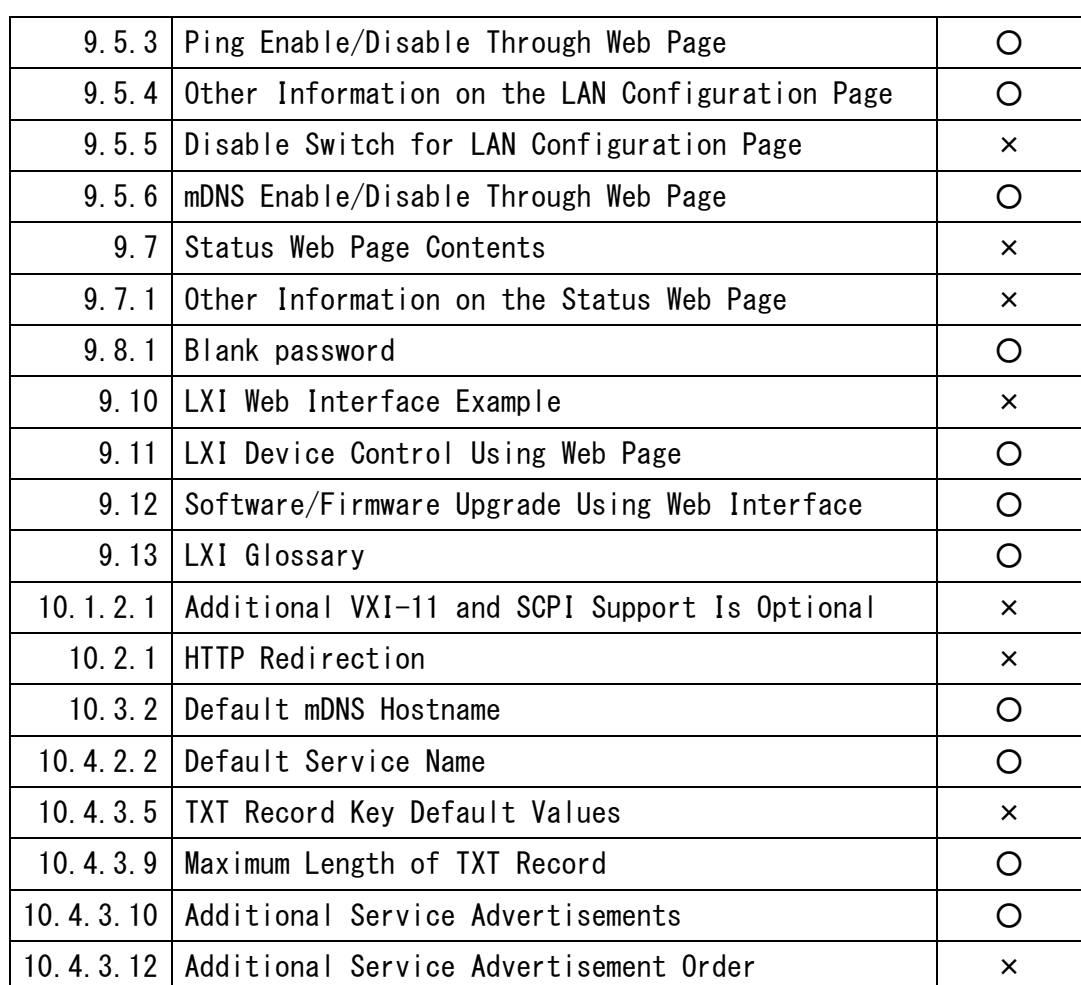

 $\overline{I}$ 

#### お 願 い

- 取扱説明書の一部又は全部を,無断で転載又は複写することは固くお断りします。
- 取扱説明書の内容は,将来予告なしに変更することがあります。
- 取扱説明書の作成に当たっては万全を期しておりますが,内容に関連して発生し た損害などについては,その責任を負いかねますのでご了承ください。 もしご不審の点や誤り,記載漏れなどにお気付きのことがございましたら,お求 めになりました当社又は当社代理店にご連絡ください。

プログラマブル交流電源

DP シリーズ

取扱説明書(リモート制御) 株式会社エヌエフ回路設計ブロック 〒223-8508 横浜市港北区綱島東 6-3-20 TEL 045-545-8111(代)

http://www.nfcorp.co.jp/

◯<sup>C</sup>*<sup>E</sup> <sup>A</sup>* Copyright 2009-2019, **NF Corporation**